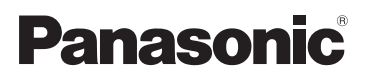

# Инструкция по эксплуатации для улучшения характеристик Цифровая фотокамера Модель №. DMC-F3 DMC-F4

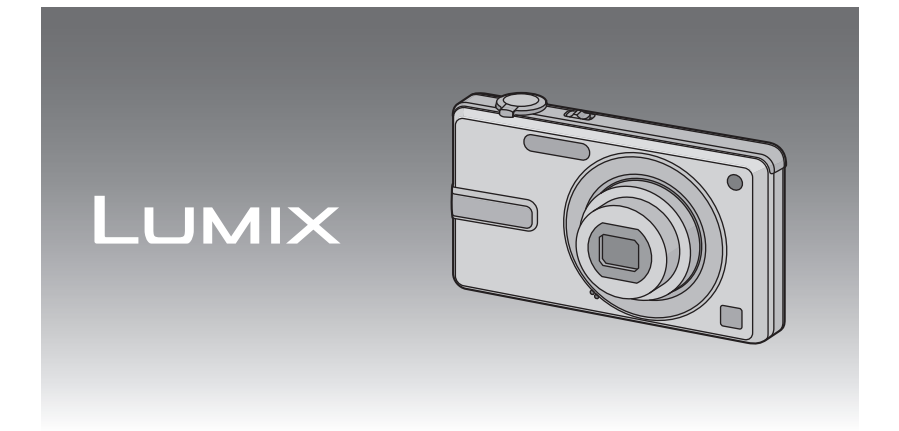

Перед пользованием прочтите, пожалуйста, эту инструкцию полностью.

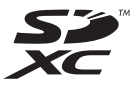

VQT2S16

## **Содержание**

## **Перед [использованием](#page-3-0)**

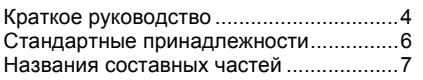

## **[Подготовка](#page-8-0)**

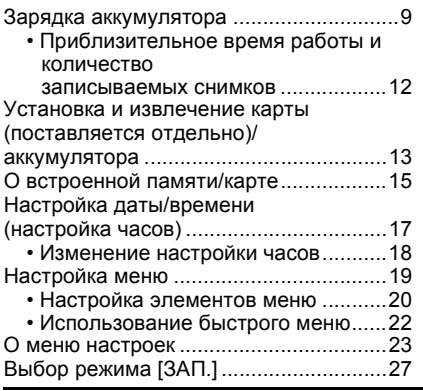

## **[Основные](#page-27-0) сведения**

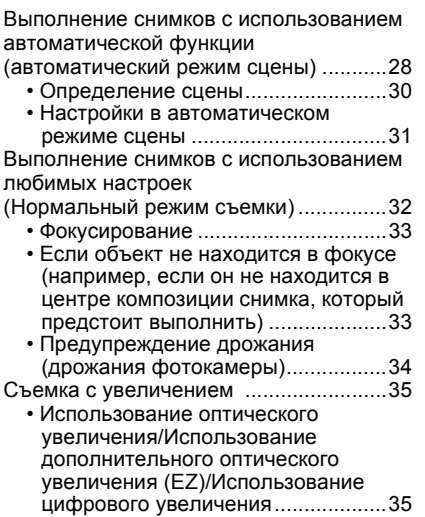

Воспроизведение снимков ([НОРМ.ВОСПР[.\]\) ..................................37](#page-36-0) • Отображение нескольких экранов (многооконное воспроизведение[\) ...........................38](#page-37-0) • Использование функции увеличения при [воспроизведении](#page-37-1)......................38 • [Переключение](#page-38-0) режима [ВОСП.] .....39 Удаление снимков [.................................40](#page-39-0) • Удаление одного снимка[.................40](#page-39-1) • Для удаления нескольких снимков (до 50) или всех снимков [................41](#page-40-0)

## **[Расширенные](#page-41-0) сведения (Запись изображений)**

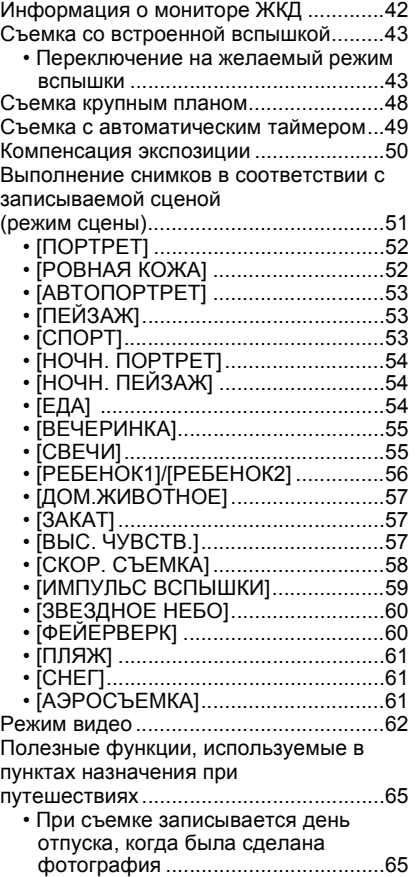

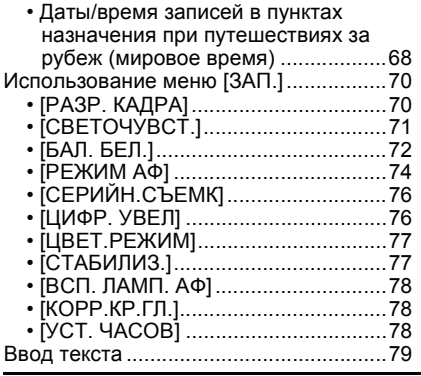

## **Расширенные сведения ([Воспроизведение](#page-79-0))**

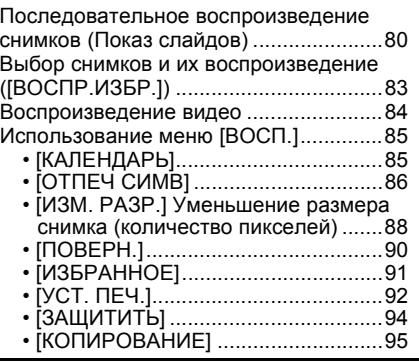

## **[Подсоединение](#page-95-0) к другому оборудованию**

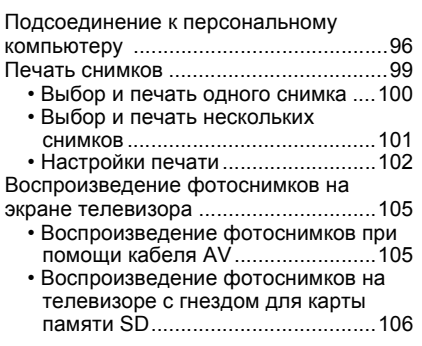

## **[Другое](#page-106-0)**

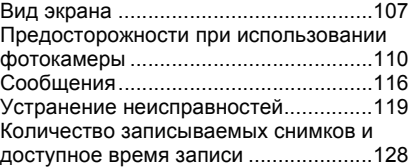

## <span id="page-3-0"></span>Перед использованием **Краткое руководство**

Ниже приведено краткое описание процесса записи и воспроизведения снимков с помощью фотокамеры. При изучении каждого шага смотрите страницы, указанные в скобках.

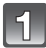

#### **Зарядить аккумулятор. [\(P9\)](#page-8-0)**

**• При поставке фотокамеры аккумулятор не заряжен. Следует подзарядить аккумулятор перед использованием.**

#### тип подключения

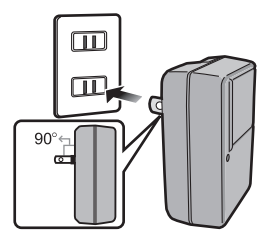

тип входного отверстия

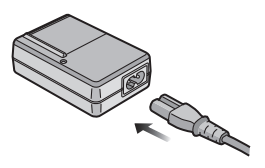

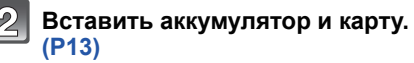

**• Если карта памяти не применяется, снимки можно записывать и воспроизводить, используя встроенную память [\(P15\)](#page-14-0). При использовании карты см. [P16](#page-15-0).**

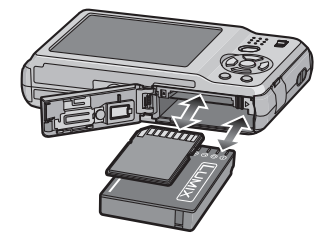

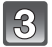

## **Для съемки включить фотокамеру.**

- 1 Переместите селекторный переключатель [ЗАП.]/[ВОСП.] на  $|O|$ .
- 2 Для съемки нажать кнопку затвора. [\(P29\)](#page-28-0)

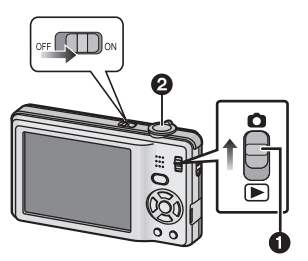

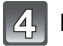

## **Воспроизведение снимков.**

- 1 Переместите селекторный переключатель [ЗАП.]/[ВОСП.] на  $[$ **[** $)$ ].
- 2 Выбрать снимок для просмотра. [\(P37\)](#page-36-0)

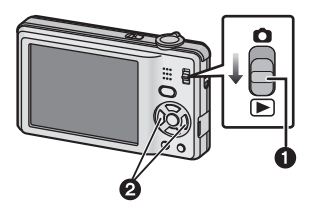

## <span id="page-5-0"></span>**Стандартные принадлежности**

Перед использованием фотокамеры убедитесь, что имеются все принадлежности.

• Дополнительные принадлежности и их форма отличаются в зависимости от страны или региона приобретения камеры.

Сведения о дополнительных принадлежностях приведены в основной инструкции по эксплуатации.

- Блок аккумулятор обозначается в тексте как **блок аккумулятора** или **аккумулятор**.
- Зарядное устройство аккумулятора обозначается в тексте как **зарядное устройство аккумулятора** или **зарядное устройство**.
- В дальнейшем по тексту карта памяти SD, карта памяти SDHC и карта памяти SDXC обозначаются как **карта**.
- **• Карта поставляется отдельно. Без карты памяти записывать и воспроизводить снимки можно с использованием встроенной памяти.**
- При утере поставляемых принадлежностей обратитесь в ближайший центр обслуживания. (Принадлежности можно приобрести отдельно.)

## <span id="page-6-0"></span>**Названия составных частей**

- 1 Вспышка (Р43)<br>2 Объектив (Р112
- 2 Объектив [\(P112\)](#page-111-0)<br>3 Инликатор автом
- 3 Индикатор автоматического таймера [\(P49\)](#page-48-0)

Вспомогательная лампочка AF [\(P78\)](#page-77-3)

4 Микрофон [\(P62\)](#page-61-1)

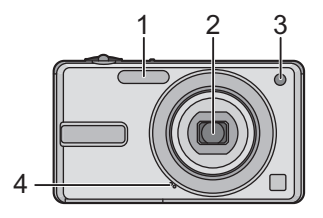

- 5 Монитор ЖКД [\(P42](#page-41-0)[, 107\)](#page-106-1)
- 6 Кнопка [MENU/SET] [\(P17\)](#page-16-0)
- 7 Кнопка [DISPLAY] [\(P42\)](#page-41-0)
- 8 [Q.MENU[\] \(P22\)](#page-21-0)/Кнопка удаления [\(P40\)](#page-39-0)
- 9 Кнопка [MODE[\] \(P27\)](#page-26-1)
- 10 Селекторный переключатель [ЗАП.]/ [ВОСП.] [\(P19\)](#page-18-1)

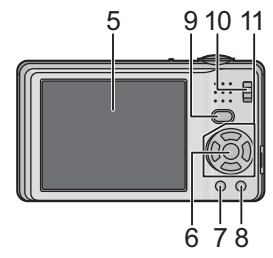

11 Кнопки курсора A: 3/Компенсация экспозиции [\(P50\)](#page-49-0)  $\overline{B}$ :  $\nabla$ /Макро режим (Р48) C: 2/Кнопка автоматического таймера [\(P49\)](#page-48-0) D: 1/Кнопка настройки вспышки [\(P43\)](#page-42-0) В данной инструкции по эксплуатации кнопки курсора изображаются, как показано на рисунке ниже, или изображаются при помощи  $\triangle/\blacktriangledown/\blacktriangle/\blacktriangleright$ .

Пример: При нажатии кнопки ▼ (вниз)

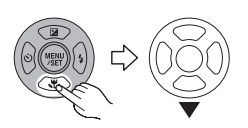

или **Нажать** 4

- 12 Переключатель включения/ выключения камеры [\(P17\)](#page-16-0)
- 13 Рычажок трансфокатора [\(P35\)](#page-34-0)
- 14 Кнопка затвора [\(P29](#page-28-0)[, 62\)](#page-61-2)

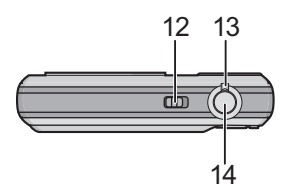

- 15 Отверстие для крепления наручного ремешка
	- При использовании камеры следует обязательно прикреплять ремешок во избежание ее падения.
- 16 Корпус объектива
- 17 Гнездо [AV OUT/DIGITAL] [\(P96](#page-95-1)[, 99](#page-98-1)[, 105\)](#page-104-2)
- 18 Громкоговоритель [\(P84\)](#page-83-1)
- 19 Гнездо штатива
	- При использовании штатива перед установкой на него фотокамеры убедитесь, что штатив установлен устойчиво.
- 20 Дверца для ввода карты памяти/ аккумулятора [\(P13](#page-12-0)[, 14\)](#page-13-0)
- 21 Запирающий рычажок [\(P13\)](#page-12-0)
- 22 Крышка отсека для DC переходника [\(P14\)](#page-13-0)
	- При использовании адаптера переменного тока убедитесь в том, что используются разъем постоянного тока Panasonic (поставляется отдельно) и сетевой адаптер переменного тока (поставляется отдельно). Более подробную информацию о подключении см. в [P14](#page-13-0).

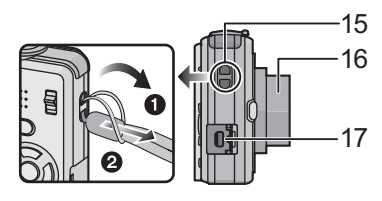

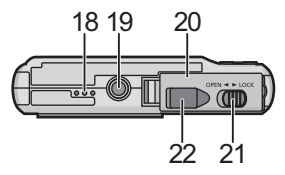

## <span id="page-8-0"></span>Подготовка **Зарядка аккумулятора**

#### ∫ **Сведения об аккумуляторах, которые можно использовать для данной камеры**

#### **С данной камерой можно использовать аккумулятор, поставляемый в комплекте, или специальные дополнительные аккумуляторы.**

В основной инструкции по эксплуатации указан номер вспомогательного оборудования доступных дополнительных аккумуляторов в регионе пользователя.

**Выяснилось, что на некоторых рынках в продаже появились поддельные аккумуляторные блоки, которые очень похожи на оригинальные. Некоторые из этих блоков не имеют надлежащей встроенной защиты, отвечающей требованиям соответствующих стандартов безопасности. Возможно эти аккумуляторы пожаро- и взрывоопасны. Пожалуйста, имейте в виду, что мы не несем никакой ответственности за несчастные случаи или отказ оборудования в результате использования поддельных аккумуляторов. Чтобы гарантировать использование безопасной продукции, мы рекомендуем оригинальные аккумуляторные блоки Panasonic.**

**• Используйте специально предназначенные зарядное устройство и аккумулятор.**

**• Данная камера оснащена функцией распознавания аккумуляторов, которые можно использовать безопасно. Эту функцию поддерживает специальный аккумулятор. С данной камерой можно использовать только оригинальные аккумуляторы Panasonic и аккумуляторы других компаний, сертифицированные компанией Panasonic. (Аккумуляторы, несовместимые с данной функцией, использовать нельзя.) Качество, производительность и безопасность аккумуляторов производства других компаний, отличающихся от оригинальных изделий Panasonic, не гарантируются.**

#### ∫ **Зарядка**

- **• При поставке фотокамеры аккумулятор не заряжен. Следует подзарядить аккумулятор перед использованием.**
- Подзаряжать аккумулятор зарядным устройством внутри помещения.
- Заряжайте аккумулятор при температуре от 10 °С до 35 °С. (Температура аккумулятора должна быть такой же.)

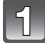

**Прикрепите аккумулятор. Соблюдайте полярность.**

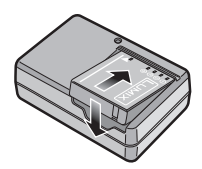

Подготовка

тип подключения

## **Подсоедините зарядное устройство в электрическую розетку.**

- Кабель питания входит в гнездо питания не полностью. Остается зазор, как показано на рисунке.
- Когда зарядка начнется, индикатор **[CHARGE] загорится (А) зеленым** цветом.
- При полном завершении зарядки индикатор [CHARGE] (A) выключается.

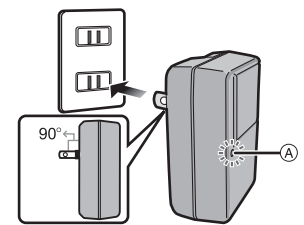

тип входного отверстия

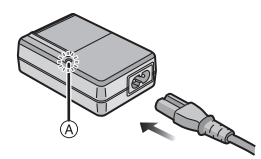

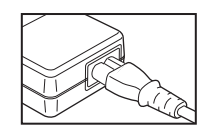

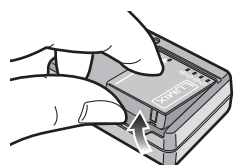

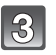

#### **После окончания зарядки отсоедините аккумулятор.**

• По окончании зарядки обязательно отключите устройство подачи питания от электрической розетки.

#### ∫ **Время подзарядки**

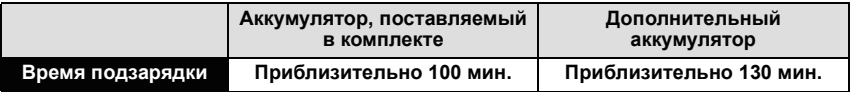

• Время, необходимое для зарядки при использовании зарядного устройства, поставляемого с данной камерой.

**• Указываемое время зарядки приводится для полностью разряженного аккумулятора. Время зарядки может изменяться в зависимости от способа использования аккумулятора. Время зарядки для аккумулятора в жаркой/холодной окружающей среде или аккумулятора, который не использовался в течение долгого времени, может быть больше, чем обычно.**

#### ∫ **Когда мигает индикатор [CHARGE]**

- Температура аккумулятора слишком высокая или слишком низкая. Зарядите аккумулятор повторно при температуре от 10 °С до 35 °С.
- Контакты зарядного устройства либо полюса аккумулятора загрязнены. В таком случае протрите их сухой тканью.

#### ∫ **Индикатор заряда аккумулятора**

Индикация аккумулятора отображается на мониторе ЖКД. [Заряд не отображается, если используется адаптер перем. тока (поставляется отдельно) не входит в комплект поставки.]

## $\underbrace{\Box \Box \rightarrow \Box \rightarrow \Box \rightarrow \grave{\bot} \acute{\bot}}$

• Индикатор становится красным и мигает, если батарея разрядилась. Перезарядите батарею или замените ее полностью заряженной батареей.

## **• Примечание**

- При работе и зарядке аккумулятор нагревается. Также нагревается и фотокамера. Это не свидетельствует о неисправности.
- Аккумулятор можно перезаряжать, даже если остается некоторый заряд, но не рекомендуется часто продолжать зарядку аккумулятора, если он полностью заряжен. (Поскольку может произойти характерное вздутие.)
- **• Не оставляйте какие-либо металлические предметы (например, скрепки) рядом с контактными участками вилки питания. В противном случае может произойти пожар или поражение электрическим током из-за короткого замыкания или в результате тепловыделения.**

#### Подготовка

#### **Приблизительное время работы и количество записываемых снимков**

<span id="page-11-0"></span>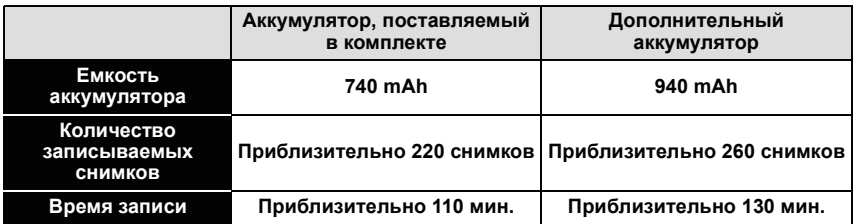

#### **Условия записи по стандарту СIPA**

- CIPA это аббревиатура от [Camera & Imaging Products Association].
- Режим обычного снимка
- Температура: 23 °С/Влажность: 50% при включенном мониторе ЖКД.
- Используется карта памяти SD Panasonic (32 MБ).
- Запись начинается по истечении 30 секунд после включения камеры.
- **Запись производится каждые 30 секунд,** через раз включается полная вспышка.
- Рычажок трансфокатора поворачивается от телережима к широкоугольному режиму или наоборот при каждой записи.
- Камера выключается после каждых 10 записей и не включается до остывания аккумулятора.

**Количество записываемых снимков может изменяться в зависимости от промежутка времени между снимками. Если промежуток времени между снимками удлиняется, количество снимков уменьшается. [Например, если делать один снимок каждые две минуты, количество снимков уменьшится примерно на четверть от приведенного выше количества снимков (указанного для записи снимка каждые 30 секунд).]**

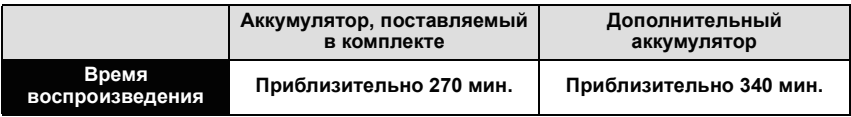

#### **Примечание**

#### **• Время работы и количество записываемых снимков зависят от окружающей среды и условий съемки.**

Например, в следующих случаях время работы сокращается, и количество записываемых снимков уменьшается.

– В условиях низкой температуры, например на лыжных склонах.

- При использовании [АВТО ЯРКОСТЬ ЖКД], [ЯРКИЙ ЖКД] и [ВЕРХНИЙ РАКУРС] [\(P24\)](#page-23-0).
- При неоднократном выполнении операций со вспышкой и трансфокатором.
- Если рабочее время фотокамеры стало чрезвычайно коротким, даже при правильно заряженном аккумуляторе, скорее всего истек срок его эксплуатации. Приобретите новый аккумулятор.

## <span id="page-12-0"></span>**Установка и извлечение карты (поставляется отдельно)/аккумулятора**

- Убедитесь, что камера выключена.
- Рекомендуется использовать карту Panasonic.
	- **Сдвиньте запирающий рычажок в направлении стрелки и откройте крышку карты/аккумулятора.**
		- **• Всегда используйте оригинальные аккумуляторы Panasonic.**
		- **• При использовании других аккумуляторов качество работы данного продукта не гарантируется.**
- 

**Аккумулятор: Вставляйте до блокировки рычажком** (A), **внимательно следя за направлением при вставке. Потяните рычажок**  $\textcircled{A}$  в **направлении стрелки, чтобы извлечь аккумулятор.**

**Карта: Нажмите на нее до конца, пока не раздастся щелчок, при вставке соблюдайте направление. Для извлечения карты нажмите на карту до щелчка, затем вытащите карту, не допуская перекосов.**

B: Не прикасайтесь к контактным клеммам карты. • Карту можно повредить, если вставить не до конца.

1**:Закройте дверцу карты/ аккумулятора.**

### 2**:Сдвиньте запирающий рычажок в направлении стрелки.**

• Если дверца отсека карты/аккумулятора не закрывается до конца, выньте карту, проверьте ее направление и затем вставьте ее снова.

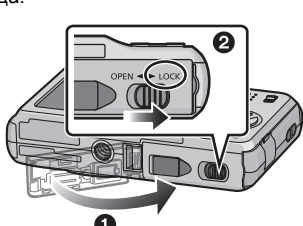

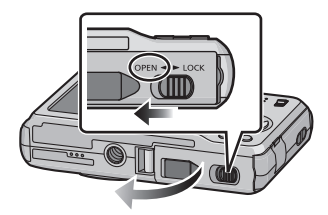

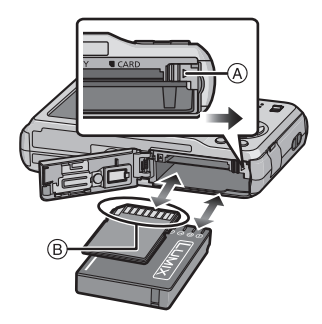

## **Примечание**

- После использования извлеките аккумулятор. Храните вынутый аккумулятор в специальном футляре (входит в комплект поставки).
- Не вынимайте аккумулятор, пока не выключится монитор ЖКД, поскольку в противном случае настройки камеры сохранятся неправильно.
- Поставляемый аккумулятор предназначен только для данной камеры. Не используйте его с любым другим оборудованием.
- Если с момента заряда аккумулятора прошло много времени, он может разрядиться.
- Выключите камеру и подождите, пока с монитора ЖКД исчезнет "LUMIX", прежде чем извлекать карту или аккумулятор. (Несоблюдение этого указания может привести неправильной работе данной камеры и повреждению самой карты либо утере записанных снимков.)

#### <span id="page-13-0"></span>∫ **Использование сетевого адаптера переменного тока (поставляется отдельно) и DC переходника (поставляется отдельно) вместо аккумулятора**

**Убедитесь в том, что адаптер переменного тока (поставляется отдельно) и DC переходник (поставляется отдельно) приобретены комплектно. Не используйте их, если их продавали по отдельности.**

- 1 Откройте дверцу отсека для карты/аккумулятора.
- 2 Вставьте DC переходник, обращая внимание на направление.
- 3 Закройте дверцу карты/аккумулятора.
	- Убедитесь в том, что дверца отсека для карты/ аккумулятора закрыта.
- **4 Откройте крышку DC переходника** (А).
	- Если открытие затруднено, нажмите на крышку переходника и откройте ее изнутри, при этом дверца отсека карты/аккумулятора должна быть открыта.
- 5 Подключите адаптер переменного тока к электрической розетке.
- $\bigodot$  Подключите адаптер переменного тока  $\circledB$  к разъему [DC IN] © DC переходника.

D Совместите с меткой и вставьте.

• Убедитесь в том, что используются только такие адаптер переменного тока и DC переходник, которые предназначены для данной камеры. Использование другого оборудования может привести к поломке.

## **Примечание**

- Всегда используйте только оригинальный сетевой адаптер переменного тока производства Panasonic (поставляется отдельно).
- Адаптер переменного тока следует использовать только с кабелем переменного тока, поставляемым вместе с адаптером.
- Некоторые штативы невозможно прикрепить, если подключен DC переходник.
- Данная камера не может стоять вертикально при подключенном адаптере переменного тока. Если камеру нужно положить для эксплуатации, рекомендуется класть ее на мягкую ткань.
- Обязательно извлекайте адаптер переменного тока при открытии дверцы отсека для карты/аккумулятора.
- Если в адаптере переменного тока и DC переходнике нет необходимости, отсоедините их от цифровой камеры. Держите также крышку DC переходника закрытой.
- Прочитайте также инструкции по работе с адаптером переменного тока и DC переходником.
- Во время записи видеокадров рекомендуем использовать аккумулятор с достаточным зарядом или адаптер переменного тока.
- Видеокадры не будут записаны, если во время видеозаписи с использованием адаптера переменного тока подача питания будет прекращена из-за отключения электроэнергии или будет отключен адаптер переменного тока и т. д.

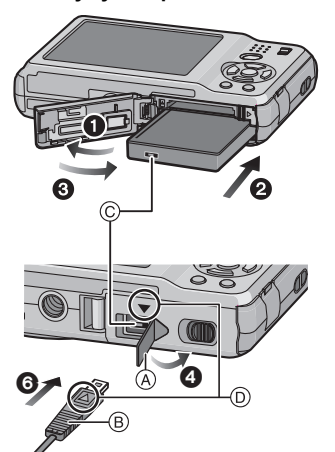

## <span id="page-14-0"></span>**О встроенной памяти/карте**

При помощи данной камеры можно выполнять следующие операции.

- **• Если карта не вставлена: Снимки можно записывать на встроенную память и воспроизводить.**
- **• Если карта вставлена: Снимки можно записывать на карту и воспроизводить.**
- **• При использовании встроенной памяти**  $\widehat{f}$ אַ (Индикатор обращения к памяти $^*$ )
- **• При использовании карты**
- † (**Индикатор обращения к памяти**¢)
- $*$  Индикатор обращения к памяти загорается при записи снимков во встроенную память (или на карту).

#### **Встроенная память**

- **• Можно копировать записанные снимки на карту[. \(P95\)](#page-94-1)**
- **• Объем памяти: прибл. 40 МБ**
- **• Записываемое видео: только QVGA (320**k**240 пикселей)**
- При заполнении карты встроенную память можно использовать в качестве временного запоминающего устройства.
- Время доступа ко встроенной памяти может быть больше, чем к карте.

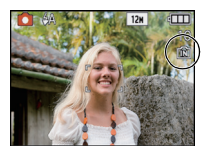

#### **Карта**

<span id="page-15-0"></span>С данной камерой можно использовать следующие карты, соответствующие стандарту SD-video.

(В тексте данные карты упоминаются как **карта**.)

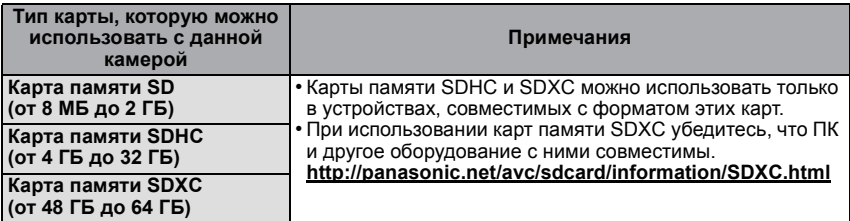

• В качестве карт с емкостью от 4 ГБ до 32 ГБ можно использовать только карты с логотипом SDHC (означающим, что карта соответствует стандарту SD-video).

• В качестве карт с емкостью от 48 ГБ до 64 ГБ можно использовать только карты с логотипом SDXC (означающим, что карта соответствует стандарту SD-video).

- При записи видеокадров используйте карту памяти SD класса скорости $*$ , указанным как "Класс 6" или выше.
	- $*$  Класс скорости SD это стандарт скорости при непрерывной записи.
- Самую новую информацию можно найти на следующем веб-сайте:

## **http://panasonic.jp/support/global/cs/dsc/**

(Сайт только на английском языке.)

#### **Примечание**

**• Запрещается выключать камеру, извлекать аккумулятор или карту, отключать адаптер переменного тока (поставляется отдельно), когда светится индикатор доступа [при записи, считывании или удалении снимков либо форматировании встроенной памяти или карты [\(P26\)](#page-25-0)]. Кроме того, запрещается подвергать камеру вибрации, ударам или воздействию статического электричества.**

**Карта или данные на карте могут быть повреждены, и данная камера может больше не функционировать надлежащим образом.**

**Если операция не выполняется ввиду вибрации, удара или статического электричества, выполните операцию снова.**

- Предусмотрен переключатель защиты от записи (A) (Если переключатель установлен в положение [LOCK], запись, удаление или форматирование данных выполнить невозможно. Возможность записывать, удалять и форматировать данные восстанавливается, когда переключатель возвращается в исходное положение.)
- Данные, хранящиеся во встроенной памяти или на карте, могут быть повреждены вследствие воздействия электромагнитного излучения, возникновения разрядов статического электричества, неисправности фотокамеры или карты. Важные данные рекомендуется хранить на ПК и т.д.
- Не форматируйте карточку на персональном компьютере или на другом оборудовании. Если карта была отформатирована с помощью компьютера или другого устройства, для обеспечения ее нормальной работы повторно отформатируйте ее с помощью фотокамеры. [\(P26\)](#page-25-0)
- Храните карту памяти вдали от детей во избежание ее проглатывания.

## <span id="page-16-0"></span>**Настройка даты/времени (настройка часов)**

**• На момент поставки камеры часы не выставлены.**

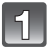

#### **Включите фотокамеру.**

- **(A) Кнопка [MENU/SET]**
- B Кнопки курсора
- Если экран выбора языка не отображается, перейдите к шагу **4**.

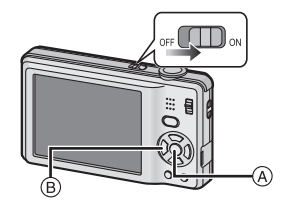

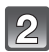

## **Нажмите [MENU/SET].**

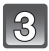

#### **Нажмите** 3**/**4 **для выбора языка и нажмите [MENU/SET].**

• Появляется сообщение [УСТАНОВИТЕ ЧАСЫ]. (Данное сообщение не появляется в режиме [ВОСП.].)

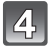

## **Нажмите [MENU/SET].**

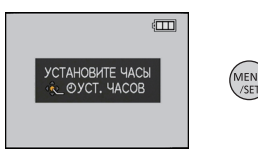

/SE

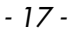

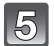

#### **Нажмите** 2**/**1 **для выбора элементов (год, месяц, день, час, минута, последовательность отображения или формат отображения времени) и нажмите ▲/▼ для установки.**

A: Время в домашнем регионе

B: Время в пункте назначения поездки [\(P68\)](#page-67-1)

- $\widehat{\mathbb{m}}$ : Отмена без установки часов.
- Выберите [24 Ч] или [AM/PM] в качестве формата отображения времени.
- При выборе [AM/PM] отображается AM/PM.
- Если в качестве формата отображения времени выбрано [AM/PM], полночь отображается как AM 12:00, а полдень отображается как PM 12:00. Данный формат времени характерен для США и других стран.

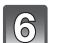

## **Нажмите [MENU/SET] для установки.**

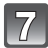

## **Нажмите [MENU/SET].**

- Чтобы вернуться к экрану настроек, нажмите  $[\tilde{\mathbb{m}}]$ .
- Завершив настройку часов, выключите камеру. Затем включите камеру снова, переключите ее в режим записи и убедитесь, что на дисплее отображаются выполненные настройки.
- При нажатии [MENU/SET] для завершения настройки, когда часы не выставлены, следует правильно выставить часы, выполнив приведенную ниже процедуру "[Изменение](#page-17-0) настройки часов".

### **Изменение настройки часов**

#### <span id="page-17-0"></span>**Выберите [УСТ. ЧАСОВ] в меню [ЗАП.] или [НАСТР.] и нажмите** 1**[. \(P20\)](#page-19-0)**

- Это можно изменить при выполнении шагов **5**, **6** и **7** для установки часов.
- **• Настройка часов поддерживается в течение 3 месяцев с помощью встроенного аккумулятора часов, даже без аккумулятора. (Оставьте заряженный аккумулятор в камере на 24 часа для зарядки встроенного аккумулятора.)**

## **Примечание**

- Для отображения часов следует несколько раз нажать [DISPLAY] во время записи.
- Год устанавливается в диапазоне от 2000 до 2099.
- Если часы не установлены, правильную дату нельзя напечатать при проставлении отметки даты на снимках с помощью [ОТПЕЧ СИМВ[\] \(P86\)](#page-85-1) либо при заказе печати снимков в фотоателье.
- Если часы установлены, правильную дату можно напечатать, даже если дата не отображается на экране камеры.

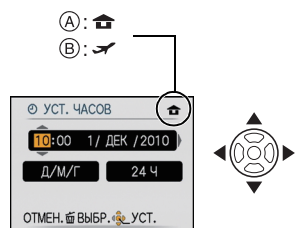

## <span id="page-18-0"></span>**Настройка меню**

Камера поставляется с меню, которые позволяют выполнять настройки для съемки и воспроизведения снимков требуемым образом, и меню, которые позволяют "поиграть" с камерой и упрощают управление ею.

В частности, в меню [НАСТР.] имеются некоторые важные параметры, касающиеся часов и питания камеры. Проверьте настройки этого меню перед началом использования камеры.

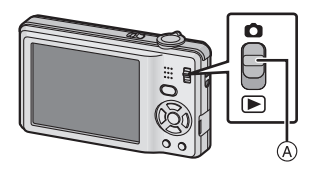

#### <span id="page-18-1"></span>A [ЗАП.]/[ВОСП.] селекторный переключатель

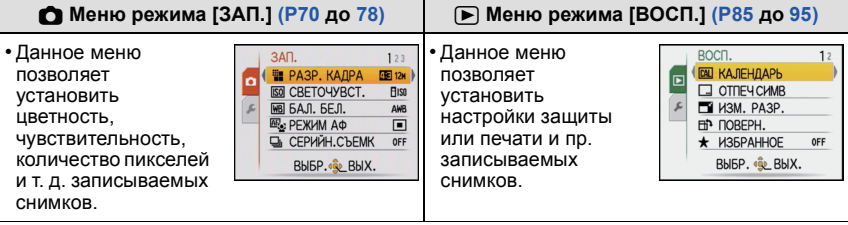

#### **[НАСТР.] Меню [\(P23](#page-22-0) до [26\)](#page-25-1)**

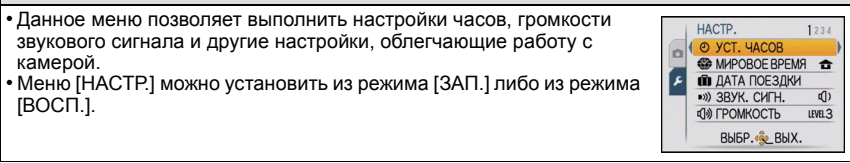

#### **Примечание**

• Технические характеристики камеры не позволяют настраивать некоторые функции, также некоторые функции могут не работать при определенных условиях эксплуатации камеры.

Подготовка

#### **Настройка элементов меню**

<span id="page-19-0"></span>В данном разделе описано, как выбирать настройки нормального режима съемки, и такие же настройки могут использоваться также для меню [ВОСП.] и меню [НАСТР.]. Пример: Настройка [РЕЖИМ АФ] из [■] на [ $\ddot{\ddot{\bullet}}$ ] в нормальном режиме съемки

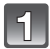

## **Включите фотокамеру.**

- **A Кнопка [MENU/SET]**
- $\overline{B}$  Селекторный переключатель [ЗАП.]/[ВОСП.]
- C Кнопка [MODE]

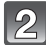

#### **Переместите селекторный переключатель [ЗАП.]/[ВОСП.] на [**!**], а затем нажмите [MODE].**

• При выборе настроек меню режима [ВОСП.] установите селекторный переключатель [ЗАП.]/ [ВОСП.] в положение [►] и перейдите к шагу **4**.

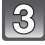

#### $\blacksquare$ Для выбора [НОРМ. РЕЖ.] нажмите ▲/▼, **а затем нажмите [MENU/SET].**

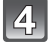

#### **Для отображения меню нажмите [MENU/SET].**

• Переключаться между экранами в любом меню можно путем поворота рычажка трансфокатора.

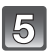

## $\blacksquare$ Для выбора [РЕЖИМ АФ] нажмите ▲/▼.

• Выберите самый нижний элемент и нажмите  $\blacktriangledown$  для перехода ко второму экрану.

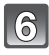

### Нажмите  $\blacktriangleright$ .

• В зависимости от элемента, его настройка может не появляться или же он может отображаться иным способом.

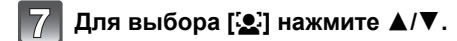

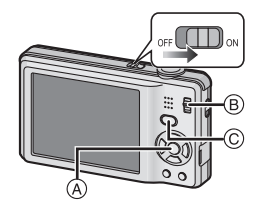

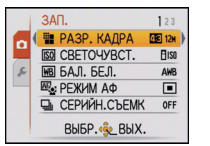

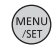

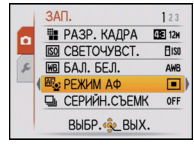

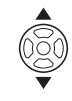

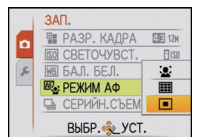

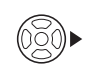

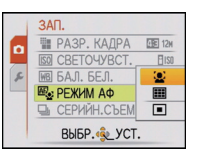

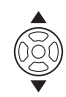

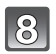

**Нажмите [MENU/SET] для установки.**

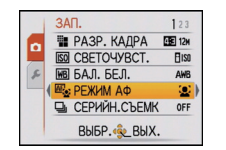

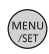

**Чтобы закрыть меню, нажмите [МЕNU/SET].**

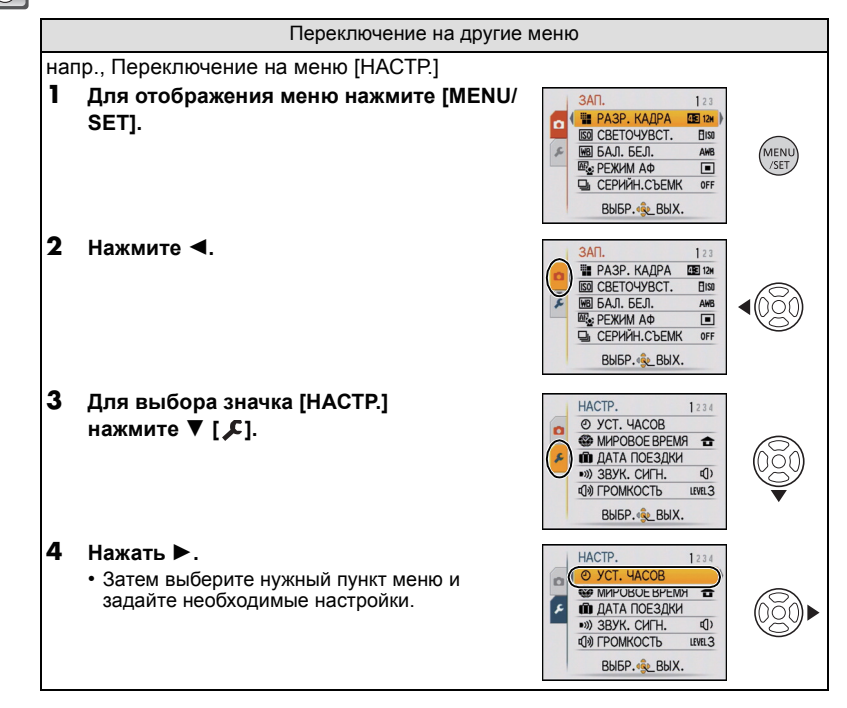

#### **Использование быстрого меню**

<span id="page-21-0"></span>Использование быстрого меню облегчает вызов некоторых настроек меню. • Некоторые пункты меню нельзя настроить по режимам.

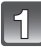

**Нажмите и удерживайте [Q.MENU] во время записи.**

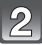

**Нажмите** 3**/**4**/**2**/**1 **для выбора элемента меню и параметра, а затем нажмите [MENU/SET] для закрытия меню.**

A Отображаются элементы для настройки и параметры.

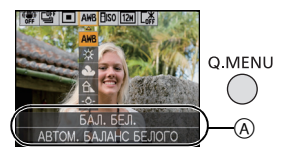

## <span id="page-22-0"></span>**О меню настроек**

[УСТ. ЧАСОВ], [РЕЖИМ СНА] и [АВТ. ПРОСМ.] являются важными элементами. Проверьте их настройки перед их использованием.

• В автоматическом режиме сцены можно установить только [УСТ. ЧАСОВ], [МИРОВОЕ ВРЕМЯ], [ЗВУК. СИГН.] и [ЯЗЫК].

**Более подробную информацию о выборе настроек меню [НАСТР.] см. на [P20.](#page-19-0)**

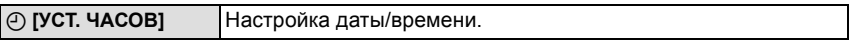

• Более подробная информация приведена на [P17](#page-16-0).

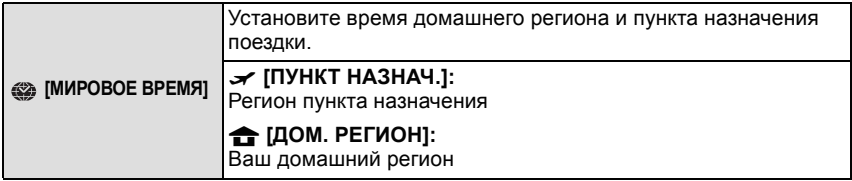

• Более подробная информация приведена на [P68](#page-67-1).

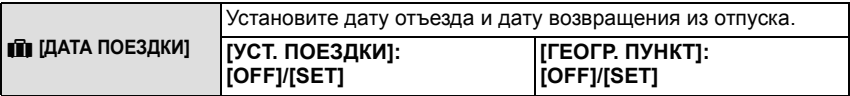

• Более подробная информация приведена на [P65](#page-64-2).

<span id="page-22-1"></span>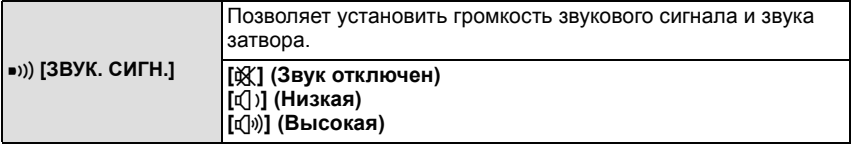

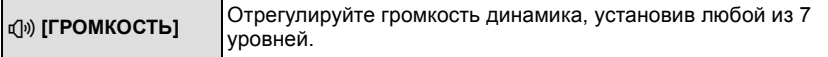

• При присоединении камеры к телевизору, громкость динамиков телевизора не изменяется.

Подготовка

<span id="page-23-0"></span>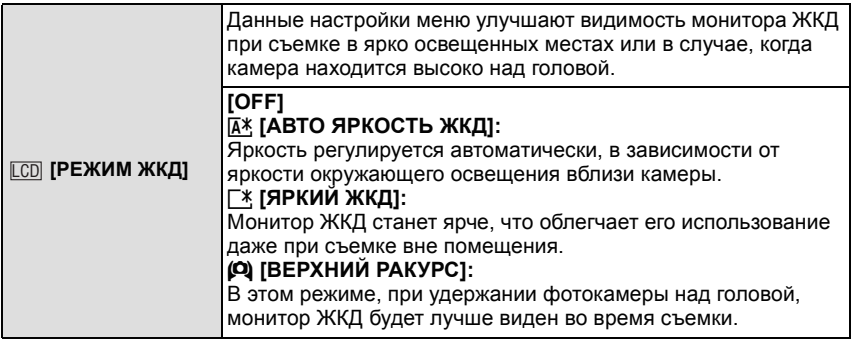

- Режим верхнего ракурса также отменяется при выключении камеры либо при включении режима [РЕЖИМ СНА].
- Яркость снимков, отображаемых на мониторе ЖКД, увеличивается, поэтому некоторые объекты могут отображаться на мониторе ЖКД не так, как они выглядят на самом деле. Тем не менее, этот режим не влияет на записанные снимки.
- Монитор ЖКД автоматически возвращается в режим нормальной яркости через 30 секунд съемки в режиме увеличенной яркости. Для возврата в режим повышенной яркости нажмите любую кнопку.
- Если при попадании на экран яркого солнечного света и т. д. работа с экраном затруднена, затените экран рукой или другим предметом от яркого света.
- Количество записываемых снимков уменьшается в режиме автоматической яркости ЖКД, режиме усиления яркости ЖКД и режиме верхнего ракурса.
- [АВТО ЯРКОСТЬ ЖКД] и [ВЕРХНИЙ РАКУРС] нельзя выбрать в режиме воспроизведения.

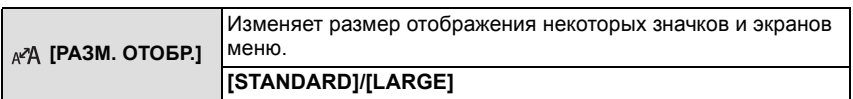

<span id="page-23-1"></span>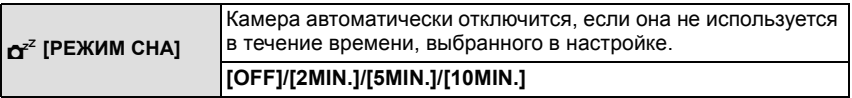

- Чтобы отключить режим [РЕЖИМ СНА], наполовину нажмите кнопку затвора или выключите и снова включите фотокамеру.
- [РЕЖИМ СНА] устанавливается на [5MIN.] в автоматическом режиме сцены.
- [РЕЖИМ СНА] не работает в следующих случаях.
- При использовании адаптера переменного тока
- При подключении к ПК или принтеру
- При записи или воспроизведении видеофайлов
- Во время показа слайдов
- [АВТ.ДЕМО.РЕЖ.]

Подготовка

<span id="page-24-0"></span>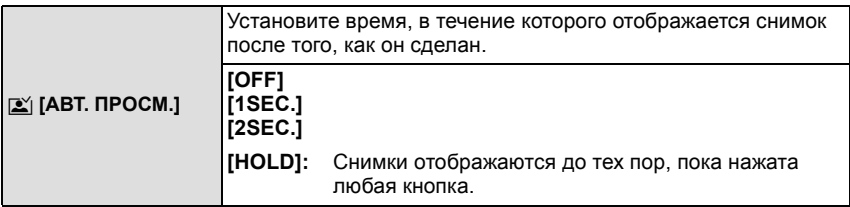

- Функция [АВТ. ПРОСМ.] включается независимо от собственной настройки при использовании [АВТОПОРТРЕТ] [\(P53\)](#page-52-0), [СКОР. СЪЕМКА[\] \(P58\)](#page-57-0) и [ИМПУЛЬС ВСПЫШКИ] [\(P59\)](#page-58-0) в режиме сцены и [СЕРИЙН.СЪЕМК[\] \(P76\).](#page-75-2)
- В автоматическом режиме сцены функция автоматического просмотра зафиксирована на [2SEC.].
- [АВТ. ПРОСМ.] не работает в режиме видеосъемки.

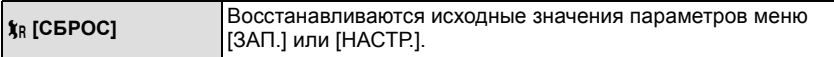

- При выборе настройки [СБРОС] во время записи одновременно выполняется операция, при которой объектив устанавливается в исходное положение. Раздается рабочий звук объектива – это нормальное явление и не указывает на неисправность.
- При сбросе настроек меню [НАСТР.] следующие настройки также сбрасываются. Кроме того, выполняется установка [ИЗБРАННОЕ] [\(P91\)](#page-90-1) в меню режима [ВОСП.] на [OFF].
- Параметры дня рождения и имени для [РЕБЕНОК1]/[РЕБЕНОК2] [\(P56\)](#page-55-0) и [ДОМ.ЖИВОТНОЕ] [\(P57\)](#page-56-0) в режиме сцены.

– Настройки [ДАТА ПОЕЗДКИ] [\(P65\)](#page-64-2) (дата отъезда, дата возвращения, местоположение)

- Настройка [МИРОВОЕ ВРЕМЯ[\] \(P68\).](#page-67-1)
- Номер папки и настройки часов не изменяются.

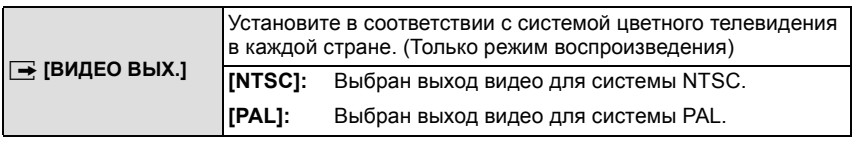

• Работает при подключенном кабеле A[V \(P105\).](#page-104-2)

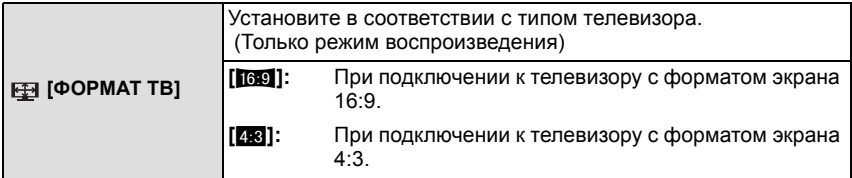

• Работает при подключенном кабеле A[V \(P105\).](#page-104-2)

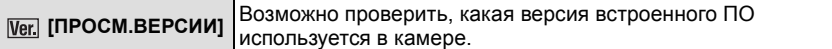

<span id="page-25-0"></span>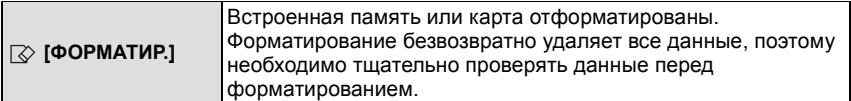

- При форматировании используйте аккумулятор с достаточным зарядом или адаптер переменного тока (поставляется отдельно) и DC переходник (поставляется отдельно). Не выключайте камеру в процессе форматирования.
- Если карта была вставлена, форматируется только карта. Для форматирования встроенной памяти извлеките карту.
- Если карта была отформатирована с помощью компьютера или другого устройства, повторно отформатируйте ее с помощью фотокамеры.
- Форматирование встроенной памяти может занять больше времени, чем форматирование карты.
- Если форматирование не удается выполнить, обратитесь к дилеру или в ближайший сервисный центр.

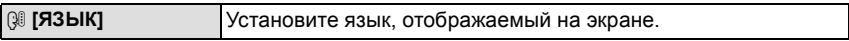

• Если по ошибке был установлен другой язык, для выбора необходимого языка выберите пункт меню [ $@$ ].

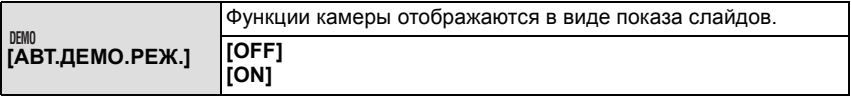

- <span id="page-25-1"></span>• [АВТ.ДЕМО.РЕЖ.] не имеет возможности телевизионного выхода даже в режиме воспроизведения.
- Нажмите [MENU/SET] для отключения [АВТ.ДЕМО.РЕЖ.].

## <span id="page-26-0"></span>**Выбор режима [ЗАП.]**

Когда выбран режим [ЗАП.], камеру можно перевести в автоматический режим сцены, в котором оптимальные настройки устанавливаются в соответствии с объектом и условиями съемки, либо в режим сцены, позволяющий делать снимки, соответствующие записываемой сцене.

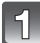

## **Включите фотокамеру.**

- **(A) Кнопка [MENU/SET]**
- B Селекторный переключатель [ЗАП.]/[ВОСП.]
- <span id="page-26-1"></span>C Кнопка [MODE]

**Переместите селекторный переключатель [ЗАП.]/[ВОСП.] на [**!**].**

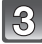

**Нажмите [MODE].**

**Нажмите ▲/▼ для выбора режима.** 

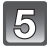

**Нажмите [MENU/SET].**

#### ∫ **Перечень режимов [ЗАП.]**

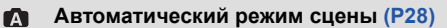

Объекты записываются с использованием настроек, автоматически устанавливаемых камерой.

#### ! **Режим обычного снимка [\(P32\)](#page-31-0)**

Объекты записываются с использованием настроек пользователя.

#### Û **Режим сцены [\(P51\)](#page-50-0)**

Этот режим позволяет делать снимки в соответствии с записываемой сценой.

#### **ЕН Режим видеосъемки (Р62)**

В этом режиме можно записать видеофильм со звуком.

#### **Примечание**

• Если режим был переключен с режима [ВОСП.] на режим [ЗАП.], будет установлен ранее установленный режим [ЗАП.].

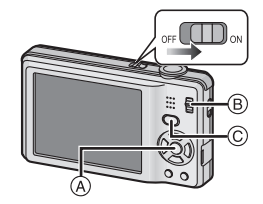

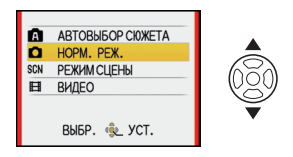

Режим [ЗАП.]:

## <span id="page-27-0"></span>**Выполнение снимков с использованием автоматической функции**

**(автоматический режим сцены)**

Камера установит наиболее подходящие настройки в соответствии с объектом и условиями съемки, поэтому мы рекомендуем данный режим новичкам или тем, кто хочет легко выполнить снимки, используя настройки камеры.

• Следующие функции включаются автоматически.

– Определение сцены/Распознавание лиц/Определение движения/Компенсация контрового света/Цифровая коррекция красных глаз

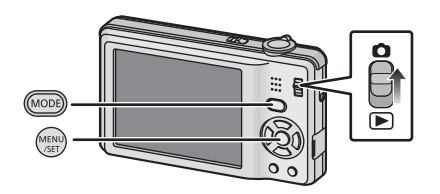

**Переместите селекторный переключатель [ЗАП.]/[ВОСП.] на [**!**], а затем нажмите [MODE].**

## **Для выбора** 3**/**4 **нажмите [АВТОВЫБОР СЮЖЕТА], а затем нажмите [MENU/SET].**

• Значок определения сцены [\(P30\)](#page-29-0) отображается в верхнем левом углу экрана после переключения на автоматический режим сцены.

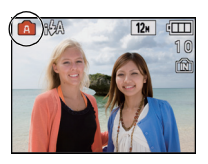

**Держите фотокамеру осторожно обеими руками, держите руки неподвижно по бокам и слегка расставьте ноги.**

A Вспышка

B Вспомогательная лампочка AF

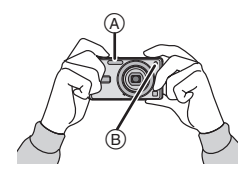

#### <span id="page-28-0"></span>**Нажмите кнопку затвора наполовину, чтобы выполнить фокусировку.**

- Индикатор фокусировки (1) (зеленый) светится, когда выполнена фокусировка на объекте.
- Зона автофокусировки 2 отображается вокруг лица объекта при использовании функции распознавания лиц. В других случаях она отображается в точке объекта, на котором выполнена фокусировка.
- Диапазон фокусировки 20 см(Широкоугольный)/  $70$  см (Телережим) до  $\infty$ .
- Максимальное расстояние при съемке крупным планом (кратчайшее расстояние, с которого можно выполнять съемку объекта) изменяется в зависимости от степени увеличения.

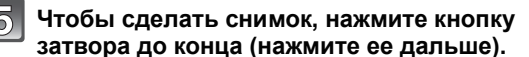

• Индикатор [\(P15\)](#page-14-0) обращения к памяти загорается при записи снимков во встроенную память (или на карту).

#### **Примечание**

- При нажатии кнопки затвора не допускайте смещения камеры.
- Не закрывайте пальцами фотовспышку и вспомогательную лампочку автофокусировки.
- Не касайтесь передней части объектива.

#### ∫ **При выполнении снимков с использованием вспышки [\(P43\)](#page-42-0)**

- При выборе [ $\sharp A$ ] устанавливается [ $\sharp A$ ], [ $\sharp A \otimes \$ ], [ $\sharp S \otimes$ ] или [ $\sharp S$ ] в зависимости от типа объекта съемки и яркости.
- При установке  $[i \notin A \circledcirc]$  или  $[i \notin S \circledcirc]$  включается цифровая коррекция красных глаз.
- Скорость затвора уменьшается во время [i\$S ) или [i\$S].

#### ∫ **При выполнении снимков с использованием увеличения [\(P35\)](#page-34-0)**

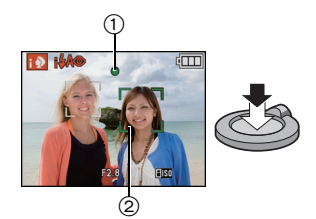

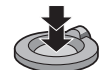

#### **Определение сцены**

<span id="page-29-0"></span>Когда камера определяет оптимальную сцену, значок такой сцены отображается синим в течение 2 секунд, после чего его цвет меняется на обычный красный.

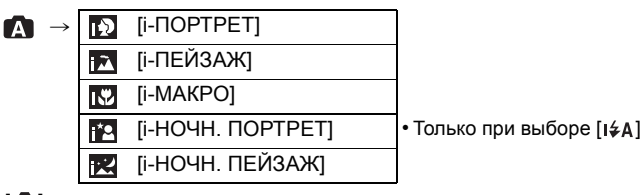

- $\lceil \sqrt{2} \rceil$  устанавливается, если не применима ни одна из сцен, и применяются стандартные настройки.
- При выборе [ $\Box$ ] или [ $\Box$ ] камера автоматически распознает лицо человека и по нему установит фокус и экспозицию. **(Распознавание лиц)** [\(P75\)](#page-74-0)

#### **Примечание**

- Ввиду таких условий, как перечисленные ниже, для одного и того же объекта могут определяться разные сцены.
	- Условия, касающиеся объекта: темное или яркое лицо, размер объекта, расстояние до объекта, контраст объекта, перемещение объекта
	- Условия съемки: закат, восход, недостаточное освещение, дрожание камеры, использование увеличения
- Для выполнения снимков в заданной сцене рекомендуется выполнять снимки в соответствующем режиме записи.

#### **• Компенсация контрового света**

Контровой свет – это свет, идущий из-за объекта съемки.

В данном случае объект съемки темнеет, поэтому данная функция компенсирует контровый свет, автоматически увеличивая яркость всего снимка.

#### **Настройки в автоматическом режиме сцены**

- <span id="page-30-0"></span>• В данном режиме можно установить только следующие функции.
	- **Меню режима [ЗАП.]**
- [РАЗР. КАДРА]<sup>\*</sup> (Р70)/[СЕРИЙН.СЪЕМК] (Р76)/[ЦВЕТ.РЕЖИМ]<sup>\*</sup> (Р77)/[СТАБИЛИЗ.] [\(P77\)](#page-76-2)
- $\ast$  Настройки, которые можно выбрать, отличаются от настроек, доступных при использовании других режимов [ЗАП.].

#### **Меню [НАСТР.]**

- [УСТ. ЧАСОВ]/[МИРОВОЕ ВРЕМЯ]/[ЗВУК. СИГН.]/[ЯЗЫК]
- Настройки следующих параметров зафиксированы.

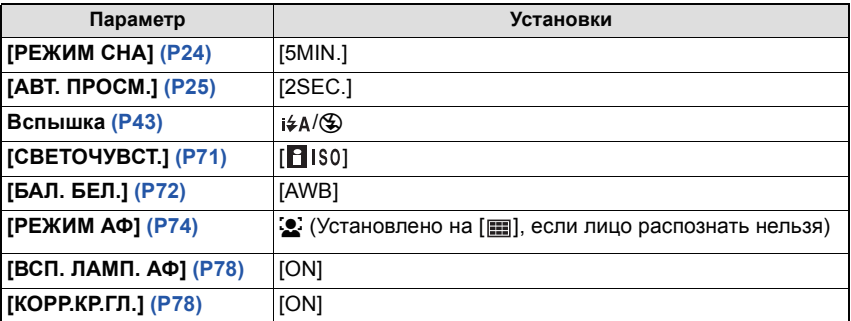

• Нельзя использовать следующие функции.

– [ЭКСПОЗИЦИЯ]/[ЦИФР. УВЕЛ]

• Другие элементы меню [НАСТР.] можно установить в таком режиме, как нормальный режим съемки. Установленные значения будут отражены в автоматическом режиме сцены.

 $P$ ежим [ЗАП.]:  $\Box$ 

## <span id="page-31-0"></span>**Выполнение снимков с использованием любимых настроек**

### **(Нормальный режим съемки)**

Фотокамера автоматически выбирает скорость затвора и показатель диафрагмы в соответствии с яркостью объекта съемки.

Можно делать снимки с большей свободой выбора, меняя различные установки в меню [ЗАП.].

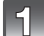

### **Переместите селекторный переключатель [ЗАП.]/[ВОСП.] на [**!**], а затем нажмите [MODE].**

- **A** Кнопка [MODE]
- $\overline{B}$  Селекторный переключатель [ЗАП.]/[ВОСП.]

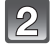

### **Для выбора [НОРМ. РЕЖ.] нажмите** 3**/**4**, а затем нажмите [MENU/SET].**

- Информация об изменении настройки во время выполнения снимков приведена в разделе "[Использование](#page-69-2) меню [ЗАП.]" [\(P70\).](#page-69-2)
- C Кнопка [MENU/SET]

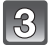

#### **Наведите зону автофокусировки на точку, на которой нужно сфокусироваться.**

#### **Для фокусировки нажмите наполовину кнопку затвора.**

- При фиксации фокусировки на объекте загорится индикатор фокусировки (зеленый).
- Диапазон фокусировки 50 см (Широкоугольный)/ 70 см (Телережим) до ∞.
- Если нужно сделать снимки с еще более близкого расстояния, см. "Съемка [крупным](#page-47-0) планом" [\(P48\)](#page-47-0).
- **Для выполнения снимка наполовину нажатую кнопку затвора нажмите до конца.**
	- Индикатор обращения к памяти загорается при записи снимков во встроенную память (или на карту). [\(P15\)](#page-14-0)
- ∫ **Чтобы настроить экспозицию и сделать снимки, когда изображение выглядит слишком темным, см[. \(P50\)](#page-49-0)**
- ∫ **Чтобы настроить цвета и сделать снимки, когда изображение выглядит слишком красным, см[. \(P72\)](#page-71-1)**

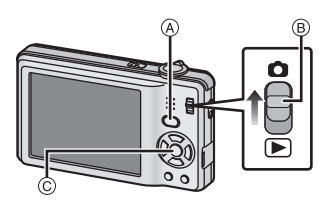

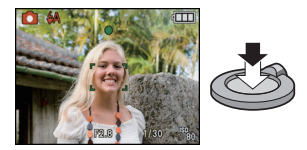

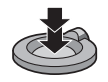

#### **Фокусирование**

<span id="page-32-0"></span>Наведите зону автофокусировки на объект, а затем нажмите кнопку затвора наполовину.

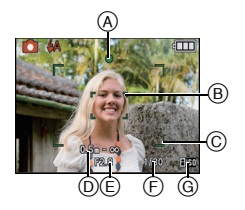

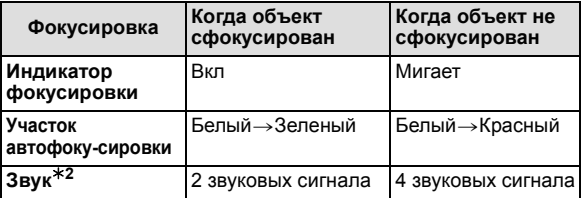

- A Индикатор фокусировки
- $\overline{B}$ ) Участок автофокусировки (Обычный)
- C Зона автофокусировки (при использовании цифрового увеличения или при съемке в условиях недостаточного освещения)
- D Диапазон фокусировки
- $\circledR$  Показатель диафрагмы $*1$
- $(F)$  Скорость затвора $\overline{1}$
- G Светочувствительность ISO
- $*$ 1 Отображается красным, если правильной экспозиции добиться не получается. (Но при использовании вспышки красным не отображается.)
- <span id="page-32-1"></span> $*2$  Уровень громкости звука устанавливается в [ЗВУК. СИГН.] [\(P23\)](#page-22-1).

### **Если объект не находится в фокусе (например, если он не находится в центре композиции снимка, который предстоит выполнить)**

- **1** Наведите зону автофокусировки на объект, а затем **нажмите кнопку затвора наполовину** для фиксирования фокусировки и экспозиции.
- **2 Нажмите и удерживайте кнопку затвора нажатой наполовину** и поверните фотокамеру для съемки желаемой композиции.
- Можно несколько раз попытаться повторить действия, описанные в шаге **1**, прежде чем нажать до конца кнопку затвора.

**Для съемки людей рекомендуется использовать функцию распознавания лиц[. \(P75\)](#page-74-0)**

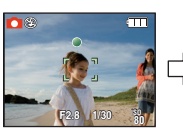

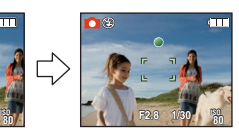

#### ∫ **Условия, касающиеся объекта и съемки, при которых усложняется фокусирование**

- Быстро движущиеся объекты, чрезмерно яркие объекты или неконтрастные объекты
- Если диапазон расстояний съемки отображается красным
- Если объекты снимаются сквозь окна или находятся при записи рядом с блестящими предметами
- Когда темно или при дрожании камеры
- Если камера слишком близко расположена к объекту или при одновременной съемке отдаленных и близко расположенных объектов

#### **Предупреждение дрожания (дрожания фотокамеры)**

<span id="page-33-0"></span>Eсли отобразилось предупреждение о сотрясении [([0])], используйте, штатив или автоматический таймер [\(P49\).](#page-48-0)

- Скорость затвора будет меньше в следующих случаях. Удерживайте фотокамеру неподвижно от момента нажатия кнопки затвора до появления снимка на экране. Рекомендуется пользоваться штативом.
	- В [НОЧН. ПОРТРЕТ], [НОЧН. ПЕЙЗАЖ], [ВЕЧЕРИНКА], [СВЕЧИ], [ЗВЕЗДНОЕ НЕБО] или [ФЕЙЕРВЕРК] в режиме сцены [\(P51\)](#page-50-0)

 $P$ ежим [ЗАП.]:  $\boxed{A}$   $\boxed{O}$   $\boxed{S}$ 

## <span id="page-34-0"></span>**Съемка с увеличением**

## <span id="page-34-1"></span>**Использование оптического увеличения/Использование дополнительного оптического увеличения (EZ)/Использование цифрового увеличения**

Можно выполнять увеличение для приближения людей и объектов либо уменьшение для съемки пейзажей под широким углом. Для еще большего приближения объектов (максимум 7,8k), установите [РАЗР. КАДРА] на (8 МБ) или менее.

Возможны даже более высокие уровни увеличения, если [ЦИФР. УВЕЛ] установлено на [ON] в меню [ЗАП.].

**Для съемки объектов крупным планом используйте (Телережим)**

**Поверните рычажок трансфокатора к Телережиму.**

**Для съемки предметов общим планом используйте (Широкоугольный режим)**

**Поверните рычажок трансфокатора к Широкоугольному режиму.**

#### ∫ **Типы увеличения**

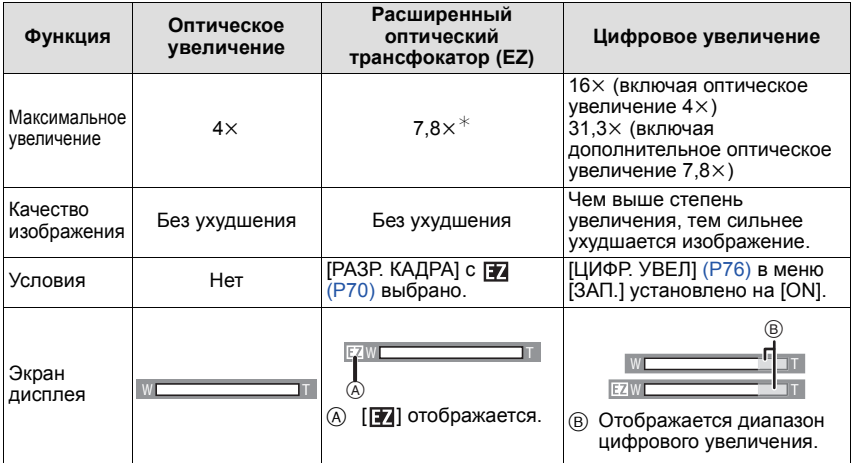

**• При использовании функции масштабирования расчетное фокусное расстояние появляется вместе с полосой отображения масштабирования. (Например: 0.5 m –**¶**)**

 $*$  Степень увеличения различна и зависит от настроек [РАЗР. КАДРА].

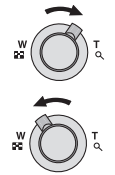

#### ∫ **Принцип работы дополнительного оптического увеличения**

При установке разрешения снимка равным  $\sqrt{3m}$  (3 миллиона пикселей), 12M (12,1 миллионов пикселей) используются только 3M (3 миллиона пикселей) в центральной части матрицы ПЗС, что позволяет достичь большего увеличения.

### **Примечание**

- **• Цифровое увеличение невозможно установить в автоматическом режиме сцены**  $\blacksquare$
- Указываемое значение увеличения является приближенным.
- "EZ" это аббревиатура от "Extra optical Zoom" (дополнительное оптическое увеличение).
- При включении фотокамеры оптическое увеличение установлено в положение широкоугольного режима  $(1\times)$ .
- При использовании функции увеличения после фокусировки на объекте повторно сфокусируйтесь на объекте съемки.
- Тубус объектива удлиняется или сокращается в зависимости от значения увеличения. Будьте осторожны, не препятствуйте движению тубуса при повороте рычажка трансфокатора.
- При съемке с использованием цифрового увеличения рекомендуется пользоваться штативом и автоматическим таймером [\(P49\).](#page-48-0)
- Дополнительное оптическое увеличение не может использоваться в следующих случаях.
- В [ВЫС. ЧУВСТВ.], [СКОР. СЪЕМКА] или [ИМПУЛЬС ВСПЫШКИ] в режиме сцены.
- В режиме видео
- [ЦИФР. УВЕЛ] нельзя использовать в следующих случаях.
- В [ВЫС. ЧУВСТВ.], [СКОР. СЪЕМКА] или [ИМПУЛЬС ВСПЫШКИ] в режиме сцены.
### Режим [ВОСП.]:  $\blacksquare$

### <span id="page-36-0"></span>**Воспроизведение снимков ([НОРМ.ВОСПР.])**

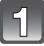

#### **Переместите селекторный переключатель [ЗАП.]/[ВОСП.]** A **на [**(**].**

- Нормальное воспроизведение устанавливается автоматически в следующих случаях.
- При переключении режима с [ЗАП.] на [ВОСП.].
- При включении камеры, когда селекторный переключатель [ЗАП.]/[ВОСП.] был в положении [[▶].

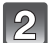

#### **Для выбора снимка нажмите** 2**/**1 **.**

- 2: Воспроизведение предыдущего снимка
- Воспроизведение следующего снимка
- Скорость прокрутки изображений вперед/назад изменяется в зависимости от состояния воспроизведения.

#### ∫ **Ускоренная прокрутка вперед/ускоренная перемотка назад**

#### **Нажмите и удерживайте** 2**/**1 **во время воспроизведения.**

- 2: Ускоренная перемотка назад
- Ускоренная прокрутка вперед
- Номер файла (А) и номер снимка (В) изменяются только последовательно. Чтобы просмотреть снимок, при появлении номера нужного вам снимка отпустите  $\blacktriangleleft$ / $\blacktriangleright$ .
- Если продолжать нажимать  $\blacktriangleleft/\blacktriangleright$ , количество прокручиваемых вперед/назад снимков увеличивается.

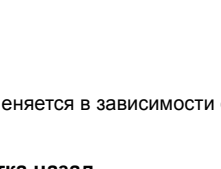

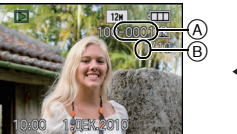

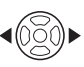

#### **Отображение нескольких экранов (многооконное воспроизведение)**

### **Поверните рычажок трансфокатора в направлении [**L**] (W).**

1 снимок $\rightarrow$ 12 снимков $\rightarrow$ 30 снимков $\rightarrow$ Экран календаря [\(P85\)](#page-84-0)

- A Номер выбранного снимка и общее количество записанных снимков
- Для возвращения к предыдущему количеству окон поверните рычажок трансфокатора в сторону [Z] (T).
- Снимки не повернуты для отображения.
- Снимки, отображаемые с помощью [ [ ]], воспроизвести нельзя.
- ∫ **Для возврата в режим нормального воспроизведения**
- **1** Для выбора снимка нажмите ▲/▼/◀/▶ .
	- Значок будет отображаться в зависимости от записанного снимка и настроек.
- **2 Нажмите [MENU/SET].**
	- Появится выбранный снимок.

#### **Использование функции увеличения при воспроизведении**

### <span id="page-37-0"></span>**Поверните рычажок трансфокатора в направлении [**Z**] (T).**

 $1x\rightarrow 2x\rightarrow 4x\rightarrow 8x\rightarrow 16x$ 

- При повороте рычажка трансфокатора в сторону [[-] (W) после увеличения снимка степень увеличения уменьшается.
- Если изменить увеличение, индикатор положения увеличения (A) отобразится приблизительно на 1 секунду, и положение увеличиваемого фрагмента можно будет изменить, нажимая ▲/▼/◀/▶.
- Чем больше увеличивается изображение, тем ниже его качество.
- При передвижении отображаемого положения индикатор положения увеличения отобразится приблизительно на 1 секунду.

- Эта камера соответствует стандарту DCF "Design rule for Camera File system", установленному ассоциацией JEITA "Japan Electronics and Information Technology Industries Association", и стандарту Exif "Exchangeable Image File Format". Файлы, не соответствующие стандарту DCF, воспроизвести нельзя.
- Тубус объектива убирается приблизительно через 15 секунд после переключения из режима [ЗАП.] в режим [ВОСП.].
- Воспроизведение звука с фотоснимками невозможно, если звук записан на другом устройстве.
- Если фотоснимки были сделаны с помощью другой аппаратуры, функция увеличения при воспроизведении может не работать.
- Увеличение при воспроизведении нельзя использовать во время воспроизведения видео.

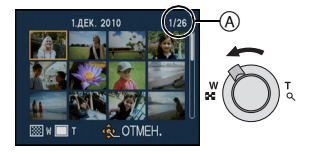

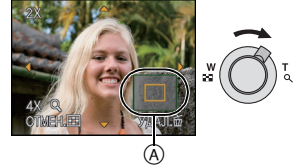

### **Переключение режима [ВОСП.]**

# **1 Нажмите [MODE] во время воспроизведения.**

**2 Для выбора пункта меню нажмите** 3**/**4 **, а затем нажмите [MENU/SET].**

### **[НОРМ.ВОСПР.[\] \(P37\)](#page-36-0)**

Воспроизводятся все снимки.

### **[ПОК. СЛАЙД.] [\(P80\)](#page-79-0)**

Снимки воспроизводятся последовательно.

### **[ВОСПР.ИЗБР.[\] \(P83\)](#page-82-0)**¢

Воспроизводятся избранные снимки.

¢ [ВОСПР.ИЗБР.] не отображается, если не установлено [ИЗБРАННОЕ].

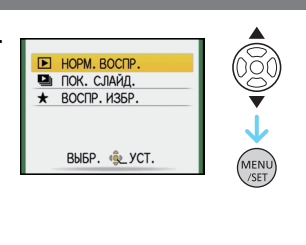

Режим [ВОСП.]:

### **Удаление снимков**

#### **Удаленные изображения не могут быть восстановлены.**

• Воспроизводимые снимки, хранящиеся во встроенной памяти или на карте, будут удалены.

### **Удаление одного снимка**

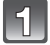

**Выберите снимок для удаления, затем нажмите [**'**].**

- **(A) Кнопка [DISPLAY]**
- $\circledR$  Кнопка  $[\tilde{\mathbb{m}}]$

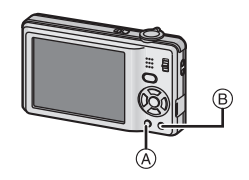

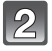

**Для выбора [ДА] нажмите** 2**, а затем нажмите [MENU/SET].**

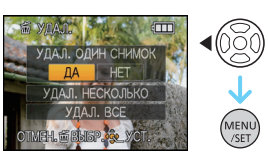

**Для удаления нескольких снимков (до 50) или всех снимков**

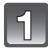

**Нажмите [**'**].**

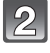

**Для выбора [УДАЛ. НЕСКОЛЬКО] или [УДАЛ. ВСЕ] нажмите** 3**/**4**, а затем нажмите [MENU/SET].**

- [УДАЛ. ВСЕ] > интервал **5**.
- **Нажмите** 3**/**4**/**2**/**1**,чтобы выбрать снимок, затем, для подтверждения, [DISPLAY].** (Повторите этот шаг.)
	- На выбранных снимках появляется [  $\hat{m}$  ]. При повторном нажатии [DISPLAY] выбор отменяется.

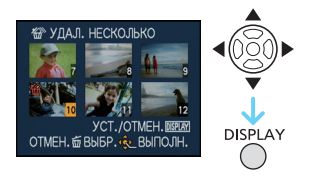

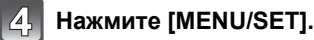

**Для выбора [ДА] нажмите** 3**, а затем для установки нажмите [MENU/SET].**

### ∫ **При выборе [УДАЛ. ВСЕ] в настройке [ИЗБРАННОЕ[\] \(P91\)](#page-90-0)**

Экран выбора отображается снова. Выберите [УДАЛ. ВСЕ] или [УДАЛИТЬ ВСЕ, КРОМЕ <del>★</del>], нажмите ▲ для выбора [ДА] и удалите снимки. ([УДАЛИТЬ ВСЕ, КРОМЕ <del>★</del>] выбрать нельзя, если ни один снимок не отмечен как [ИЗБРАННОЕ].)

- Не выключайте камеру во время удаления (пока отображается [ $\tilde{m}$ ]). Используйте аккумулятор с достаточным зарядом или адаптер переменного тока (поставляется отдельно) и DC переходник (поставляется отдельно).
- При нажатии [MENU/SET] во время удаления снимков с помощью функции [УДАЛ. НЕСКОЛЬКО], [УДАЛ. ВСЕ] или [УДАЛИТЬ ВСЕ, КРОМЕ★], удаление будет остановлено.
- Удаление снимков может занять определенное время, в зависимости от их количества.
- Если снимки не соответствуют стандарту DCF или защищены [\(P94\)](#page-93-0), они не будут  $\nu$ далены даже в случае выбора [УДАЛ. ВСЕ] или [УДАЛИТЬ ВСЕ, КРОМЕ $\bigstar$ ].

# **Информация о мониторе ЖКД**

### **Для изменения нажмите [DISPLAY].**

- A Монитор ЖКД
- **B** Кнопка [DISPLAY]

• При отображении экрана меню кнопка [DISPLAY] не работает. В режиме увеличения при воспроизведении [\(P38\),](#page-37-0) при

воспроизведении видеокадров [\(P84\)](#page-83-0) и в режиме показа слайдо[в](#page-79-0) [\(P80\)](#page-79-0) можно выбирать только режимы "Нормальный вид дисплея  $F$ " либо "Дисплей без индикации  $F$ ".

#### **В режиме записи**

- C Нормальный вид дисплея
- **(b)** Дисплей без индикации
- E Без дисплея (Контрольные линии записи)

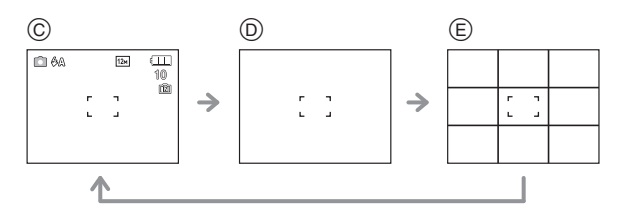

#### **В режиме воспроизведения**

- F Нормальный вид дисплея
- G Дисплей с информацией о записи
- **H** Дисплей без индикации

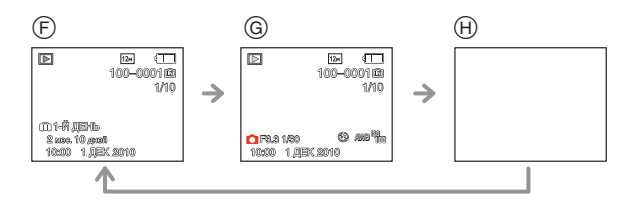

### **Примечание**

• В [НОЧН. ПОРТРЕТ], [НОЧН. ПЕЙЗАЖ], [ЗВЕЗДНОЕ НЕБО] и [ФЕЙЕРВЕРК] в режиме сцены контрольные линии отображаются серым цветом[. \(P51\)](#page-50-0)

#### ∫ **Контрольные линии записи**

Когда вы расположите объект по горизонтальным и вертикальным контрольным линиям или по точкам пересечения этих линий, можно выполнить съемку с хорошо составленной композицией, видя размер, наклон и пропорциональность предмета.

Применяется при разделении экрана на  $3\times3$  секции для получения снимков с гармоничной композицией.

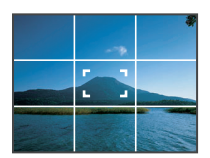

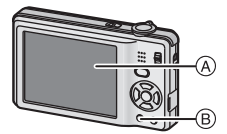

 $P$ ежим [ЗАП.]:  $\Box$   $\Box$   $\Box$ 

## **Съемка со встроенной вспышкой**

#### A **Фотовспышка**

Не закрывайте ее пальцами или другими предметами.

#### **Переключение на желаемый режим вспышки**

Установка вспышки в соответствии с режимом съемки.

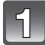

 $\widehat{A}$ 

### Нажмите ▶ [ $\frac{1}{6}$ ].

### **Нажмите ▲/▼ для выбора режима.**

- Для выбора можно также нажать  $\blacktriangleright$  [ $\frac{1}{2}$ ].
- Информация о возможных режимах вспышки приведена в "Допустимые настройки вспышки в [зависимости](#page-44-0) от режима [записи](#page-44-0)"[. \(P45\)](#page-44-0)

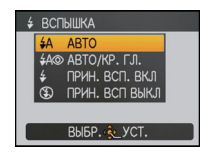

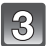

### **Нажмите [MENU/SET].**

- Кроме того, для завершения можно наполовину нажать кнопку затвора.
- Экранное меню исчезнет приблизительно через 5 секунд. В это время выбранный элемент устанавливается автоматически.

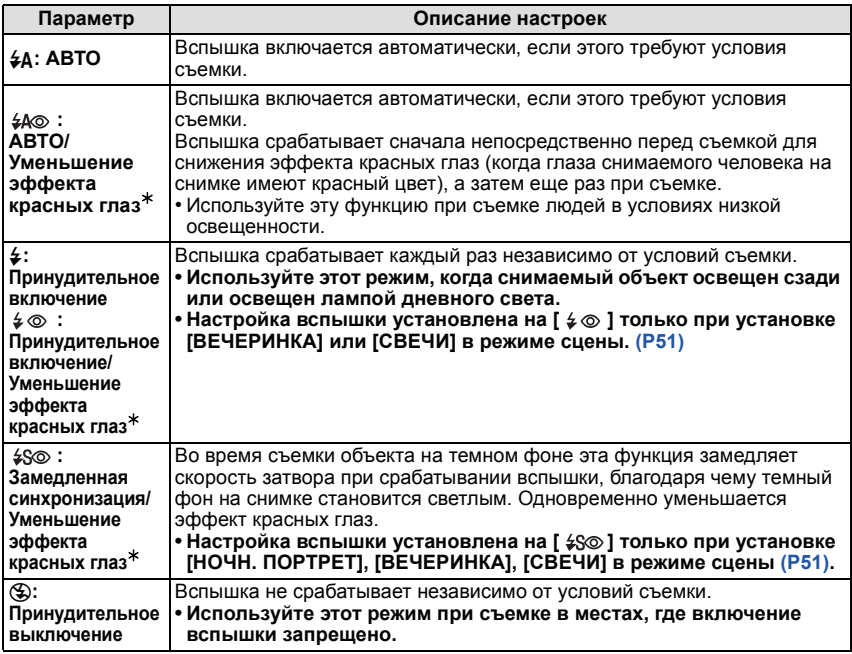

¢ **Вспышка срабатывает трижды. Объект не должен двигаться до третьего срабатывания вспышки. Интервал до третьей вспышки зависит от яркости объекта.**

**[КОРР.КР.ГЛ.[\] \(P78\)](#page-77-0) в меню режима [ЗАП.] установлено на [ON], [ ] появляется на значке вспышки.**

### ∫ **О цифровой коррекции красных глаз**

При установке [КОРР.КР.ГЛ.[\] \(P78\)](#page-77-0) на [ON] и выборе функции уменьшения эффекта  $k$ расных глаз ( $\frac{2}{3}$ ),  $\frac{2}{3}$ ,  $\frac{2}{3}$ ,  $\frac{2}{3}$ ) функция цифровой коррекции красных глаз выполняется при каждом срабатывании вспышки. Камера автоматически обнаруживает красные глаза и исправляет снимок. (Доступно только при установке [РЕЖИМ АФ] на [š] и включенном обнаружении лиц)

- При некоторых обстоятельствах красные глаза исправить нельзя.
- В следующих случаях цифровая коррекция красных глаз не работает.
	- Если настройка вспышки установлена на [ $\sharp$ Д], [ $\sharp$ ] или [ $\circ$ ]
	- При установке [КОРР.КР.ГЛ.] на [OFF]
	- При установке [РЕЖИМ АФ] в любое положение, отличное от [ $\ddot{\ddot{\cdot}}$ ]

#### <span id="page-44-0"></span>∫ **Допустимые настройки вспышки в зависимости от режима записи**

Допустимые настройки вспышки зависят от режима записи.

(○: Доступно, —: Недоступно, ●: Изначальная настройка режима сцены)

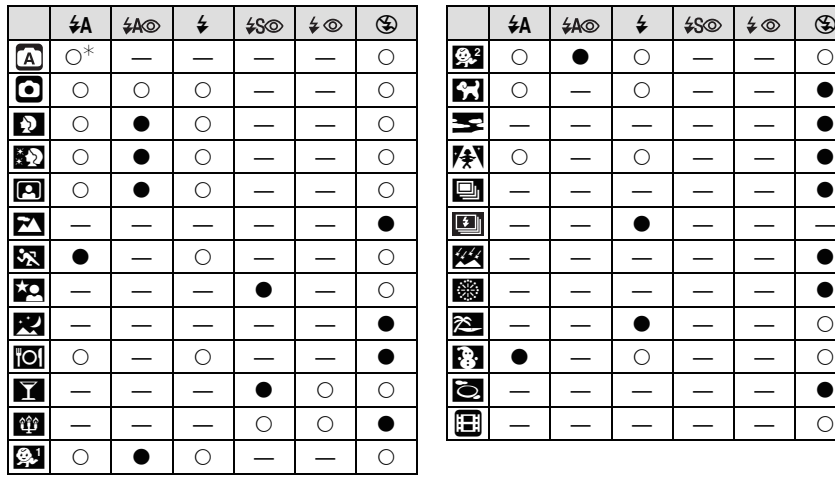

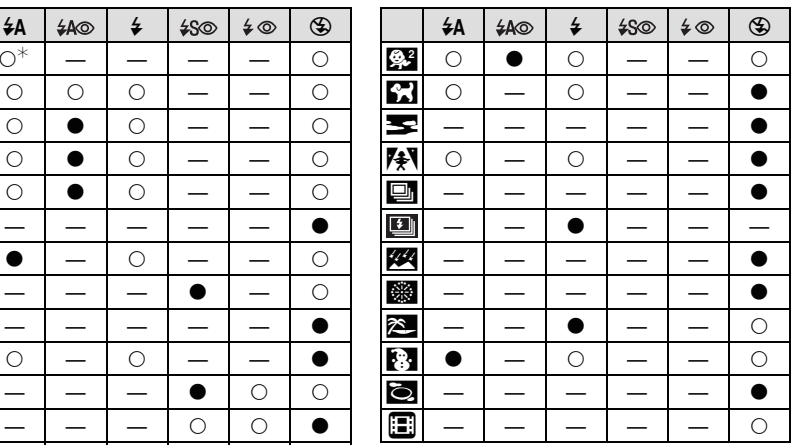

 $\ast$  [¡́≱А] отображается. [¡́≱А], [í≱А⊙], [í≱S⊙] или [í≱S] установлено в зависимости от типа предмета и яркости.

• При изменении режима записи настройки вспышки могут измениться. При необходимости установите настройки вспышки снова.

• Настройки вспышки запоминаются, даже если камера выключена. Однако при изменении режима сцены настройки вспышки режима сцены сбрасываются на изначальные настройки.

#### ∫ **Допустимые расстояния для съемки со вспышкой**

• Допустимый диапазон вспышки является приближенным.

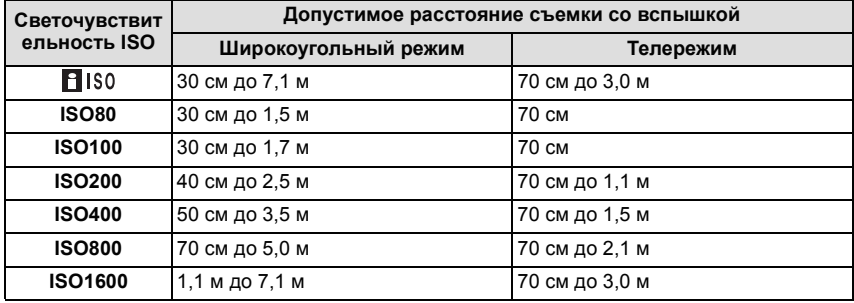

• Доступный диапазон фокусировки зависит от режима записи.

• Края снимка могут оказаться темными, если снимать со вспышкой с очень близкого расстояния, когда рычажок трансфокатора установлен рядом с положением W. В таком случае немного увеличьте изображение.

• В [ВЫС. ЧУВСТВ.[\] \(P57\)](#page-56-0) в режиме сцены светочувствительность ISO автоматически переключается на значение в диапазоне от [ISO1600] до [ISO6400], доступный диапазон вспышки также варьируется.

Широкоугольный режим:

Прибл. 1,1 м до прибл. 14,2 м Телережим:

Прибл. 70 см до прибл. 6,1 м

• В [ИМПУЛЬС ВСПЫШКИ[\] \(P59\)](#page-58-0) в режиме сцены светочувствительность ISO автоматически переключается на значение в диапазоне от [ISO100] до [ISO1600], доступный диапазон вспышки также варьируется. Широкоугольный режим: Прибл. 30 см до прибл. 2,8 м Телережим:

Прибл. 70 см до прибл. 1,2 м

#### ∫ **Скорость затвора для каждого режима вспышки**

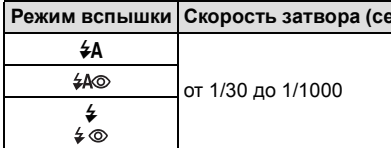

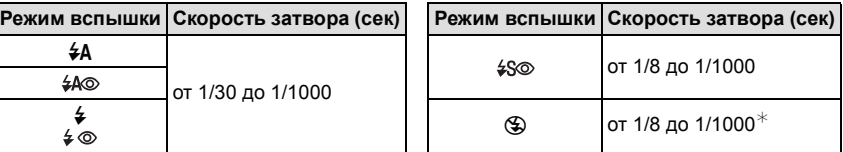

 $*$  Если установлено [  $\blacksquare$  IS0] в [СВЕТОЧУВСТ.]. [СПОРТ], [РЕБЕНОК1]/[РЕБЕНОК2] и [ДОМ.ЖИВОТНОЕ] в режиме сцены

• В автоматическом режиме сцены скорость затвора изменяется в зависимости от определяемой сцены.

• В режиме сцены скорость затвора отличается от данных в таблице выше.

- <span id="page-46-0"></span>• Если вспышку поднести слишком близко к объекту съемки, при воздействии тепла и света от вспышки объект может исказиться или изменить цвет.
- Во время съемки за пределами диапазона расстояний при съемке со вспышкой, экспозиция может настроиться неправильно и снимок может стать ярким или темным.
- Баланс белого не может быть выставлен надлежащим образом, если интенсивность вспышки для объекта недостаточна.
- При высокой скорости затвора света вспышки может быть недостаточно.
- При повторном выполнении снимка для зарядки вспышки может понадобиться время. Выполняйте снимок после исчезновения индикатора доступа.
- Уменьшение эффекта красных глаз у разных людей проявляется по-разному. Также, если объект съемки находился далеко от камеры или не смотрел на камеру в момент первой вспышки, эффект уменьшения может быть неочевидным.

 $P$ ежим [ЗАП.]:  $\bigcap$ 

# **Съемка крупным планом**

Этот режим позволяет выполнять снимки близко расположенных объектов, например, цветов. Можно выполнять снимки объекта, находящегося на расстоянии 20 см от объектива, повернув рычажок трансфокатора в крайнее положение в сторону широкоугольного режима  $(1\times)$ .

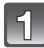

### **Нажмите** ▼ [  $\mathbb{F}$ ].

• В режиме макросъемки отображается [ДЕЧ ]. Для отмены режима макросъемки еще раз нажмите  $\blacktriangledown$ .

**Нажмите кнопку затвора наполовину для фокусировки, а затем нажмите кнопку затвора полностью для съемки.**

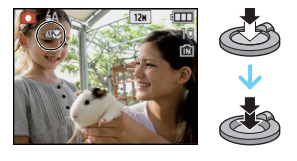

### ∫ **Диапазон фокусировки**

 $*$  Диапазон фокусировки изменяется пошагово.

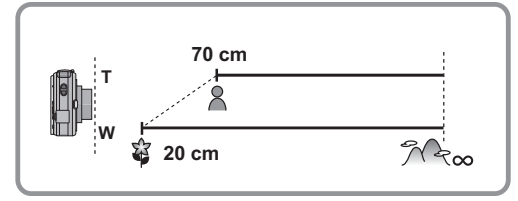

- Рекомендуется использовать штатив и таймер автоспуска.
- Рекомендуется установить вспышку на [Œ] при выполнении снимков с близкого расстояния.
- Если расстояние между фотокамерой и объектом съемки находится вне диапазона фокусировки фотокамеры, снимок может получится нечетким, даже если горит индикатор фокусировки.
- Когда объект съемки находится на небольшом расстоянии от фотокамеры, эффективный диапазон фокусировки значительно уменьшается. Поэтому, если после фокусировки расстояние между камерой и объектом съемки изменяется, повторная фокусировка может быть затруднена.
- В режиме макро объект, расположенный ближе к камере, имеет больший приоритет. Поэтому при большом расстоянии между камерой и объектом время фокусировки увеличивается.
- При съемке с близкого расстояния резкость периферийных участков снимка может несколько ухудшаться. Это не неисправность.

 $P$ ежим [ЗАП.]:  $\Box$   $\Box$ 

### **Съемка с автоматическим таймером**

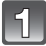

**Нажмите** 2 **[**ë**].**

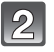

### Нажмите ▲/▼ для выбора режима.

• Для выбора можно также нажать  $\blacktriangleleft$  [ $\varsigma$ )].

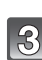

### **Нажмите [MENU/SET].**

- Кроме того, для завершения можно наполовину нажать кнопку затвора.
- Экранное меню исчезнет приблизительно через 5 секунд. В это время выбранный элемент устанавливается автоматически.
- 

### **Нажмите кнопку затвора наполовину для фокусировки, а затем нажмите кнопку затвора полностью для съемки.**

- Индикатор автоматического таймера (А) замигает и через 10 секунд (или 2 секунды) затвор сработает.
- Если нажать кнопку [MENU/SET] при установленном автоматическом таймере, настройка автоматического таймера отменяется.

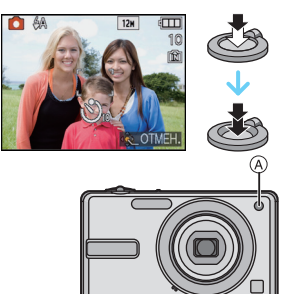

S ABTOTAЙMEP 10 CEK 2 CFK

BbISP. & YCT.

- При использовании штатива или других приспособлений установка автоматического таймера на 2 секунды удобна для исключения дрожания, вызываемого нажатием кнопки затвора.
- При однократном полном нажатии кнопки затвора фотокамера перед съемкой автоматически сфокусируется на объекте съемки. В условиях недостаточной освещенности индикатор автоматического таймера мигнет и затем может загореться ярко, работая в качестве вспомогательной лампочки автофокусировки [\(P78\),](#page-77-1) что позволяет фотокамере сфокусироваться на объекте съемки.
- При записи с автоматическим таймером рекомендуется использовать штатив.
- Количество снимков, которые можно снять в [СЕРИЙН.СЪЕМК], фиксируется на 2.
- Количество снимков, которые можно выполнить в режиме сцены [ИМПУЛЬС ВСПЫШКИ], фиксированное и равно 5.
- Нельзя установить автоматический таймер на 10 секунд в [АВТОПОРТРЕТ] в режиме сцены.
- Нельзя использовать автоматический таймер в режиме [СКОР. СЪЕМКА] в режиме сцены.

 $P$ ежим [ЗАП.]:  $\bigcirc$   $\mathbb{S}\mathbb{R}$   $\mathbb{F}$ 

### **Компенсация экспозиции**

Используйте эту функцию, если невозможно добиться подходящей экспозиции из-за разницы в яркости между объектом и задним планом. Посмотрите на следующие примеры.

**Правильно**

**Недостаточно выдержан**

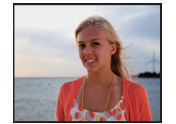

сторону увеличения.

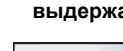

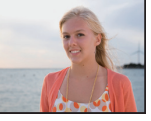

**выдержан Передержан**

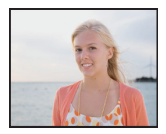

Компенсировать экспозицию в

Компенсировать экспозицию в сторону уменьшения.

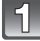

#### **Нажимайте** 3 **[**È**] до появления [ЭКСПОЗИЦИЯ], и** скомпенсируйте экспозицию ◀/▶.

• Чтобы вернуться к начальной установке экспозиции выберите [0 EV].

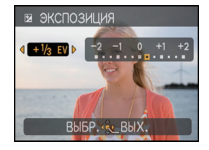

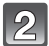

### **Для завершения нажмите [MENU/SET].**

• Кроме того, для завершения можно наполовину нажать кнопку затвора.

- Единица EV это сокращение от "Exposure Value" ([Величина экспозиции]). Она указывает количество света, переданное матрице ПЗС, в соответствии с показателем диафрагмы и скоростью затвора.
- Показатель компенсации экспозиции отображается внизу слева на экране.
- Показатель экспозиции сохраняется в памяти, даже если камера выключена.
- Диапазон компенсации экспозиции будет ограничен в зависимости от яркости объекта.
- Компенсацию экспозиции нельзя использовать в [ЗВЕЗДНОЕ НЕБО] в режиме сцены.

 $P$ ежим  $[3A\Pi]$ :  $\overline{N}$ 

## <span id="page-50-0"></span>**Выполнение снимков в соответствии с записываемой сценой (режим сцены)**

При выборе режима сцены фотокамера установит оптимальный для данного снимка баланс цветов и экспозицию.

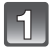

### **Переместите селекторный переключатель [ЗАП.]/[ВОСП.] на [**!**], а затем нажмите [MODE].**

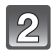

### **Для выбора** 3**/**4 **нажмите [РЕЖИМ СЦЕНЫ], а затем нажмите [MENU/SET].**

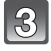

#### **Для выбора необходимого меню сцены нажмите** ▲/▼/◀/▶.

• Переключаться между экранами в любом меню можно путем поворота рычажка трансфокатора.

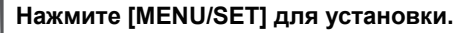

• В выбранном режиме сцены экран меню переключается на экран записи.

### ∫ **Об информации**

• При нажатии [DISPLAY] во время выбора режима сцены отображаются объяснения о каждом режиме сцены. (При повторном нажатии [DISPLAY] экран возвращается в меню режима сцены.)

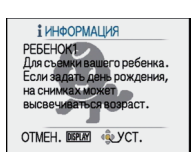

n.

**АВТОВЫБОР СЮЖЕТА** HOPM PEW SCN PEXHMCLIEHH **Е ВИДЕО** 

> BUISP. Q. YCT. **РЕЖИМ СЦЕНЫ**

 $\bullet$   $\bullet$   $\bullet$   $\bullet$   $\bullet$ 9'9'<del>x</del>ixi PE5EHOK1 **IDERAY** BUGP. WE YOT.

 $12$ 

- $\cdot$  Для изменения режима сцены нажмите [MENU/SET], затем нажмите  $\blacktriangleright$  и вернитесь к шагу **3**.
- Настройка вспышки для режима сцены сбрасывается на первоначальную настройку при изменении режима сцены.
- При съемке в режиме сцены, который не подходит для условий съемки, баланс цветов снимка может отличаться от реальных цветов.
- Следующие параметры нельзя установить в режиме сцены, поскольку фотокамера автоматически устанавливает для них оптимальные значения.
	- [СВЕТОЧУВСТ.]
	- [ЦВЕТ.РЕЖИМ]

**[ПОРТРЕТ]**

При съемке людей вне помещения в дневное время данный режим позволяет улучшить внешний вид снимаемых людей и придать их коже более здоровый оттенок.

### ∫ **Приемы работы с режимом ПОРТРЕТ**

Для достижения оптимальной эффективности этого режима:

- 1 Поверните рычажок трансфокатора как можно дальше в сторону Телережима.
- 2 Для достижения максимальной эффективности данного режима подойдите ближе к объекту съемки.

### **Примечание**

• Первоначальной установкой для [РЕЖИМ АФ] является [ $\cdot$ .].

### **[РОВНАЯ КОЖА]**

При съемке людей вне помещения в дневное время данный режим позволяет сделать кожу даже еще более мягкой на вид, чем при помощи режима [ПОРТРЕТ]. (Это эффективно при съемке людей от уровня груди и выше.)

### ∫ **Приемы работы с режимом РОВНАЯ КОЖА**

Для достижения оптимальной эффективности этого режима:

- 1 Поверните рычажок трансфокатора как можно дальше в сторону Телережима.
- 2 Для достижения максимальной эффективности данного режима подойдите ближе к объекту съемки.

- Если часть фона или другие объекты в кадре имеют цвет кожи, они также будут сглажены.
- Режим ровной кожи неэффективен при недостаточной яркости.
- Первоначальной установкой для [РЕЖИМ АФ] является [ $\cdot$ 2].

### **[АВТОПОРТРЕТ]**

Выберите этот режим для съемки самого себя.

### ∫ **Метод работы с режимом АВТОПОРТРЕТ**

- Нажмите кнопку затвора наполовину. После фокусировки, загорится индикатор автоматического таймера. Устойчиво удерживая фотокамеру, нажмите до конца кнопку затвора.
- Если объект не сфокусирован, индикатор автоматического таймера мигает. Для фокусировки повторно наполовину нажмите кнопку затвора.
- Сделанный снимок автоматически появится на мониторе ЖКД для просмотра.

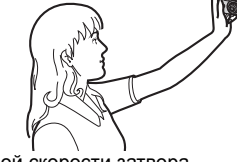

• Если снимок получится расплывчатым в результате медленной скорости затвора, рекомендуется использовать 2 секундный автоматический таймер.

### **• Примечание**

- Диапазон фокусировки составляет около 30 см до 1,2 м (Широкий угол).
- Позиция трансфокатора автоматически перемещается на широкоугольный режим  $(1\times)$ .
- Автоматический таймер может быть установлен только на выключение или 2 секунды. При установке на 2 секунды этот параметр отменяется при выключении камеры, изменении режима сцены или выборе режима [ЗАП.] или режима [ВОСП.].
- Первоначальной установкой для [РЕЖИМ АФ] является [ $\cdot$ .].

### **[ПЕЙЗАЖ]**

Этот режим позволяет снимать пейзажи с широким ракурсом.

### **Примечание**

- **• Настройка вспышки фиксируется на [**Œ**].**
- Диапазон фокусировки составляет от 5 м до  $\infty$ .

### **[СПОРТ]**

Установите это положение, если хотите произвести съемку спортивных или других быстро происходящих событий.

- Данный режим подходит для съемки объектов на расстоянии 5 м или более.
- $\cdot$  [ $\blacksquare$  ISO] в [СВЕТОЧУВСТ.] активируется, и максимальный уровень светочувствительности ISO становится [ISO1600].

### **[НОЧН. ПОРТРЕТ]**

Этот режим позволяет выполнять снимки человека и фона практически с реальной яркостью.

#### ∫ **Приемы работы с режимом НОЧН. ПОРТРЕТ**

- **• Используйте вспышку. (Можно установить на [ ].)**
- Попросите снимаемого человека не двигаться при выполнении снимка.
- При съемке рекомендуется установить рычажок трансфокатора в Широкоугольный режим (1k) и находиться на расстоянии около 1,5 м от объекта съемки.

### **• Примечание**

- Диапазон фокусировки 60 см (Широкоугольный)/1,2 м (Телережим) до 5 м.
- Для съемки рекомендуется пользоваться штативом и автоматическим таймером.
- При съемке в условиях недостаточной освещенности могут стать заметными помехи.
- Первоначальной установкой для [РЕЖИМ АФ] является [ $\ddot{\bullet}$ ].

### **[НОЧН. ПЕЙЗАЖ]**

Этот режим позволяет получить яркие снимки ночного пейзажа.

#### **Примечание**

- **• Настройка вспышки фиксируется на [**Œ**].**
- Диапазон фокусировки составляет от 5 м до  $\infty$ .
- Для съемки рекомендуется пользоваться штативом и автоматическим таймером.
- Вследствие необходимости обработки данных затвор после съемки может находиться в закрытом состоянии (не более 8 секунд). Это не неисправность.
- При съемке в условиях недостаточной освещенности могут стать заметными помехи.

### **[ЕДА]**

В этом режиме фотокамера позволяет делать снимки продуктов питания с передачей натуральных оттенков и исключает влияние освещения, например, в ресторане.

#### **Примечание**

• Диапазон фокусировки 20 см (Широкоугольный)/70 см (Телережим) до  $\infty$ .

### **[ВЕЧЕРИНКА]**

Выбирайте этот режим при съемке свадебных церемоний, праздничных мероприятий внутри помещения и других событий. Он позволяет получить снимки людей и фона практически с реальной яркостью.

#### ∫ **Приемы работы с режимом ВЕЧЕРИНКА**

- **• Используйте вспышку. (Можно установить на [ ] или [ ].)**
- Для съемки рекомендуется пользоваться штативом и автоматическим таймером.
- При съемке рекомендуется установить рычажок трансфокатора в Широкоугольный режим (1k) и находиться на расстоянии около 1,5 м от объекта съемки.

#### **• Примечание**

• Первоначальной установкой для [РЕЖИМ АФ] является [ $\ddot{\bullet}$ ].

### **[СВЕЧИ<sup>1</sup>**

Этот режим позволяет делать снимки при свете свечей.

#### ∫ **Приемы работы с режимом СВЕЧИ**

• Это более эффективно при выполнении снимков без использования вспышки.

- Диапазон фокусировки 20 см (Широкоугольный)/70 см (Телережим) до  $\infty$ .
- Для съемки рекомендуется пользоваться штативом и автоматическим таймером.
- Первоначальной установкой для [РЕЖИМ АФ] является [ $\bullet$ ].

### **[РЕБЕНОК1]/[РЕБЕНОК2]**

<span id="page-55-0"></span>Он позволяет делать снимки детей со здоровым оттенком кожи. При использовании вспышки ее свет слабее, чем обычно.

Можно установить различные дни рождения и имена для [РЕБЕНОК1] и [РЕБЕНОК2]. Можно указать, чтобы они появлялись во время воспроизведения или чтобы на записанном изображении проставлялась отметка, используя [ОТПЕЧ СИМВ[\] \(P86\).](#page-85-0)

### ∫ **Установка дня рождения/Настройка имени**

- **1 Для выбора [ВОЗРАСТ] или [ИМЯ] нажмите** 3**/**4 **, а** затем нажмите $\blacktriangleright$ .
- **2 Для выбора [SET] нажмите** 3**/**4 **, а затем нажмите [MENU/SET].**
- **3 Введите день рождения или имя.** День рождения:
	- 2/1: Выберите элементы (год/месяц/день).
	- А/▼: Настройка.
	- [MENU/SET]: Выход.

Имя: подробную информацию о том, как вводить символы, см. в разделе "[Ввод](#page-78-0) [текста](#page-78-0)" на [P79.](#page-78-0)

- Когда установлены день рождения или имя, [ВОЗРАСТ] или [ИМЯ] автоматически устанавливается на [ON].
- При выборе [ON], когда день рождения или имя не зарегистрированы, автоматически появляется экран настройки.

#### **4 Для завершения нажмите [MENU/SET].**

### ∫ **Для отмены [ВОЗРАСТ] и [ИМЯ]**

Выберите параметр [OFF] при выполнении шага **2** операции "Установка дня рождения/Настройка имени".

- Возраст и имя можно распечатывать при помощи стандартного программного обеспечения "PHOTOfunSTUDIO", которое находится на компакт-диске CD-ROM (входящем в комплект поставки).
- Если [ВОЗРАСТ] или [ИМЯ] установлены на [OFF] даже при установленных дне рождения или имени, возраст или имя не будут отображаться. Перед выполнением снимков установите [ВОЗРАСТ] или [ИМЯ] на [ON].
- Диапазон фокусировки 20 см (Широкоугольный)/70 см (Телережим) до  $\infty$ .
- [  $\blacksquare$  IS0] в [СВЕТОЧУВСТ.] активируется, и максимальный уровень светочувствительности ISO становится [ISO1600].
- Если камера включается при установленных [РЕБЕНОК1]/[РЕБЕНОК2], возраст и имя отображаются в левой нижней части экрана приблизительно в течение 5 секунд вместе с текущей датой и временем.
- Если возраст выводится неправильно, проверьте настройки часов и дня рождения.
- Настройки дня рождения и настройки имени можно сбросить при помощи [СБРОС].
- Первоначальной установкой для [РЕЖИМ АФ] является [ $\bullet$ ].

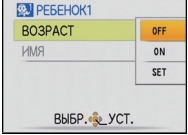

### **[ДОМ.ЖИВОТНОЕ]**

Выбирайте его при съемке домашнего животного, например, собаки или кошки. Можно установить день рождения и кличку домашнего животного. Можно указать, чтобы они появлялись во время воспроизведения или проставлялись в виде отметки на записанном изображении, используя [ОТПЕЧ СИМВ] [\(P86\).](#page-85-0)

Информация о [ВОЗРАСТ] или [ИМЯ] приведена в разделе [РЕБЕНОК1]/[РЕБЕНОК2] на [P56.](#page-55-0)

### **Примечание**

- Первоначально параметр вспомогательной лампы автофокусировки установлен на [OFF].
- Первоначальная настройка [РЕЖИМ АФ] [[
- Для получения дополнительной информации о данном режиме см. [РЕБЕНОК1]/ [РЕБЕНОК2].

# **[ЗАКАТ]**

Выберите этот режим для съемки заката солнца. Он позволяет получить выразительные снимки солнца красного цвета.

### **Примечание**

- **• Настройка вспышки фиксируется на [**Œ**].**
- Светочувствительность ISO устанавливается на [ISO80].

### **[ВЫС. ЧУВСТВ.]**

<span id="page-56-0"></span>Данный режим сводит к минимуму дрожание объектов и позволяет выполнять снимки этих объектов в помещениях со слабым освещением. (Выбирайте этот режим для высокочувствительной обработки данных. Светочувствительность автоматически переключается на диапазон от [ISO1600] до [ISO6400].)

#### ∫ **Разрешение снимка**

- **1 Нажмите** 3**/**4 **для выбора размера снимка, а затем для установки нажмите [MENU/SET].**
	- В качестве размера снимка выбирается 3M (4:3), 2,5M (3:2) или 2M (16:9).
- **2 Съемка.**

- Можно получить снимки, пригодные для печати  $4"\times6"$ /10 $\times$ 15 см.
- Диапазон фокусировки 20 см (Широкоугольный)/70 см (Телережим) до  $\infty$ .

### **[СКОР. СЪЕМКА]**

Это удобный режим для съемки быстрого движения или решающего момента.

#### ∫ **Разрешение снимка**

- **1 Нажмите** 3**/**4 **для выбора размера снимка, а затем для установки нажмите [MENU/SET].**
	- В качестве размера снимка выбирается 3M (4:3), 2,5M (3:2) или 2M (16:9).
- **2 Съемка.**
	- Фотоснимки записываются непрерывно, пока кнопка затвора полностью нажата.

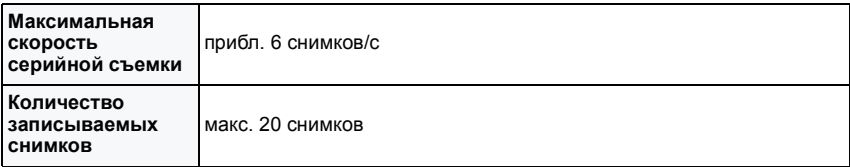

• Скорость серийной съемки изменяется в зависимости от условий съемки.

• Число снимков, записываемых в режиме серийной съемки ограничено условиями съемки и типом/состоянием используемой карты.

• Сразу после форматирования число снимков, записываемых в режиме серийной съемки, немедленно увеличивается.

### **Примечание**

**• Настройка вспышки фиксируется на [**Œ**].**

- Можно получить снимки, пригодные для печати  $4"\times6"$ /10 $\times$ 15 см.
- Скорость затвора принимает значение из диапазона от 1/8 с до 1/1000 с.
- Диапазон фокусировки 20 см (Широкоугольный)/70 см (Телережим) до  $\infty$ .
- Фокусировка, увеличение, экспозиция, баланс белого, скорость затвора и чувствительность ISO фиксируются на значениях, установленных для первого снимка.
- При некоторых условиях эксплуатации и повторном выполнении снимка может понадобиться время для выполнения следующего снимка.
- В режиме [СКОР. СЪЕМКА] аккумулятор разрядится быстрее, чем в нормальном режиме.

### **[ИМПУЛЬС ВСПЫШКИ]**

<span id="page-58-0"></span>Фотоснимки выполняются постоянно со вспышкой. Это удобно для непрерывной фотосъемки в недостаточно освещенных местах.

#### ∫ **Разрешение снимка**

- **1 Нажмите** 3**/**4 **для выбора размера снимка, а затем для установки нажмите [MENU/SET].**
	- В качестве размера снимка выбирается 3M (4:3), 2,5M (3:2) или 2M (16:9).
- **2 Съемка.**
	- Фотоснимки записываются непрерывно, пока кнопка затвора полностью нажата.

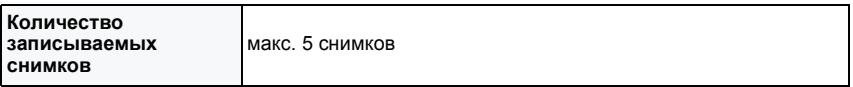

- Можно получить снимки, пригодные для печати  $4"\times6"$ /10 $\times$ 15 см.
- Диапазон фокусировки 20 см (Широкоугольный)/70 см (Телережим) до  $\infty$ .
- Для фокусировки, масштабирования, экспозиции, скорости затвора,
- светочувствительности ISO и уровня вспышки фиксируются настройки, примененные для первого снимка.
- Скорость затвора принимает значение из диапазона от 1/30 с до 1/1000 с.
- [ ] в [СВЕТОЧУВСТ.] активируется, и максимальный уровень светочувствительности ISO становится [ISO1600].
- При использовании вспышки см. примечание на [P47](#page-46-0).

### **[ЗВЕЗДНОЕ НЕБО]**

Этот режим позволяет получить выразительные снимки звездного неба или темного объекта.

#### ∫ **Установка скорости затвора**

Выберите скорость затвора [15 СЕК.], [30 СЕК.] или [60 СЕК.].

- **1 Для выбора длительности в секундах нажмите** 3**/**4**, а затем нажмите [MENU/SET].**
	- Можно также изменить количество секунд, используя быстрое меню[. \(P22\)](#page-21-0)
- **2 Съемка.**
	- Для открытия экрана обратного отсчета нажмите кнопку затвора. Не двигайте камеру после появления этого экрана. После завершения обратного отсчета на время обработки данных, равное времени выбранной скорости затвора, на экране появится сообщение [ПОДОЖДИТЕ...].

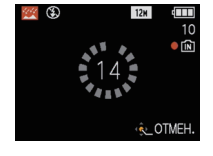

• Для остановки съемки во время обратного отсчета нажмите [MENU/SET].

#### ∫ **Приемы работы с режимом ЗВЕЗДНОЕ НЕБО**

• Затвор открывается на 15, 30 или 60 секунд. Пользуйтесь штативом. При съемке также рекомендуется пользоваться автоматическим таймером.

### **• Примечание**

- **• Настройка вспышки фиксируется на [**Œ**].**
- Светочувствительность ISO устанавливается на [ISO80].

### **[ФЕЙЕРВЕРК]**

В этом режиме можно делать снимки фейерверков на фоне ночного неба.

#### ∫ **Приемы работы с режимом ФЕЙЕРВЕРК**

• Поскольку скорость затвора снижается, при съемке рекомендуется пользоваться штативом.

- **• Настройка вспышки фиксируется на [**Œ**].**
- Этот режим наиболее эффективен при съемке объектов, находящихся на расстоянии от 10 м.
- Скорость затвора устанавливается на 1/4 секунды.
- Участок автофокусировки не отображается.
- Светочувствительность ISO устанавливается на [ISO80].

### **[ПЛЯЖ]**

Этот режим позволяет получить еще более выразительные снимки синего цвета моря, неба и т. д. Он также предотвращает получение недостаточно выдержанных снимков людей, ярко освещенных солнцем.

### **Примечание**

- Первоначальной установкой для [РЕЖИМ АФ] является [ $\ddot{\bullet}$ ].
- Не прикасайтесь к камере мокрыми руками.
- Песок или морская вода могут нарушить нормальную работу камеры. Следует оберегать объектив и разъемы камеры от попадания в них песка или морской воды.

### **[СНЕГ]**

Этот режим позволяет получить изображение снега максимального белого цвета на снимках лыжных курортов или снежных горных вершин.

### **[АЭРОСЪЕМКА]**

Этот режим позволяет делать снимки через окно самолета.

#### ∫ **Приемы работы с режимом аэросъемки**

• Рекомендуется пользоваться этими приемами, если трудно сфокусироваться при съемке облаков и т.п. Наведите камеру на предмет с высокой контрастностью, нажмите кнопку затвора наполовину, а затем направьте камеру на объект и полностью нажмите кнопку затвора для выполнения снимка.

- **• Настройка вспышки фиксируется на [**Œ**].**
- Диапазон фокусировки составляет от 5 м до  $\infty$ .
- **• Выключайте камеру при взлете и посадке.**
- **• При использовании камеры выполняйте все указания бригады бортпроводников.**
- Старайтесь избегать отражения от окна.

Режим  $[3A\Pi]$ :  $\boxed{1}$ 

#### Расширенные сведения (Запись изображений) **Режим видео**

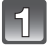

**Переместите селекторный переключатель [ЗАП.]/[ВОСП.] на [**!**], а затем нажмите [MODE].**

**Нажатием** 3**/**4 **выберите [ВИДЕО], после чего нажмите [MENU/ SET].**

### **Нажмите кнопку затвора наполовину для фокусировки, а затем нажмите кнопку затвора полностью для начала съемки.**

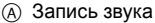

- Оставшееся время записи ® отображается в верхней правой части, а прошедшее время записи C отображается в нижней правой части экрана.
- Нажмите кнопку спуска затвора до конца и отпустите ее.
- Когда объект будет сфокусирован, загорится индикатор фокусировки.
- Фокус и увеличение фиксируются при съемке первого снимка (кадра).
- Одновременно также записывается звук через встроенный микрофон камеры. (Видео нельзя записать без звука.)

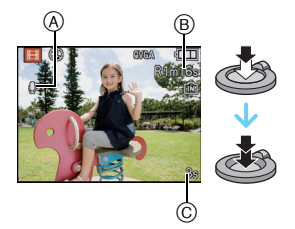

#### **Для остановки записи полностью нажмите кнопку затвора.**

• При заполнении во время съемки встроенной памяти или карты памяти фотокамера автоматически прекратит запись.

#### **Изменение настроек качества записи**

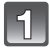

### **Нажмите [MENU/SET].**

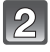

#### **Для выбора [КАЧ-ВО ЗАП.] нажмите** 3**/**4**, а** затем нажмите  $\blacktriangleright$ .

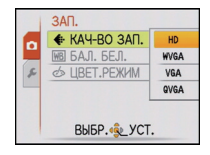

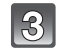

4,

### **Для выбора необходимого параметра нажмите** 3**/**4**, а затем нажмите [MENU/SET].**

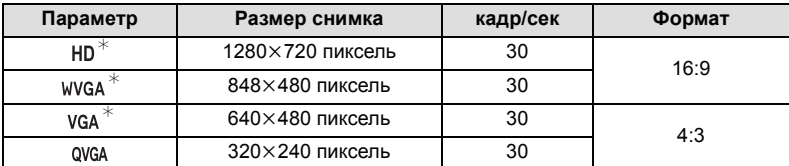

 $*$  Запись на встроенную память невозможна.

### **Чтобы закрыть меню, нажмите [МЕNU/SET].**

• Кроме того, для закрытия меню можно наполовину нажать кнопку затвора.

- **• Настройка вспышки фиксируется на [**Œ**].**
- При записи видеокадров используйте карту памяти SD класса скорости $^*$ , указанным как "Класс 6" или выше.
	- $*$  Класс скорости SD это стандарт скорости при непрерывной записи.
- Информация о доступном времени записи приведена на стр. [P129](#page-128-0).
- Доступное время записи, которое выводится на экране, может уменьшаться неравномерно.
- В зависимости от типа карты индикатор обращения к карте может отображаться на короткое время после завершения записи видео. Это не является неисправностью.
- Когда видеокадры, записанные камерой, воспроизводятся на другой аппаратуре, качество изображения и звука может стать хуже, и видеокадры могут не воспроизводиться. Также информация о записи может отображаться неправильно.
- Видеозаписи, сделанные на данной камере, невозможно воспроизвести на более ранних моделях цифровых камер Panasonic (LUMIX), выпущенных до декабря 2009 года.
- В режиме видео нельзя использовать следующие функции.
- $[6]$ и  $[6]$ в [РЕЖИМ АФ]
- [ЦИФР. УВЕЛ] и [ВСП. ЛАМП. АФ] невозможно установить в режиме видео. Будет отражена настройка другого режима записи.
- В режиме видео угол обзора может стать более узким, чем в нормальном режиме съемки.
- Во время записи видеокадров рекомендуем использовать аккумулятор с достаточным зарядом или адаптер переменного тока.
- Видеокадры не будут записаны, если во время видеозаписи с использованием адаптера переменного тока подача питания будет прекращена из-за отключения электроэнергии или будет отключен адаптер переменного тока и т. д.
- Во время видеосъемки может записаться рабочий звук при нажатии кнопки или выполнении других операций.
- Следите за тем, чтобы не заблокировать микрофон перед камерой во время видеосъемки.

 $P$ ежим  $[3A\Pi.]: \boxed{A}$   $\boxed{O}$   $\boxed{S\mathbb{R}}$   $\boxed{E}$ 

### **Полезные функции, используемые в пунктах назначения при путешествиях**

**При съемке записывается день отпуска, когда была сделана фотография**

#### **Детальная информация о настройках меню [НАСТР.] приведена на [P20](#page-19-0).**

Если вы заранее задали дату отъезда или пункт назначения, количество дней, прошедшее со дня отъезда (день отпуска по счету) будет записываться во время съемки. Вы можете отобразить количество прошедших дней при воспроизведении снимков и распечатать их на снятых снимках с помощью [ОТПЕЧ СИМВ] [\(P86\).](#page-85-1)

- Количество дней, прошедших с даты отъезда, можно распечатывать при помощи программного обеспечения "PHOTOfunSTUDIO", которое находится на компакт-диске CD-ROM (входящем в комплект поставки).
- **• Выберите [УСТ. ЧАСОВ], чтобы заранее установить текущую дату и время. [\(P17\)](#page-16-0)**

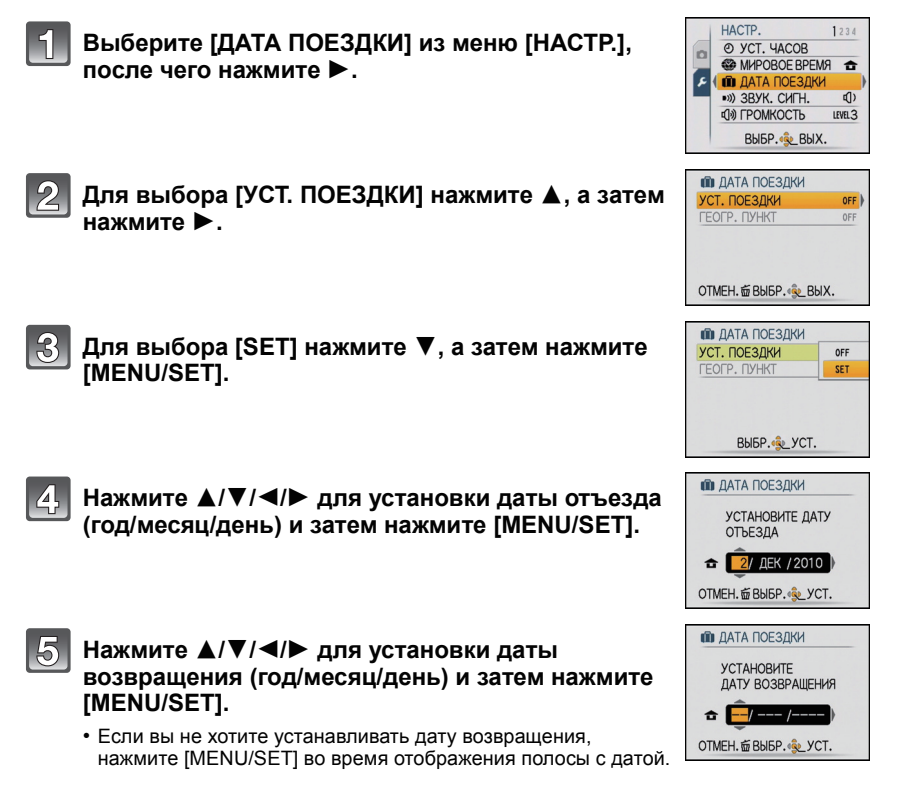

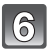

**Для выбора [ГЕОГР. ПУНКТ] нажмите** 4**, а затем нажмите** 1**.**

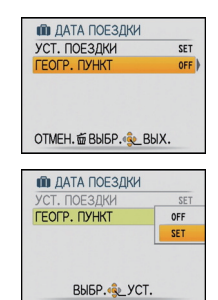

**Для выбора [SET] нажмите** 4**, а затем нажмите [MENU/SET].**

#### $\{8\}$ **Введите месторасположение.**

• Подробную информацию о том, как вводить символы, см. в разделе "Ввод [текста](#page-78-1)" на [P79](#page-78-1).

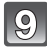

### **Чтобы закрыть меню, дважды нажмите [MENU/SET].**

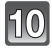

### **Сделайте снимок.**

- Количество дней, прошедших с даты отъезда, отображается приблизительно в течение 5 секунд, если данная камера включена и т.д. после установки даты путешествия или если дата путешествия установлена.
- Если дата путешествия установлена, [m] появляется в правой нижней части экрана.

#### ∫ **Отмена режима даты путешествия**

Дата поездки автоматически отменяется, если текущая дата — более поздняя, чем дата возвращения. Если требуется отменить дату поездки до окончания отпуска, выберите [OFF] на экране, показанном для шага **3** или **7**, а затем дважды нажмите [MENU/SET]. При установке [УСТ. ПОЕЗДКИ] на [OFF] во время выполнения шага **3** [ГЕОГР. ПУНКТ] также будет установлено на [OFF].

- Дата поездки высчитывается на основании даты в настройке часов, а также установленной даты отъезда. Если установить [МИРОВОЕ ВРЕМЯ[\] \(P68\)](#page-67-0) на пункт назначения поездки, дата поездки высчитывается на основании даты в настройке часов и установки пункта назначения поездки.
- Установка дня путешествия сохраняется, даже если камера будет выключена.
- Если для [ДАТА ПОЕЗДКИ] задано значение [OFF], количество дней, прошедших со дня отъезда, не записывается. Даже если после завершения фотосъемки для [ДАТА ПОЕЗДКИ] будет задано значение [SET], день отпуска, в который были сделаны фотографии, не отображается.
- Если дата отъезда установлена, а затем снимок делается до этой даты отъезда, знак [-] (минус) отображается оранжевым цветом, и день отпуска, в который сделан снимок, не записывается.
- Если дата поездки отображается как [-] (минус) белого цвета, существует разница во времени, ввиду которой происходит смена даты для пунктов [ДОМ. РЕГИОН] и [ПУНКТ НАЗНАЧ.]. (Это будет записано)
- [ГЕОГР. ПУНКТ] нельзя записать при видеосъемке.
- Невозможно установить автоматический режим сцены. Будет отражена настройка другого режима записи.

### **Даты/время записей в пунктах назначения при путешествиях за рубеж (мировое время)**

#### <span id="page-67-0"></span>**Детальная информация о настройках меню [НАСТР.] приведена на [P20](#page-19-0).**

Можно отображать местное время в пунктах назначения при путешествиях и записывать их на выполняемых снимках.

**• Выберите [УСТ. ЧАСОВ], чтобы заранее установить текущую дату и время. [\(P17\)](#page-16-0)**

### **Выберите [МИРОВОЕ ВРЕМЯ] из меню**  $[HACTP.]$ , после чего нажмите ▶.

• При первом использовании камеры после ее покупки появляется сообщение [УСТАНОВИТЕ ДОМАШНИЙ РЕГИОН]. Нажмите [MENU/SET] и установите домашний регион на экране во время выполнения шага **3**.

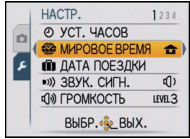

**E MHPOBOE BPEMA / ПУНКТ НАЗНАЧ.** • ДОМ. РЕГИОН 10:00 1.ДЕК.2010 OTMEH. 面BbI5P. (au YCT.

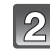

### **Для выбора [ДОМ. РЕГИОН] нажмите** 4**, а затем нажмите [MENU/SET].**

### **Нажмите** 2**/**1 **для выбора домашнего региона, а затем нажмите [MENU/SET].**

- A Текущее время
- $\overline{B}$  Разница во времени с GMT (средним временем по Гринвичу)
- Если в домашнем регионе используется летнее время  $[$  $[$  $]$ , нажмите  $\blacktriangle$ . Еще раз нажмите  $\blacktriangle$  для возврата к исходному времени.
- Установка летнего времени для домашнего региона не увеличивает текущее время. Увеличьте настройку часов на один час.
- 

### **Для выбора [ПУНКТ НАЗНАЧ.] нажмите** 3**, а затем для установки нажмите [MENU/SET].**

C В зависимости от установки, отображается время в регионе пункта назначения поездки либо в домашнем регионе.

### **Нажмите** 2**/**1 **для выбора региона, в котором находится пункт назначения поездки, а затем нажмите [MENU/SET] для установки.**

- D Текущее время в регионе пункта назначения
- E Разница во времени
- Если в стране, где вы путешествуете, используется летнее время [  $\leq 0$  ], нажмите  $\blacktriangle$ . (Время увеличится на один час.) Для возврата к первоначальной установке времени нажмите А еще раз.

### **Чтобы закрыть меню, нажмите [МЕNU/SET].**

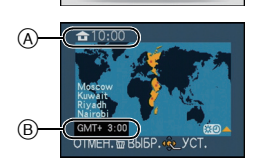

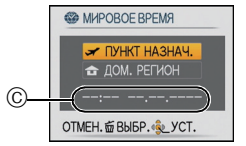

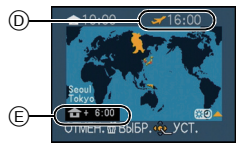

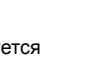

- Верните настройку на [ДОМ. РЕГИОН] по окончании отпуска, выполнив шаги **1**, **2** и **3**.
- Если [ДОМ. РЕГИОН] уже установлен, измените только пункт назначения поездки, и затем используйте.
- Если вы не можете найти пункт назначения поездки в списке регионов, отображаемых на экране, установите по разнице во времени относительно домашнего региона.
- Значок пункта назначения  $\left[\rightarrow\right]$  появляется при воспроизведении снимков, снятых в пункте назначения.

# **Использование меню [ЗАП.]**

### **[РАЗР. КАДРА]**

#### **Детальная информация о меню режима [ЗАП.] приведена на [P20.](#page-19-0)**

Установите количество пикселей. Чем выше количество деталей, тем более детализованными выглядят снимки даже при печати на больших листах.

### **Применимые режимы: AC** SCN

 $*$  Этот элемент невозможно установить в автоматическом режиме сцены.

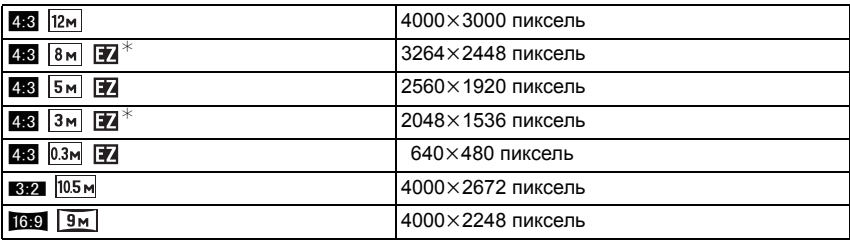

- **[**X**]**: [ФОРМАТ] телевизора 4:3
- **[**Y**]**: [ФОРМАТ] 35 мм пленочной камеры
- **[**W**]**: [ФОРМАТ] телевизора высокой четкости и т. д.

- "EZ" это аббревиатура от "Extra optical Zoom" (дополнительное оптическое увеличение).
- Цифровой фотоснимок состоит из большого количества точек, которые называются пикселями.Чем больше количество пикселей, тем выше качество снимка при печати на большом листе бумаги или отображении на мониторе ПК.
	- A Много пикселей (Качественный)
	- $\overline{B}$ ) Мало пикселей (Приблизительный)
	- $*$  Эти снимки являются примерами для показа данного эффекта.
- Дополнительннное оптическое увеличение не работает при установке [ВЫС. ЧУВСТВ.], [СКОР. СЪЕМКА] или [ИМПУЛЬС ВСПЫШКИ] в режиме сцены, поэтому разрешение снимка для [ 7 ] не показано.
- В зависимости от объекта съемки и условий записи фотоснимки могут быть мозаичными.
- Информация о количестве записываемых снимков приведена на [P128.](#page-127-0)

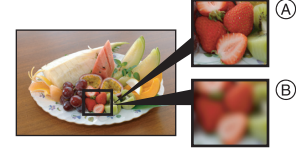

### **[СВЕТОЧУВСТ.]**

### **Детальная информация о меню режима [ЗАП.] приведена на [P20.](#page-19-0)**

Позволяет устанавливать чувствительность к свету (светочувствительность ISO). Установка более высокого значения позволяет выполнять снимки даже в недостаточно освещенных местах, при этом снимки не выходят темными.

#### **Применимые режимы:** ·

### **[ ]/[80]/[100]/[200]/[400]/[800]/[1600]**

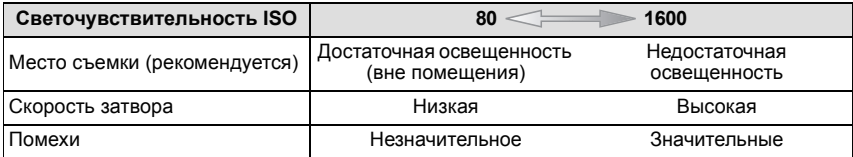

- При установке на [ $\blacksquare$  IS01 камера определяет движение объекта, а затем устанавливает оптимальную светочувствительность ISO и скорость затвора в соответствии с движением и яркостью объекта.
- Во избежание появления помех на снимке рекомендуется перед началом съемки уменьшить уровень светочувствительности ISO или установить для параметра [ЦВЕТ.РЕЖИМ] значение [NATURAL[\] \(P77\).](#page-76-0)
- Светочувствительность ISO автоматически меняется в диапазоне от [ISO1600] до [ISO6400] в [ВЫС. ЧУВСТВ.] в режиме сцены.

### **[БАЛ. БЕЛ.]**

#### **Детальная информация о меню режима [ЗАП.] приведена на [P20.](#page-19-0)**

На солнечном свету, под лампами накаливания или в других подобных условиях объекты белого цвета приобретают красноватый или голубоватый оттенок, данный элемент корректирует белый цвет, устанавливая его ближе к тому, который виден глазом, в соответствии с источником света.

### **Применимые режимы: • SCNHT**

- **[AWB]**: Автоматическая корректировка
- **[**V**]**: При выполнении снимков на улице в ясную погоду
- **[**Ð**]**: При выполнении снимков на улице в пасмурную погоду
- **[**î**]**: При выполнении снимков на улице в тени
- [ $\frac{1}{2}$ ]: При выполнении снимков под лампами накаливания
- **[** $\Box$ ]: Используется значение, установленное при помощи [ $\Box$  SET]
- **[** $\blacksquare$ SET]: Установка вручную

- Оптимальный баланс белого будет изменяться в зависимости от типа галогенного освещения, при котором выполняется съемка, поэтому используйте [AWB] или [SASET].
- Настройка баланса белого запоминается, даже если камера выключена. (Тем не менее, настройка баланса белого для режима сцены возвращается на [AWB], если режим сцены изменяется.)
- В перечисленных далее режимах сцены баланс белого фиксирован на [AWB].
	- [ПЕЙЗАЖ]/[НОЧН. ПОРТРЕТ]/[НОЧН. ПЕЙЗАЖ]/[ЕДА]/[ВЕЧЕРИНКА]/[СВЕЧИ]/[ЗАКАТ]/ [ИМПУЛЬС ВСПЫШКИ]/[ЗВЕЗДНОЕ НЕБО]/[ФЕЙЕРВЕРК]/[ПЛЯЖ]/[СНЕГ]/ [АЭРОСЪЕМКА]
### ∫ **Автоматический баланс белого**

В зависимости от превалирующих на время съемки условий, снимки могут иметь красноватый или голубоватый оттенок. Кроме того, при использовании нескольких источников освещения или при отсутствии цвета, близкого к белому, автоматический баланс белого может не функционировать надлежащим образом. В таком случае следует установить баланс белого на режим, отличный от [AWB].

- 1 Автоматический баланс белого будет работать в пределах такого диапазона.
- 2 Г олубое небо
- 3 Облачное небо (дождь)
- 4 Экран телевизора
- 5 Тень
- 6 Солнечный свет
- 7 Белый свет лампы дневного освещения
- 8 Свет лампы накаливания
- 9 Восход и заход солнца
- 10 Освещение свечами
- К=Температура света по шкале Кельвина

### ∫ **Настройка баланса белого вручную**

- **1 Выберите [**Ó**] и нажмите [MENU/SET].**
- **2 Наведите фотокамеру на белый лист бумаги или похожий белый предмет, так чтобы рамка в центре экрана заполнилась белым цветом и затем нажмите [MENU/SET].**
- Д УСТ. Б. БЕЛ. OTMEH. 面 LYCT.
	- Баланс белого может быть настроен неправильно, если предмет слишком яркий или слишком темный. Установите баланс белого снова после регулировки соответствующей яркости.

![](_page_72_Figure_19.jpeg)

# **[РЕЖИМ АФ]**

#### **Детальная информация о меню режима [ЗАП.] приведена на [P20.](#page-19-0)**

Это позволяет выбирать метод фокусирования, соответствующий размещению и количеству объектов.

**Применимые режимы:** • **80** 

![](_page_73_Picture_478.jpeg)

- Камера фокусируется на всех зонах автофокусировки, если одновременно светятся несколько зон автофокусировки (макс. 9 зон) в [ ]. Если требуется определить положение фокусировки для выполнения снимков, переключите камеру с режима автофокусировки на [**■**].
- Если режим автофокусировки установлен на [[ ], зона автофокусировки не отображается до тех пор, пока объект не попадет в фокус.
- Помимо людей, камера может распознавать как лица и другие объекты. В таком случае установите режим автофокусировки на любой другой, кроме [se], а затем выполните снимок.
- Режим автофокуса не может быть установлен в режиме сцены [ФЕЙЕРВЕРК].
- В следующих случаях установить [3] невозможно.
- В [НОЧН. ПЕЙЗАЖ], [ЕДА], [ЗВЕЗДНОЕ НЕБО] и [АЭРОСЪЕМКА] в режиме сцены.

### ∫ **Информация о [**š**] (Распознавание лиц)**

Следующие рамки зоны автофокусировки отображаются, когда камера распознает лица.

Желтый:

При нажатии кнопки затвора наполовину, рамка становится зеленой, когда камера выполняет фокусирование. Белый:

Отображается при обнаружении более одного лица. Другие лица, которые находятся на том же расстоянии, что и лица внутри желтых зон автофокусировки, также оказываются в фокусе.

- При определенных условиях съемки, включая следующие случаи, функция распознания лиц может не работать, и определение лиц будет невозможным. [РЕЖИМ АФ] переключается на [[11].
	- Лицо не обращено к камере
	- Лицо находится под углом
	- Лицо слишком яркое или слишком темное
	- Когда на лицах недостаточно контраста
	- Когда часть лица скрыта за солнцезащитными очками и пр.
	- Когда лицо на экране очень маленькое
	- Быстрое движение
	- Объект не является человеком
	- При дрожании камеры
	- При использовании цифрового увеличения

![](_page_74_Picture_17.jpeg)

# **[СЕРИЙН.СЪЕМК]**

#### <span id="page-75-1"></span>**Детальная информация о меню режима [ЗАП.] приведена на [P20.](#page-19-0)**

Фотоснимки записываются непрерывно, пока нажата кнопка затвора.

Выберите из выполненных снимков те, которые вам действительно нравятся.

#### **Применимые режимы: A C SH**

**[OFF], [**˜**]**

![](_page_75_Picture_698.jpeg)

• Приведенные выше значения скорости серийной съемки применяются при скорости затвора 1/60 или выше.

### **• Примечание**

- **• Информация о [СЕРИЙН.СЪЕМК]**
	- **Скорость серийной съемки замедлится посередине съемки.** Tочный момент замедления скорости зависит от типа карты и размера снимка.
- Можно снимать до заполнения встроенной памяти или карты.
- Фокус устанавливается при съемке первого снимка.
- Экспозиция и баланс белого настраиваются при каждом выполнении снимка.
- При использовании автоматического таймера количество записываемых снимков в режиме серийной съемки равно 2.
- При сопровождении движущегося объекта во время выполнения снимков в местах (на фоне ландшафта), в помещении, вне помещения и т. д., где разница между светом и тенью значительна, экспозиция может не стать оптимальной.
- Скорость серийной съемки (снимков в секунду) может замедлиться в зависимости от условий съемки, например, в местах с недостаточной освещенностью, в случае, если установлена высокая светочувствительность ISO и т.д.
- Режим серийной съемки не отменяется при выключении фотокамеры.
- При выполнении снимков в режиме серийной съемки при помощи встроенной памяти запись данных снимка занимает некоторое время.
- **• [**Œ**] устанавливается для вспышки при установке серийной съемки.**
- Серийную съемку нельзя использовать в [СКОР. СЪЕМКА], [ИМПУЛЬС ВСПЫШКИ] или [ЗВЕЗДНОЕ НЕБО] в режиме сцены.

# **[ЦИФР. УВЕЛ]**

#### <span id="page-75-0"></span>**Детальная информация о меню режима [ЗАП.] приведена на [P20.](#page-19-0)**

Позволяет увеличить объекты еще больше, чем при использовании оптического увеличения или дополнительного оптического увеличения.

### **Применимые режимы: • 80**

## **[OFF]/[ON]**

- Более подробная информация приведена на [P35](#page-34-0).
- [ЦИФР. УВЕЛ] невозможно установить в режиме видео. Будет отражена настройка другого режима записи.

# **[ЦВЕТ.РЕЖИМ]**

### <span id="page-76-1"></span>**Детальная информация о меню режима [ЗАП.] приведена на [P20.](#page-19-0)**

При использовании данных режимов снимки могут стать более резкими или более мягкими, цвета снимков можно изменить на цвета сепии или добиться других цветовых эффектов.

### **Применимые режимы:**  $\boxed{A}$   $\boxed{O}$   $\boxed{B}$

![](_page_76_Picture_529.jpeg)

#### **Примечание**

- При съемке в местах с недостаточной освещенностью на снимке могут проявляться помехи. Для исключения помех рекомендуется установить параметр в [NATURAL].
- Невозможно установить [NATURAL], [VIVID], [COOL] или [WARM] в автоматическом режиме сцены.
- В автоматическом режиме сцены данный режим можно установить отдельно.

# **[СТАБИЛИЗ.]**

#### <span id="page-76-0"></span>**Подробная информация о настройках меню режима [ЗАП.] приведена на [P20.](#page-19-0)**

Это создает эффект, при котором уменьшается размытие, возникающее из-за движения камеры или объекта.

### **Применимые режимы: <b>AC** SH

**[OFF]**

- **[ON]**: Функция [СТАБИЛИЗ.] включается, когда во время записи соблюдены все следующие условия.
	- Вспышка не срабатывает.
	- Скорость затвора находится в диапазоне от 1/4 до 1/60
	- Светочувствительность ISO [ISO800] или ниже
	- Автоспуск не используется
	- Штатив не используется

## **Примечание**

- При некоторых условиях съемки или характеристиках объекта снижение может быть недостаточным.
- Не активируется во время серийной съемки.
- Не активируется во время видеосъемки.
- Сохранение изображения может длиться долго.

*- 77 -*

# **[ВСП. ЛАМП. АФ]**

#### <span id="page-77-0"></span>**Детальная информация о меню режима [ЗАП.] приведена на [P20.](#page-19-0)**

Освещение объекта съемки облегчает процесс фокусировки при съемке в условиях недостаточной освещенности, когда фокусировка затруднена.

### **Применимые режимы:** • **80**

- **[OFF]**: Вспомогательная лампочка автофокусировки не включается.
- **[ON]**: При съемке в местах с недостаточной освещенностью вспомогательная лампа автофокусировки светится, пока кнопка затвора нажата наполовину. (В этом случае отображаются большие зоны автофокусировки.)

### **Примечание**

- Эффективный диапазон вспомогательной лампы автофокусировки составляет 1,5 м.
- Если вы не желаете использовать вспомогательную лампочку автофокусировки (A) (например, при съемке животных в условиях недостаточной освещенности) установите [ВСП. ЛАМП. АФ] в [OFF]. В этом случае фокусировка на объекте съемки усложняется.

![](_page_77_Picture_10.jpeg)

- [ВСП. ЛАМП. АФ] фиксируется на [OFF] в [АВТОПОРТРЕТ], [ПЕЙЗАЖ], [НОЧН. ПЕЙЗАЖ], [ЗАКАТ], [ФЕЙЕРВЕРК] и [АЭРОСЪЕМКА] в режиме сцены.
- [ВСП. ЛАМП. АФ] невозможно установить в режиме видео. Будет отражена настройка другого режима записи.

# **[КОРР.КР.ГЛ.]**

### **Детальная информация о меню режима [ЗАП.] приведена на [P20.](#page-19-0)**

При использовании вспышки с выбранным уменьшением эффекта красных глаз ( $[4\omega]$ ,  $[4\omega]$ ,  $[4\omega]$ ) автоматически обнаруживается и исправляется эффект красных глаз в данных изображения.

## **Применимые режимы:** ·¿

## **[OFF]/[ON]**

### **• Примечание**

- При некоторых условиях съемки выполнить корректировку красных глаз невозможно.
- При установке цифровой коррекции красных глаз на [ON] на значке вспышки появляется  $\lceil \mathcal{M} \rceil$ .
- Для получения подробной информации см. [P44.](#page-43-0)

# **[УСТ. ЧАСОВ]**

### **Детальная информация о меню режима [ЗАП.] приведена на [P20.](#page-19-0)**

Для установки года, месяца, даты и времени

Это работает точно так же, как [УСТ. ЧАСОВ[\] \(P23\)](#page-22-0) в меню [НАСТР.].

# Ввод текста

Во время записи возможно вводить имена детей и домашних животных, а также названия пунктов назначения поездки. (Вводить можно только буквы алфавита и символы.)

![](_page_78_Picture_3.jpeg)

### **Отображение экрана ввода.**

- Можно отобразить экран ввода, выполнив следующие операции. – [ИМЯ] для [РЕБЕНОК1]/[РЕБЕНОК2] или [ДОМ.ЖИВОТНОЕ[\] \(P56\)](#page-55-0) в режиме сцены.
	- [ГЕОГР. ПУНКТ] в [ДАТА ПОЕЗДКИ[\] \(P65\).](#page-64-0)

![](_page_78_Picture_7.jpeg)

### **Нажмите** 3**/**4**/**2**/**1 **для выбора текста, а затем нажмите [MENU/SET] для регистрации.**

- Нажимайте [DISPLAY] для переключения между [A] (прописные), [a] (строчные) и [&/1] (специальные символы и цифры).
- **ABCDEFGHIJKLMNOP** QRSTUVWXYZÄÄÄÇÈÉ ÊËTIÑÔÖ ÙÛÜŒ  $\frac{2}{\sqrt{R}}$  (RPOB. ) УДАЛ. | ВЫХ. OTMEH. 面 BbIBP. · 聯 DISPLAY КУРСОР№-т « ВВОД
- Курсор позиции ввода можно перемещать влево и вправо с помощью рычага изменения фокусного расстояния.
- Для ввода пробела переместите курсор на [ПРОБ.] или для удаления введенного символа переместите курсор на [УДАЛ.] и нажмите [MENU/SET].
- Для прекращения редактирования в любой момент во время ввода текста нажмите [m].
- Можно ввести максимум 30 символов.

### **Нажмите** 3**/**4**/**2**/**1 **для перемещения курсора к [ВЫХ.], а затем нажмите [MENU/SET] для завершения ввода текста.**

• Отображение вернется к соответствующему экрану настройки.

#### **Примечание**

• Если весь введенный текст не помещается на экране, текст можно прокручивать.

Режим  $[BOCH]$ :  $\Box$ 

# Расширенные сведения (Воспроизведение) **Последовательное воспроизведение снимков (Показ слайдов)**

Можно воспроизвести записанные снимки синхронно с музыкой, и также сделать это последовательно, оставляя между снимками фиксированный интервал времени. Кроме того, в режиме показа слайдов можно воспроизводить только те снимки, которые обозначены как избранные.

Данный метод воспроизведения рекомендуется, когда камера подключена к телевизору для просмотра сделанных снимков.

![](_page_79_Picture_5.jpeg)

![](_page_79_Picture_6.jpeg)

### **Чтобы завершить показ слайдов, нажмите** 4**.**

• Нормальный режим воспроизведения возобновляется после заверешения показа слайдов.

#### ∫ **Операции, выполняемые во время показа слайдов**

Курсор, отображаемый во время воспроизведения, соответствует  $\triangle$ / $\nabla$ / $\blacktriangleleft$ / $\blacktriangleright$ . • Экран меню восстанавливается при нажатии на  $[\![\tilde{m}]\!]$ .

- A Воспроизведение/Пауза
- **B** Остановка
- $\bar{\odot}$  Назад, к предыдущему снимку $^*$
- $\overline{0}$  Вперед, к следующему снимку<sup>\*</sup>
- $*$  Эти операции можно выполнять только в режиме паузы.

![](_page_80_Picture_8.jpeg)

- E Уменьшение уровня громкости
- F Увеличение уровня громкости

![](_page_80_Picture_11.jpeg)

### ∫ **Изменение настроек показа слайдов**

Можно изменить настройки для воспроизведения показа слайдов, выбрав [ЭФФЕКТ] или [НАСТРОЙКА] на экране меню показа слайдов.

### **[ЭФФЕКТ]**

Это позволяет выбирать экранные или музыкальные эффекты при переключении с одного изображения на другое.

[NATURAL], [SLOW], [SWING], [URBAN], [OFF]

• При выборе [URBAN] в качестве экранного эффекта может использоваться черно-белое отображение снимка.

### **[НАСТРОЙКА]**

Можно установить [ДЛИТЕЛЬН] или [ПОВТОР].

![](_page_81_Picture_273.jpeg)

![](_page_81_Picture_274.jpeg)

• [ДЛИТЕЛЬН] можно установить только если выбрано [OFF] в качестве настройки [ЭФФЕКТ].

• [МУЗЫКА] нельзя выбрать при выборе [OFF] в качестве настройки [ЭФФЕКТ].

- Видео нельзя воспроизвести в режиме показа слайдов.
- Возможность добавления новых музыкальных эффектов не предусмотрена.

Режим [ВОСП.]: □

# **Выбор снимков и их воспроизведение ([ВОСПР.ИЗБР.])**

Можно воспроизводить снимки, отмеченные как [ИЗБРАННОЕ] [\(P91\)](#page-90-0) (только если [ИЗБРАННОЕ] установлено на [ON] и имеются снимки, установленные для [ИЗБРАННОЕ]).

![](_page_82_Picture_4.jpeg)

**Переместите селекторный переключатель [ЗАП.]/[ВОСП.] на [**(**], а затем нажмите [MODE].**

![](_page_82_Picture_6.jpeg)

**Для выбора [ВОСПР.ИЗБР.] нажмите** 3**/**4**, а затем нажмите [MENU/SET].**

### **Примечание**

• Можно использовать только [ПОВЕРН.], [УСТ. ПЕЧ.] или [ЗАЩИТИТЬ] в меню [ВОСП.].

## Режим  $[BOCH]$ :  $\Box$

# **Воспроизведение видео**

### **Нажмите** 2**/**1 **для выбора снимка со значком видео (такого, как [ ]), а затем нажмите** 3 **для воспроизведения.**

- A Время записи видео
- **B** Значок видео
- C Значок воспроизведения видео
- После начала воспроизведения истекшее время воспроизведения отображается в верхней правой части экрана. Например, 8 минут и 30 секунд отображается как [8m30s].

### ∫ **Операции, выполняемые во время воспроизведения видео**

Курсор, отображаемый во время воспроизведения, соответствует  $\blacktriangle/\blacktriangledown/\blacktriangle/\ell$ 

- A Воспроизведение/Пауза
- **B** Остановка
- $\overline{C}$ ) Ускоренная перемотка назад, покадровая перемотка $^*$
- $\circledcirc$  Ускоренная прокрутка вперед, покадровая прокрутка вперед<sup>\*</sup>
- $\bar{*}$  Эти операции можно выполнять только в режиме паузы.
- E Уменьшение уровня громкости
- F Увеличение уровня громкости
- **• Информация о быстрой прокрутке вперед/назад**
	- Нажмите  $\blacktriangleright$  во время воспроизведения для быстрой прокрутки вперед (нажмите  $\blacktriangleleft$  для прокрутки назад). Скорость прокрутки вперед/назад увеличивается, если еще раз нажать  $\blacktriangleleft$ / $\blacktriangleright$ . (Отображение на экране меняется с $\blacktriangleright$  на  $\blacktriangleright\blacktriangleright$ .)
	- Нажмите  $\triangle$  для возврата к скорости обычного воспроизведения.
	- При использовании карты памяти большой емкости ускоренная перемотка назад может быть более медленной, чем обычно.

- Звук можно прослушать через динамик. Информация о настройке громкости в меню [НАСТР.] приведена в [ГРОМКОСТЬ] [\(P23\).](#page-22-1)
- Фотокамера воспроизводит файлы в формате QuickTime Motion JPEG.
- Обратите внимание, что поставляемое программное обеспечение включает проигрыватель QuickTime для воспроизведения на компьютере видеофайлов, записанных с помощью фотокамеры.
- Некоторые файлы формата QuickTime Motion JPEG, записанные на компьютере или другой аппаратуре, могут не воспроизводиться фотокамерой.
- При воспроизведении снимков, записанных с помощью другой аппаратуры, их качество может снизиться, а некоторые снимки могут не воспроизводиться.
- Следите за тем, чтобы во время воспроизведения не заблокировать динамик, расположенный внизу камеры.

![](_page_83_Picture_29.jpeg)

![](_page_83_Picture_30.jpeg)

Режим  $[BOCH]$ :  $\Box$ 

# **Использование меню [ВОСП.]**

В режиме воспроизведения доступны различные функции для поворота изображения, установки защиты и т.д.

• С помощью [ОТПЕЧ СИМВ] или [ИЗМ. РАЗР.] создается новый, отредактированный снимок. Новый снимок нельзя создать, если на встроенной памяти или карте нет свободного места, поэтому рекомендуется проверить наличие свободного места, а затем редактировать снимок.

# **[КАЛЕНДАРЬ]**

Можно отображать снимки по дате записи.

![](_page_84_Picture_7.jpeg)

# **Выберите [КАЛЕНДАРЬ] в меню режима [ВОСП.]. [\(P20\)](#page-19-0)**

• Для отображения экрана календаря можно также повернуть рычажок трансфокатора в сторону [[-] (W)[. \(P38\)](#page-37-0)

![](_page_84_Picture_10.jpeg)

### **Нажмите** 3**/**4**/**2**/**1**, чтобы выбрать дату для воспроизведения.**

• Если в течение месяца не было сделано ни одного снимка, месяц не отображается.

![](_page_84_Picture_13.jpeg)

![](_page_84_Picture_14.jpeg)

### **Нажмите [MENU/SET] для отображения снимков, записанных в выбранный день.**

• Нажмите [m] для возвращения к экрану календаря.

![](_page_84_Picture_17.jpeg)

# **Для выбора снимка нажмите** 3**/**4**/**2**/**1 **, а затем нажмите [MENU/ SET].**

• Появится выбранный снимок.

- Если ранее на экран был выведен календарь, то при выборе снимка выбирается его дата записи.
- Если существует несколько снимков с одинаковой датой записи, отображается первый снимок записанный в тот день.
- На дисплей можно вывести календарь от января 2000 до декабря 2099 г.
- Если дата в камере не установлена, то дата съемки устанавливается как 1 января 2010.
- Если съемка проводится после установки пункта назначения поездки в разделе [МИРОВОЕ ВРЕМЯ], снимки отображаются на основании дат в пункте назначения поездки при воспроизведении в хронологическом порядке.

# **[ОТПЕЧ СИМВ]**

<span id="page-85-0"></span>На записываемых снимках можно поставить отметку с датой/временем записи, именем, местом или датой поездки.

Это удобно для распечатки снимков обычного размера. (Если размер снимков больше, чем  $\lceil 3m \rceil$ , он будет изменен при проставлении на снимках отметки о дате и т. д.)

# **Выберите [ОТПЕЧ СИМВ] в меню режима [ВОСП.]. [\(P20\)](#page-19-0)**

![](_page_85_Picture_5.jpeg)

# **Для выбора [ОДИН СН.] или [НЕСКОЛ.] нажмите** 3**/**4**, а затем нажмите [MENU/SET].**

![](_page_85_Picture_565.jpeg)

![](_page_85_Picture_8.jpeg)

### **Выберите снимок, а затем нажмите [MENU/SET] для установки.**

• [ $\heartsuit$ ] появляется на экране, если на снимке проставлена отметка с текстом.

### **Установка [НЕСКОЛ.] Нажмите [DISPLAY] для установки (повторно), а затем нажмите [MENU/ Для выбора снимка Нажмите ▲/▼/◀/ SET] для установки.**

• Настройка отменяется при повторном нажатии [DISPLAY].

[ОДИН СН.] [НЕСКОЛ.]

![](_page_85_Picture_14.jpeg)

![](_page_85_Picture_15.jpeg)

нажмите  $\blacktriangleleft$ / $\blacktriangleright$ .

 $\blacktriangleright$  для выбора снимков.

# **Нажмите** 3**/**4 **для выбора элементов текстовой отметки, а затем нажмите** 1**.**

![](_page_85_Picture_19.jpeg)

## **Нажмите** 3**/**4 **для выбора параметров, а затем нажмите [MENU/SET].**

![](_page_85_Picture_566.jpeg)

![](_page_86_Picture_1.jpeg)

# **Нажмите [MENU/SET].**

- Если параметр [ОТПЕЧ СИМВ] установлен для снимка с размером снимка более [  $3m$  ], размер снимка станет меньше, как показано ниже.
	- $-$  12m  $/$  8 m  $/$  5 m  $\rightarrow$  3 m [4.3]
	- $-105M \rightarrow 25M$  [8:2]
	- $\boxed{9M}$   $\rightarrow$   $\boxed{2M}$   $\boxed{16.9}$
- При выборе [ $\hat{\mathbf{X}}$ / $\hat{\mathbf{Y}}$ ] нажмите  $\blacktriangle$ , чтобы выбрать [ДА] для проставления отметки [ВОЗРАСТ], а затем нажмите [MENU/SET] и перейдите к шагу **7**.

![](_page_86_Picture_8.jpeg)

8

### **Для выбора** 3 **нажмите [ДА], а затем нажмите [MENU/SET].**

• Сообщение [СОХРАНИТЬ НОВ. ИЗОБР?] появляется, если снимок записан с размером снимка  $\left[\overline{\mathbf{3m}}\right]$  или меньше.

![](_page_86_Picture_11.jpeg)

# **Чтобы вернуться к экрану меню, нажмите [**'**].**¢

¢Экран меню автоматически восстанавливается при выборе [НЕСКОЛ.].

• Чтобы закрыть меню, нажмите [МЕNU/SET].

- При печати снимков с текстовой отметкой дата будет напечатана поверх текстовой отметки, если указать печать даты в фотоателье или на принтере.
- Одновременно можно произвести установку на 50 снимках максимум в режиме [НЕСКОЛ.].
- При проставлении текстовой отметки качество снимка может ухудшиться.
- В зависимости от используемого принтера, некоторые символы могут быть обрезаны при печати. Проверьте настройки перед печатью.
- Если текстовая отметка проставлена на снимках  $[0.3<sub>m</sub>]$ , она будет плохо читаться.
- Текст и даты нельзя проставить на снимках в следующих случаях.
- Видео
- Снимки, записанные без установки часов
- Снимки с ранее проставленной отметкой [ОТПЕЧ СИМВ]
- Снимки, сделанные с помощью другого оборудования

## **[ИЗМ. РАЗР.] Уменьшение размера снимка (количество пикселей)**

Размер снимка (количество пикселей) уменьшается, чтобы его было легче разместить на веб-страницах, прикрепить к электронному письму и т. д.

![](_page_87_Picture_3.jpeg)

# **Выберите [ИЗМ. РАЗР.] в меню режима [ВОСП.]. [\(P20\)](#page-19-0)**

![](_page_87_Picture_5.jpeg)

# **Для выбора [ОДИН СН.] или [НЕСКОЛ.] нажмите** 3**/**4**, а затем нажмите [MENU/SET].**

![](_page_87_Picture_450.jpeg)

![](_page_87_Picture_8.jpeg)

# **Выберите снимок и размер. Установка [ОДИН СН.]**

- **1 Нажмите** 2**/**1 **для выбора снимка, а затем нажмите [MENU/ SET].**
- **2 Нажмите** 2**/**1 **для выбора размера**¢**, а затем нажмите [MENU/SET].**
- ¢Отображаются только размеры, до которых масштабированы снимки.

### **Установка [НЕСКОЛ.]**

- **1** Нажмите **∆/▼** для выбора **размера, а затем нажмите [MENU/SET].**
	- При нажатии на [DISPLAY] отображается объяснение причины изменения размера.
- **2 Нажмите** 3**/**4**/**2**/**1 **для выбора снимка, а затем нажмите [DISPLAY].**
	- Повторите этот шаг для каждого снимка и нажмите [MENU/SET] для установки.
- 

## **Для выбора [ДА] нажмите** 3**, а затем нажмите [MENU/SET].**

![](_page_87_Picture_20.jpeg)

## **Чтобы вернуться к экрану меню, нажмите [**'**].**¢

- ¢Экран меню автоматически восстанавливается при выборе [НЕСКОЛ.].
- Чтобы закрыть меню, нажмите [МЕNU/SET].

# [ОДИН СН.]

![](_page_87_Picture_25.jpeg)

# [НЕСКОЛ.]

![](_page_87_Figure_27.jpeg)

![](_page_87_Picture_28.jpeg)

![](_page_87_Picture_29.jpeg)

- Одновременно можно произвести установку на 50 снимках максимум в режиме [НЕСКОЛ.].
- Качество масштабированного снимка ухудшится.
- Возможно, не удастся изменить разрешение фотоснимков, сделанных на другом оборудовании.
- Видеоизображения и снимки с проставленной отметкой [ОТПЕЧ СИМВ] не могут быть масштабированы.

# **[ПОВЕРН.]**

Данный режим позволяет вручную поворачивать снимки с шагом 90°.

![](_page_89_Picture_3.jpeg)

# **Выберите [ПОВЕРН.] в меню режима [ВОСП.]. [\(P20\)](#page-19-0)**

![](_page_89_Picture_5.jpeg)

### **Нажмите** 2**/**1 **для выбора снимка, а затем нажмите [MENU/SET].**

• Защищенные снимки не могут быть повернуты.

![](_page_89_Picture_8.jpeg)

### **Для выбора направления поворота нажмите** 3**/** 4**, а затем нажмите [MENU/SET].**

- : Снимок поворачивается по часовой стрелке с шагом  $90^\circ$ .
	- : Снимок поворачивается против часовой стрелки с шагом  $90^\circ$

![](_page_89_Picture_12.jpeg)

![](_page_89_Picture_13.jpeg)

![](_page_89_Picture_14.jpeg)

# **Чтобы вернуться к экрану меню, нажмите [**'**].**

• Чтобы закрыть меню, нажмите [МЕNU/SET].

- При воспроизведении снимков на ПК они не могут быть воспроизведены в повернутом состоянии, если операционная система или программное обеспечение не совместимы с Exif. Exif – это формат файлов для фотоснимков, который позволяет хранить дополнительную информацию о снимке. Формат был разработан ассоциацией "JEITA (Japan Electronics and Information Technology Industries Association)".
- Фотоснимки, сделанные на другом оборудовании, возможно, не удастся повернуть.

# **[ИЗБРАННОЕ]**

<span id="page-90-0"></span>Если снимки отмечены значками избранных и выбраны как избранные, можно выполнять следующие операции.

- Воспроизведение только снимков, отмеченных как избранные. ([ВОСПР.ИЗБР.])
- Просматривать снимки, выбранные в качестве избранных, в режиме показа слайдов.
- Удалять все снимки, не выбранные в качестве избранных. ([УДАЛИТЬ ВСЕ, КРОМЕ $\bigstar$ ])

![](_page_90_Picture_6.jpeg)

# **Выберите [ИЗБРАННОЕ] в меню режима [ВОСП.]. [\(P20\)](#page-19-0)**

![](_page_90_Picture_8.jpeg)

### **Чтобы выбрать [ON], нажмите** 4**, а затем нажмите [MENU/SET].**

• Снимки нельзя отметить как избранные, если [ИЗБРАННОЕ] установлено на [OFF]. Кроме того, [Ü] не появляется при установке [ИЗБРАННОЕ] на [OFF], даже если ранее этот параметр был установлен на [ON].

![](_page_90_Picture_11.jpeg)

![](_page_90_Picture_12.jpeg)

## **Чтобы закрыть меню, нажмите [МЕNU/SET].**

### **Нажмите** 2**/**1 **для выбора снимка, а затем** нажмите  $\blacktriangledown$ .

- Повторите указанную выше процедуру.
- Если  $\blacktriangledown$  нажать снова, избранная настройка отменяется.

![](_page_90_Picture_17.jpeg)

### ∫ **Отмена всех настроек [ИЗБРАННОЕ]**

- **1 На экране, показанном на шаге [ОТМЕН.], выберите 2, а затем нажмите [MENU/SET].**
- **2 Для выбора [ДА] нажмите** 3**, а затем нажмите [MENU/SET].**
- **3 Чтобы закрыть меню, нажмите [МЕNU/SET].**

• Нельзя выбрать [ОТМЕН.], если ни один снимок не отмечен как избранный.

- В качестве избранных можно выбрать до 999 снимков.
- Функция [УДАЛИТЬ ВСЕ, КРОМЕ $\bigstar$ ] [\(P41\)](#page-40-0) удобна при печати снимков в фотосалоне. Она позволяет оставить на карте только те снимки, которые должны быть распечатаны.
- Снимки, сделанные другой аппаратурой, возможно не удастся установить в качестве избранных.

# **[УСТ. ПЕЧ.]**

<span id="page-91-0"></span>DPOF "Digital Print Order Format" – это система, которая позволяет пользователю выбирать снимки, которые должны быть распечатаны, задавать количество отпечатков для каждого снимка и указывать, печатать или не печатать на снимках дату съемки при печати на DPOF-совместимом фотопринтере или в фотосалоне. Подробную информацию можно получить в фотосалоне.

Если вы хотите воспользоваться услугами фотосалона для печати снимков, записанных во встроенной памяти, скопируйте снимки на карту [\(P95\)](#page-94-0) и затем установите параметры печати.

# **Выберите [УСТ. ПЕЧ.] в меню режима [ВОСП.][. \(P20\)](#page-19-0)**

**Для выбора [ОДИН СН.] или [НЕСКОЛ.] нажмите** 3**/**4**, а затем нажмите [MENU/SET].**

![](_page_91_Picture_7.jpeg)

**Выберите снимок, а затем нажмите [MENU/SET].**

[ОДИН СН.] [НЕСКОЛ.]

![](_page_91_Picture_11.jpeg)

![](_page_91_Picture_12.jpeg)

Для выбора снимка нажмите 2/1.

Нажмите ▲/▼/◀/  $\blacktriangleright$  для выбора снимков.

# **Для указания количества отпечатков нажмите** 3**/**4**, а затем нажмите [MENU/SET] для установки.**

• Если выбрано [НЕСКОЛ.], повторите шаги **3** и **4** для каждого снимка. (Невозможно использовать одинаковую настройку для нескольких снимков.)

![](_page_91_Picture_17.jpeg)

# **Чтобы вернуться к экрану меню, нажмите [**'**].**

• Чтобы закрыть меню, нажмите [МЕNU/SET].

### ∫ **Отключение всех настроек [УСТ. ПЕЧ.]**

- **1 На экране, показанном на шаге [ОТМЕН.], выберите 2, а затем нажмите [MENU/SET].**
- **2 Для выбора [ДА] нажмите** 3**, а затем нажмите [MENU/SET].**
- **3 Чтобы закрыть меню, нажмите [МЕNU/SET].**

• Невозможно выбрать [ОТМЕН.], если для печати не задан хотя бы один снимок.

### ∫ **Для печати даты**

После задания количества отпечатков установите/отмените печать снимков с датой, нажав [DISPLAY].

- При обращении в фотосалон для распечатки цифровых снимков не забудьте дополнительно заказать распечатку даты, если это необходимо.
- В зависимости от фотосалона или принтера дата может не печататься, даже если печать даты выбрана в настройках. Дополнительную информацию можно получить в фотосалоне или прочесть в руководстве пользователя к принтеру.
- На снимках с текстовой отметкой нельзя напечатать дату.

- Количество распечаток может быть установлено от 0 дo 999.
- При использовании принтера с поддержкой PictBridge настройки печати даты на принтере могут иметь более высокий приоритет, поэтому необходимо выполнить соответствующую проверку.
- Может оказаться невозможным использование настроек печати с другим оборудованием. В этом случае отключите все настройки и задайте их заново.
- Если файл не соответствует стандарту DCF, настройку печати установить нельзя.

# **[ЗАЩИТИТЬ]**

Для снимков, которые вы не хотите удалить по ошибке, можно установить защиту.

![](_page_93_Picture_3.jpeg)

# **Выберите [ЗАЩИТИТЬ] в меню режима [ВОСП.]. [\(P20\)](#page-19-0)**

![](_page_93_Picture_5.jpeg)

### **Для выбора [ОДИН СН.] или [НЕСКОЛ.] нажмите** 3**/**4**, а затем нажмите [MENU/SET].**

![](_page_93_Picture_452.jpeg)

![](_page_93_Picture_8.jpeg)

### **Выберите снимок, а затем нажмите [MENU/SET].**

### **При выборе [НЕСКОЛ.]**

- Повторите эти шаги для каждого снимка.
- Настройки отменяются при повторном нажатии [MENU/SET].

![](_page_93_Picture_13.jpeg)

[ОДИН СН.] [НЕСКОЛ.]

Для выбора снимка нажмите 2/1.

![](_page_93_Picture_15.jpeg)

Нажмите ▲/▼/◀/ • для выбора снимков.

## **Чтобы вернуться к экрану меню, нажмите [**'**].**

• Чтобы закрыть меню, нажмите [МЕNU/SET].

### ∫ **Отмена всех настроек [ЗАЩИТИТЬ]**

- **1 На экране, показанном на шаге [ОТМЕН.], выберите 2, а затем нажмите [MENU/SET].**
- **2 Для выбора [ДА] нажмите** 3**, а затем нажмите [MENU/SET].**
- **3 Чтобы закрыть меню, нажмите [МЕNU/SET].**

• При нажатии [MENU/SET] во время отмены защиты, отмена защиты будет остановлена.

- Настройка защиты может не действовать на другой аппаратуре.
- Даже защищенные снимки на встроенной памяти и на карточке будут удалены при форматировании встроенной памяти или карточки.
- Даже если снимки на карте памяти не защищены, их нельзя удалить, если переключатель защиты от записи на карте памяти установлен в положение [LOCK].

**[КОПИРОВАНИЕ]**

<span id="page-94-0"></span>Можно копировать данные выполненных снимков со встроенной памяти на карту и с карты на встроенную память.

![](_page_94_Picture_3.jpeg)

# **Выберите [КОПИРОВАНИЕ] в меню режима [ВОСП.]. [\(P20\)](#page-19-0)**

![](_page_94_Picture_5.jpeg)

### **Для выбора направления копирования нажмите** 3**/**4**, а затем нажмите [MENU/SET].**

 $\widehat{J}$ [ $\widehat{N+50}$ ]: Все изображения во встроенной памяти будут одновременно скопированы на карточку.  $\rightarrow$  интервал 4.

![](_page_94_Picture_661.jpeg)

 $0000$ 

**<u> </u>SDAFIN**: Один снимок копируется с карты во встроенную память.  $\rightarrow$  интервал  $\bf 3$ .

![](_page_94_Picture_10.jpeg)

![](_page_94_Picture_11.jpeg)

# **Для выбора [ДА] нажмите** 3**, а затем нажмите [MENU/SET].**

- В случае нажатия [MENU/SET] во время копирования снимков процесс копирования прерывается.
- Запрещается выключать камеру в какой-либо момент во время процесса копирования.

![](_page_94_Picture_15.jpeg)

![](_page_94_Picture_16.jpeg)

### **Чтобы вернуться к экрану меню, нажмите [**'**].**

- Чтобы закрыть меню, нажмите [МЕNU/SET].
- При копировании со встроенной памяти на карту все снимки копируются, а затем экран автоматически возвращается к экрану воспроизведения.

- При копировании данных снимков из встроенной памяти на карту с недостатком свободного места данные снимков копируются только наполовину. Рекомендуется использовать карту, на которой больше свободного места, чем во встроенной памяти (около 40 МБ).
- Если в пункте назначения при копировании существует снимок с тем же названием (номер папки/номер файла), что и у снимка, подлежащего копированию, при выборе [ ] создается новая папка, и снимок копируется. Если в пункте назначения при копировании существует снимок с тем же названием (номер папки/номер файла), что и у снимка, подлежащего копированию, при выборе [ ] снимок не копируется. [\(P117\)](#page-116-0)
- Копирование может занять продолжительное время.
- Копируются только снимки, сделанные цифровой фотокамерой Panasonic (LUMIX). (Даже если снимки были сделаны фотокамерой Panasonic, некоторые снимки могут не копироваться после их редактирования с помощью компьютера.)
- Настройки [УСТ. ПЕЧ.] или [ЗАЩИТИТЬ] не будут скопированы. После завершения копирования выполните настройки снова.

# Подсоединение к другому оборудованию **Подсоединение к персональному компьютеру**

Записанные снимки можно импортировать на компьютер, подключив фотокамеру к компьютеру.

- На некоторых ПК можно считывать данные непосредственно с карты памяти, вынутой из фотокамеры. Более подробную информацию см. в инструкции по эксплуатации используемого ПК.
- **• Если используемяй компьютер не поддерживает карты памяти SDXC, может появиться сообщение с предложением отформатировать. (Не форматируйте карту, поскольку вы удалите записанные изображения.) Если карта не распознается, см. информацию на сайте: http://panasonic.net/avc/sdcard/information/SDXC.html**
- Импортированные снимки можно легко распечатать или отправить почтой. Это удобно сделать при помощи программного обеспечения "PHOTOfunSTUDIO", которое находится на компакт-диске CD-ROM (входящем в комплект поставки).
- Прочтите отдельную инструкцию по эксплуатации для поставляемого в комплекте программного обеспечения, чтобы получить больше информации о программном обеспечении, имеющемся на компакт-диске (поставляется в комплекте), и способе его установки.

Подготовка:

Включите фотокамеру и компьютер.

Извлеките карту перед использованием снимков со встроенной памяти.

![](_page_95_Picture_10.jpeg)

A Кабель подсоединения USB (поставляется)

• Проверьте направления разъемов и вставьте или извлеките их, не допуская перекосов. (В противном случае разъемы могут принять изогнутую форму, что повлечет за собой проблемы.)

**B** Совместите отметки и вставьте.

• Используйте аккумулятор с достаточным зарядом или адаптер переменного тока (поставляется отдельно) и DC переходник (поставляется отдельно). Если заряд аккумулятора снизится в процессе обмена данными между камерой и ПК, раздастся предупреждающий звуковой сигнал.

Прочитайте раздел "Безопасное отключение [соединительного](#page-96-0) кабеля USB" [\(P97\)](#page-96-0), прежде чем отсоединить соединительный кабель USB. В противном случае, данные могут быть повреждены.

![](_page_96_Picture_1.jpeg)

### **Подключите фотокамеру к компьютеру при помощи кабеля USB**  A **(поставляется).**

• Не используйте никакие другие кабели USB, помимо входящего в комплект. Использование других кабелей, помимо поставляемого в комплекте соединительного кабеля USB, может привести к неисправности.

![](_page_96_Picture_4.jpeg)

### **Чтобы выбрать [PC] нажмите** 3**/**4**, а затем нажмите [MENU/SET].**

![](_page_96_Picture_436.jpeg)

# **Дважды щелкните по [Removable Disk] в [My Computer].**

• При использовании Macintosh накопитель отображается на рабочем столе. (Отображается "LUMIX", "NO\_NAME" или "Untitled".)

![](_page_96_Picture_9.jpeg)

**Дважды щелкните по папке [DCIM].**

![](_page_96_Picture_11.jpeg)

**Пользуясь перетаскиванием, переместите снимки, которые требуется получить, либо папку с этими снимками в любую другую папку на ПК.**

#### <span id="page-96-0"></span>∫ **Безопасное отключение соединительного кабеля USB**

• Для отключения аппаратного оборудования воспользуйтесь значком "Safely Remove Hardware" (Безопасное отключение оборудования) на панели задач ПК. Если этот значок не отображается, убедитесь, что на ЖКД мониторе цифровой камеры не отображается [ДОСТУП] (Доступ), прежде чем отключать аппаратное оборудование.

- Данная камера не может стоять вертикально при подключенном адаптере переменного тока. Если камеру нужно положить для эксплуатации, рекомендуется класть ее на мягкую ткань.
- Выключайте камеру перед подключением или отключением сетевого адаптера (поставляется отдельно).
- Прежде чем вставлять или извлекать карту, выключите камеру и отключите соединительный кабель USB. В противном случае, данные могут быть повреждены.

∫ **Просмотр содержимого встроенной памяти или карты при помощи ПК (состав папки)**

![](_page_97_Figure_2.jpeg)

Новая папка создается при выполнении снимков в следующих ситуациях.

- Если вставлена карта, содержащая папку с тем же номером папки (например, если снимки выполнены при помощи другой марки камеры).
- Если в папке находится снимок с номером файла 999.
- ∫ **Подключение в режиме PTP (только для Windows**R **XP, Windows Vista**R**, Windows**R **7 и Mac OS X)**

Выберите [PictBridge(PTP)] при подключении кабеля USB.

Данные могут теперь считываться только с карты на ПК.

• Если на карте находится 1000 снимков или более, снимки могут не импортироваться в режиме PTP.

# **Печать снимков**

При подключении камеры к принтеру с поддержкой PictBridge можно выбрать снимки, которые нужно распечатать, и отдать команду начала печати с монитора ЖКД камеры.

• На некоторых принтерах можно выполнять печать непосредственно с карты памяти, вынутой из фотокамеры. Более подробную информацию см. в инструкции по эксплуатации используемого принтера.

#### Подготовка:

Включите фотокамеру и принтер.

Извлеките карту перед распечаткой снимков со встроенной памяти.

Выполните на принтере настройки качества печати и другие перед печатью снимков.

![](_page_98_Picture_8.jpeg)

- A Кабель подсоединения USB (поставляется)
- Проверьте направления разъемов и вставьте или извлеките их, не допуская перекосов. (В противном случае разъемы могут принять изогнутую форму, что повлечет за собой проблемы.)
- **B** Совместите отметки и вставьте.
- Используйте аккумулятор с достаточным зарядом или адаптер переменного тока (поставляется отдельно) и DC переходник (поставляется отдельно). Если заряд аккумулятора снизится, когда камера подключена к принтеру, раздастся предупреждающий звуковой сигнал. Если это произойдет во время печати, немедленно остановите печать. Если печать не выполняется, отсоедините кабель USB.

### **Подключите фотокамеру к принтеру при помощи кабеля USB** A **(поставляется).**

• Когда камера подключена к принтеру, появляется значок, запрещающий отсоединять кабель [變]. Не отсоединяйте кабель USB, пока отображается [墜].

![](_page_98_Picture_466.jpeg)

 $\blacksquare$ Для выбора [PictBridge(PTP)] нажмите ▲/▼, а **затем нажмите [MENU/SET].**

![](_page_98_Picture_17.jpeg)

#### **Примечание**

- Данная камера не может стоять вертикально при подключенном адаптере переменного тока. Если камеру нужно положить для эксплуатации, рекомендуется класть ее на мягкую ткань.
- Не используйте никакие другие кабели USB, помимо входящего в комплект. Использование других кабелей, помимо поставляемого в комплекте соединительного кабеля USB, может привести к неисправности.
- Выключайте камеру перед подключением или отключением сетевого адаптера (поставляется отдельно).
- Прежде чем вставлять или извлекать карту, выключите камеру и отключите соединительный кабель USB.
- Нельзя переключаться между встроенной камерой и картой, когда камера подключена к принтеру. Отключите соединительный кабель USB, вставьте (или извлеките) карту, а затем подключите соединительный кабель USB к принтеру снова.

### **Выбор и печать одного снимка**

<span id="page-99-0"></span>![](_page_99_Picture_422.jpeg)

### **Нажмите** 2**/**1 **для выбора снимка, а затем нажмите [MENU/SET].**

• Сообщение исчезнет приблизительно через 2 секунды.

![](_page_99_Picture_11.jpeg)

- Элементы, которые можно задать до начала печати снимков, приведены в "[Настройки](#page-101-0) печати" [\(P102\)](#page-101-0).
- Для прерывания процесса печати нажмите [MENU/SET].
- После печати отсоедините кабель USB.

![](_page_99_Picture_423.jpeg)

ОТМЕН. В ВЫБР. ФАДУСТ.

<span id="page-100-0"></span>![](_page_100_Picture_2.jpeg)

### **Для выбора необходимого параметра нажмите** 3**/**4**, а затем нажмите [MENU/SET].**

• При появлении экрана проверки печати выберите [ДА] и распечатайте снимки.

![](_page_100_Picture_398.jpeg)

![](_page_100_Picture_399.jpeg)

 $*$  Только если для [ИЗБРАННОЕ] установлено [ON] и имеются снимки, отмеченные как избранные[. \(P91\)](#page-90-0)

![](_page_100_Picture_8.jpeg)

### **Для выбора [ЗАПУСК ПЕЧ.] нажмите** 3**, а затем нажмите [MENU/SET].**

- Элементы, которые можно задать до начала печати снимков, приведены в "[Настройки](#page-101-0) печати" [\(P102\)](#page-101-0).
- Для отмены печати нажмите [МЕNU/SET].
- После печати отсоедините кабель USB.

![](_page_100_Picture_400.jpeg)

### **Настройки печати**

<span id="page-101-0"></span>**Выберите установите элементы на экране при выполнении шага 2 для операции "Выбор и печать одного [снимка](#page-99-0)" и шага 3 для операции "Выбор и печать [нескольких](#page-100-0) [снимков](#page-100-0)".**

• Для распечатки снимков на бумаге, размер или макет которой не поддерживается фотокамерой, установите [РАЗМ. БУМАГИ] или [РАСПОЛ. СТР.] в [**ДА**] и задайте размер бумаги или макет на

![](_page_101_Picture_467.jpeg)

принтере. (Подробная информация приводится в руководстве пользователя принтера.) • При выборе [УСТ. ПЕЧ.(DPOF)] элементы [ПЕЧ. С ДАТОЙ] и [КОЛ. РАСПЕЧ.] не отображаются.

# **[ПЕЧ. С ДАТОЙ]**

![](_page_101_Picture_468.jpeg)

• Если принтер не поддерживает печать даты, дата не может быть распечатана на снимке.

• Поскольку настройки принтера могут иметь более высокий приоритет, чем настройки печати даты, необходимо проверить также печать на принтере с настройкой даты.

• При печати изображений с отпечатком символов не забудьте установить печать с датой на [OFF], иначе дата напечатается сверху.

# **Примечание**

#### **При обращении в фотоателье для печати снимков**

• Для случая печати даты с использованием [ОТПЕЧ СИМВ[\] \(P86\)](#page-85-0) или настройки печати даты во время настройки [УСТ. ПЕЧ.] [\(P92\)](#page-91-0) перед фотоателье дату можно напечатать в фотоателье.

#### **[КОЛ. РАСПЕЧ.]**

Можно установить до 999 отпечатков.

### **[РАЗМ. БУМАГИ]**

![](_page_102_Picture_206.jpeg)

• Размеры бумаги, не поддерживаемые принтером, отображаться не будут.

#### **[РАСПОЛ. СТР.] (Макеты для печати, которые могут быть заданы на этой фотокамере)**

![](_page_103_Picture_421.jpeg)

• Если принтер не поддерживает макет страницы, параметр не может быть выбран.

#### ∫ **Печать макетов**

#### **Печать одного фотоснимка несколько раз на 1 листе бумаги**

Например, если один и тот же снимок нужно распечатать 4 раза на 1 листе бумаги, үстановите [РАСПОЛ. СТР.] на [HH], а затем установите [КОЛ. РАСПЕЧ.] на 4 для снимка, который нужно распечатать.

#### **При печати различных снимков на 1 листе бумаги**

Например, если нужно напечатать 4 разных снимка на 1 листе бумаги, установите [РАСПОЛ. СТР.] на [HH] и затем установите [КОЛ. РАСПЕЧ.] на 1 для каждого из 4 снимков.

- Если во время печати индикатор [•] горит оранжевым цветом, фотокамера получает от принтера сообщение об ошибке. После завершения печати убедитесь в работоспособности принтера.
- Если количество отпечатков слишком большое, снимки могут печататься в несколько заходов. В таком случае указываемое оставшееся количество отпечатков может отличаться от заданного количества.

Режим [ВОСП.]:  $\blacksquare$ 

# **Воспроизведение фотоснимков на экране телевизора**

**Воспроизведение фотоснимков при помощи кабеля AV**

### **(DMC-F3)**

• Используйте кабель AV из комплекта.

### **(DMC-F4)**

• Используйте кабель AV, поставляемый отдельно (DMW-AVC1).

Подготовка: Установите [ФОРМАТ ТВ]. [\(P25\)](#page-24-0) Выключите камеру и телевизор.

![](_page_104_Figure_9.jpeg)

- 1 Желтый: к разъему видеовхода
- 2 Белый: к гнезду аудиовхода
- A Совместите отметки и вставьте.
- $\overline{B}$  AV кабель
- Проверьте направления разъемов и вставьте или извлеките их, не допуская перекосов. (В противном случае разъемы могут принять изогнутую форму, что повлечет за собой проблемы.)

![](_page_104_Picture_15.jpeg)

### **Подключите кабель AV к разъемам видеовхода и аудиовхода на телевизоре.**

![](_page_104_Picture_17.jpeg)

**Подключите кабель AV к разъему [AV OUT] фотокамеры.**

**Включите телевизор и выберите внешний вход.**

![](_page_104_Picture_20.jpeg)

# **Включите фотокамеру.**

- Монитор ЖКД данной камеры выключается при подключении кабеля AV.
- В зависимости от [РАЗР. КАДРА] черные полосы могут отображаться сверху и снизу или слева и справа от изображений.
- Не использовать любые другие кабели AV, за исключением поставляемого. (DMC-F3)
- Не используйте какие-либо другие кабели, кроме фирменного кабеля AV Panasonic (DMW-AVC1; поставляется отдельно). (DMC-F4)
- Прочтите руководство пользователя телевизора.
- При воспроизведении вертикальных изображений они могут быть смазанными.
- Установив [ВИДЕО ВЫХ.] в меню [НАСТР.] можно просматривать на телевизоре изображения в других странах (регионах), которые используют системы NTSC или PAL.

### **Воспроизведение фотоснимков на телевизоре с гнездом для карты памяти SD**

Записанные фотоснимки можно воспроизводить на телевизорах с гнездом для карты памяти SD.

- В зависимости от модели телевизора, изображения могут не отображаться в полноэкранном режиме.
- Видео не воспроизводится. Для воспроизведения видео подключите фотокамеру к телевизору с помощью кабеля AV.
- Карты памяти SDHC и SDXC можно воспроизводить только на совместимых с ними телевизорах.

# **Вид** экрана

### ∫ **При записи**

### **Запись в нормальном режиме съемки [**!**] (Исходные настройки)**

- 1 Режим записи
- 2 Режим вспышки (Р43)<br>3 Участок автофоку-сир
- 3 Участок автофоку-сировки [\(P33\)](#page-32-0)
- 4 Фокус [\(P33\)](#page-32-0)
- 5 Размер снимка (Р70)<br>6 Индикатор аккумулят
- 6 Индикатор аккумулятора [\(P11\)](#page-10-0)
- 7 Количество записываемых снимков $*1$  [\(P128\)](#page-127-0)
- 8 Встроенная память [\(P15\)](#page-14-0) : Карта [\(P15\)](#page-14-0) (отображается только во время записи)
- 9 Состояние записи
- 10 Светочувствительность ISO [\(P71\)](#page-70-0)
- 11 Скорость затвора [\(P33\)](#page-32-1)
- 12 Показатель диафрагмы [\(P33\)](#page-32-2)
- 13 Индикатор предупреждения о дрожании [\(P34\)/](#page-33-0)СТАБИЛИЗ. [\(P77\)](#page-76-0)

![](_page_106_Figure_17.jpeg)

Другое

## ∫ **При записи (после настройки)**

- 14 Макро режим [\(P48\)](#page-47-0)
- 15 Баланс белого [\(P72\)](#page-71-0)
- 16 Светочувствительность ISO [\(P71\)](#page-70-0)
- 17 Цветной режим [\(P77\)](#page-76-1)
- 18 Качество записи [\(P63\)](#page-62-0)
- 19 Доступное время записи [\(P62\):](#page-61-0) R8m30s
- 20 Имя<sup> $*2$ </sup> [\(P56\)](#page-55-0)
- 21 Возраст $*^2$  [\(P56\)](#page-55-0) Месторасположение<sup>\*3</sup> [\(P65\)](#page-64-0)
- 22 Дата поездки [\(P65\)](#page-64-0)
- 23 Оставшееся время записи [\(P62\)](#page-61-0)
- 24 Текущая настройка даты и времени/ $\rightarrow$ : Места назначения поездки $*3$  [\(P68\)](#page-67-0) W  $\blacksquare$   $\blacksquare$  Цифровое увеличение [\(P35](#page-34-0)[, 76\)](#page-75-0) 25
- 25 Компенсация экспозиции [\(P50\)](#page-49-0)
- 26 Режим верхнего ракурса [\(P24\)](#page-23-0)
	- …: Усиление яркости ЖКД [\(P24\)](#page-23-0)
	- **[A<sup>\*</sup>]:** Автоматическое усиление яркости ЖКД [\(P24\)](#page-23-1)
- 27 Режим автоматического таймера [\(P49\)](#page-48-0)
- 28 Количество дней, прошедших с даты начала поездки [\(P65\)](#page-64-0)
- 29 Вспомогательная лампочка AF [\(P78\)](#page-77-0)
- 30 Серийная съемка (Р76)/Ф: Запись звука (Р62)
- $*1$  [+99999] отображается, если остается более 100000 снимков.
- $*$ 2 Отображается приблизительно 5 секунд при включении камеры в [РЕБЕНОК1]/ [РЕБЕНОК2] или [ДОМ.ЖИВОТНОЕ] в режиме сцены.
- $*$ 3 Текущая дата и время выводятся примерно на 5 секунд при включении фотокамеры, при настройке часов и после переключения из режима воспроизведения в режим записи.

![](_page_107_Figure_24.jpeg)
## ∫ **При воспроизведении**

- Режим воспроизведения [\(P37\)](#page-36-0)
- Защищенный снимок [\(P94\)](#page-93-0)
- Избранное [\(P91\)](#page-90-0)
- Индикация текстовой отметки [\(P86\)](#page-85-0)
- Размер снимка [\(P70\)](#page-69-0) Значок видео [\(P84\)](#page-83-0)
- Индикатор аккумулятора [\(P11\)](#page-10-0)
- Папка/Файловый номер [\(P98\)](#page-97-0) Встроенная память [\(P15\)](#page-14-0) Оставшееся время воспроизведения [\(P84\)](#page-83-0): 8m30s
- Номер страницы/Всего снимков
- Время записи видео [\(P84\):](#page-83-0) 8m30s
- Компенсация экспозиции [\(P50\)](#page-49-0)
- Информация о записи
- Настройки избранного [\(P91\)](#page-90-0)
- Дата и время записи/Мировое время [\(P68\)](#page-67-0) Имя [\(P56\)](#page-55-0) Месторасположение [\(P65\)](#page-64-0)
- Возраст [\(P56\)](#page-55-0)
- Количество дней, прошедших с даты начала поездки [\(P65\)](#page-64-0)
- Яркость монитора ЖКД [\(P24\)](#page-23-0)
- Цветной режим [\(P77\)](#page-76-0)
- Количество отпечатков [\(P92\)](#page-91-0)
- Воспроизведение видео [\(P84\)](#page-83-0) Индикатор предупреждения отсоединения кабеля [\(P99\)](#page-98-0)

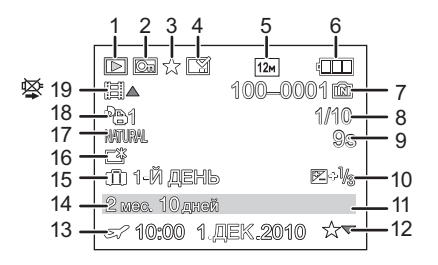

## **Предосторожности при использовании фотокамеры**

#### **Оптимальное использование фотокамеры**

**Держать фотокамеру как можно дальше от намагниченного оборудования (например, микроволновой печи, телевизора, оборудования для видеоигр и т. п.).**

- При использовании фотокамеры на телевизоре или вблизи него снимки и звуки могут искажаться под действием электромагнитных волн.
- Не пользоваться фотокамерой вблизи сотового телефона, так как он может вызвать помехи, отрицательно влияющие на снимки и звук.
- Записанные данные могут быть запорчены или снимки могут быть искажены под действием сильных магнитных полей, создаваемых динамиками или крупными двигателями.
- Электромагнитное излучение, создаваемое микропроцессорами, может отрицательно влиять на фотокамеру, вызывая искажения снимков и звука.
- Если фотокамера работает со сбоями под влиянием намагниченного оборудования, следует отключить ее и вынуть аккумулятор или отсоединить адаптер пер. тока (не входит в комплект поставки), затем снова подсоединить аккумулятор или адаптер перем. тока и включить фотокамеру.

#### **Не пользоваться фотокамерой возле радиопередатчиков или высоковольтных линий.**

• Если производить съемку возле радиопередатчиков или высоковольтных линий, качество снимков или звука может от этого значительно пострадать.

#### **Пользуйтесь только поставляемыми шнурами и кабелями. При использовании принадлежностей, которые не входят в комплект поставки, пользуйтесь шнурами и кабелями, поставляемыми с принадлежностями. Не удлиняйте шнуры и кабели.**

#### **Не допускайте попадания на фотокамеру инсектицидов и летучих химических веществ.**

- Такие химические вещества при попадании на фотокамеру могут вызывать деформацию корпуса и отслаивание отделки поверхности.
- Не допускайте длительного контакта резиновых или пластиковых материалов с фотокамерой.

## **Уход за камерой**

- **• Не касайтесь объектива или разъемов грязными руками. Следите также за тем, чтобы жидкость, песок и другие инородные частицы не попадали в зазоры вокруг объектива, кнопок и т. д.**
- **• Нельзя сильно трясти или ударять камеру, роняя ее или стуча по ней. Не подвергайте сильному сдавливанию.** Камера может выйти из строя, запись изображений может стать невозможной, или могут повредиться объектив, монитор ЖКД или внешний корпус.
- Обязательно вынимайте фотокамеру из кармана брюк, когда садитесь. Не запихивайте с силой фотокамеру в полную либо тугую сумку и пр. В противном случае вы можете повредить монитор ЖКД либо пораниться сами.
- Не прикрепляйте никаких других предметов к ремешку, поставляемому вместе с фотокамерой. При хранении такой предмет может надавить на монитор ЖКД и повредить его.
- **• Необходимо проявлять особую осторожность в следующих местах, поскольку это может привести к неисправности камеры.**
	- Места с большим количеством песка или пыли.
	- Места, в которых возможен контакт данной камеры с водой, например при использовании в дождливый день или на пляже.
- **• Эта камера не является водонепроницаемой. В случае попадания на камеру воды или морских брызг осторожно протрите корпус камеры сухой тканью. Если устройство не работает нормально, обратитесь к дилеру, у которого была приобретена камера, или в ремонтно-сервисный центр.**

## **О конденсации (Когда объектив затуманивается)**

- Конденсат образуется в случае изменения температуры окружающей среды или влажности. Остерегайтесь конденсации, поскольку она вызывает появление пятен на объективе, грибки или сбои в работе камеры.
- Если произошла конденсация, выключите камеру и оставьте ее примерно на 2 часа. Конденсат исчезнет сам собой, когда температура камеры сравняется с температурой окружающей среы.

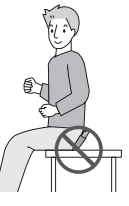

#### **Очистка**

**Перед очисткой камеры извлеките аккумулятор или разъем постоянного тока (поставляется отдельно) или извлеките сетевую вилку из розетки. Затем вытрите камеру сухой мягкой тканью.**

- В случае сильного загрязнения камеры ее можно почистить с помощью отжатой влажной ткани, а затем вытереть сухой тканью.
- Не используйте для очистки камеры такие растворители, как бензол, разбавитель, спирт, моющие средства для кухни и т. д., поскольку это может привести к ухудшению состояния внешнего корпуса либо отслоению покрытия.
- При использовании ткани с пропиткой химическим веществом обязательно следуйте прилагаемой к ней инструкции.
- Если монитор ЖКД загрязнен, сдуйте пыль и посторонние предметы с помощью имеющейся в продаже щетки с грушей. Если монитор сильно загрязнен, осторожно протрите его мягкой тканью или салфеткой для очков.

#### **Информация о ЖК дисплее**

- Нельзя сильно надавливать на ЖК дисплей. Это может повлечь за собой искажение цветов на дисплее и нарушение его нормальной работы.
- Не нажимайте на монитор ЖКД твердыми заостренными предметами, например шариковыми ручками.
- Не царапайте монитор ЖКД и не нажимайте на него с силой.
- Изображение, появляющееся на ЖК-дисплее при включении холодной камеры, вначале несколько темнее обычного. При увеличении температуры внутри камеры яркость изображения восстанавливается.

Для производства монитора ЖКД/экрана видоискателя используется чрезвычайно точная технология. Тем не менее, на экране могут быть видны в небольшом количестве темные или яркие точки (красные, синие или зеленые). Это не является неисправностью. На мониторе ЖКД/экране видоискателя находится более чем 99,99% рабочих пикселей и не более, чем 0,01% нерабочих (полностью потухших или негаснущих). Эти точки не записываются при сохранении снимка в памяти камеры или на карте памяти.

#### **Информация об объективе**

- Нельзя сильно нажимать на объектив.
- Не оставляйте камеру с обращенным к солнцу объективом, поскольку солнечные лучи могут привести к неисправности камеры. Также соблюдайте осторожность, кладя камеру вне помещения или возле окна.

#### **Аккумулятор**

**Данный аккумулятор является литиево-ионным аккумулятором. Его способность генерировать питание основывается на химической реакции, происходящей внутри него. Эта реакция подвержена влиянию окружающей температуры и влажности и, если температура слишком высокая или слишком низкая, то рабочее время аккумулятора сокращается.**

#### **После использования извлеките аккумулятор.**

• Хранить вынутый аккумулятор в специальном футляре для аккумулятора (поставляется в комплекте).

#### **Если вы случайно уронили аккумулятор, проверьте, не деформировались ли корпус и полюса.**

• Использование деформированного аккумулятора в фотокамере может повредить фотокамеру.

#### **Носите с собой запасные заряженные аккумуляторы.**

- Учтите, что срок службы аккумулятора сокращается при низкой температуре, например на лыжных трассах.
- Не забудьте взять с собой в поездку зарядное устройство (поставляется в комплекте). Тогда вы сможете заряжать аккумулятор во время поездки.

#### **Утилизация отработанных аккумуляторов.**

- Аккумуляторы имеют ограниченный срок службы.
- Не бросайте аккумуляторы в огонь, так как они могут взорваться.

#### **Не допускайте контакта полюсов аккумулятора с металлическими предметами (например, ожерельями, шпильками для волос и т.п.).**

• Это может привести к короткому замыканию, выделению тепла и, как следствие, ожогам при контакте с аккумулятором.

#### **Зарядное устройство**

- При использовании зарядного устройства аккумулятора возле радиоприемника прием может ухудшиться.
- Храните зарядное устройство на расстоянии не менее 1 м от радиоустройства.
- При работе зарядного устройства может быть слышно жужжание. Это не неисправность.
- После использования не забудьте отключить устройство питания от электрической розетки. (Включенное в розетку зарядное устройство потребляет незначительный ток.)
- Держите клеммы зарядного устройства и аккумуляторов чистыми.

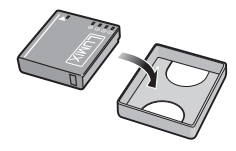

#### **Карта**

#### **Не оставляйте карту в местах с высокой температурой, в местах, подверженных влиянию электромагнитных волн или статического электричества, или под прямыми солнечными лучами. Не изгибайте и не бросайте карту.**

- Карта может быть повреждена или записанное на нее содержимое может быть повреждено или стерто.
- После использования и при хранении или переноске карты положите ее в футляр для карты или в чехол.
- Не допускайте попадания грязи, пыли или воды на разъемы на обратной стороне карты. Не прикасайтесь к разъемам пальцами.

#### <span id="page-113-0"></span>**Примечание, касающееся передачи другим лицам либо утилизации карты памяти**

• Форматирование или удаление с использованием данной камеры или ПК только изменяет данные управления файлом, но полностью не удаляет данные с карты памяти. Рекомендуется физически уничтожить карту памяти либо воспользоваться имеющимся в продаже компьютерным программным обеспечением для удаления данных, чтобы полностью стереть данные на карте памяти, прежде чем передавать ее другому лицу или утилизировать.

За управление данными в карте отвечает пользователь.

### **О личных данных**

Личные данные сохраняются на записанном изображении, если имя или день рождения установлены в [РЕБЕНОК1]/[РЕБЕНОК2] в режиме сцены.

#### **Отказ от ответственности**

• Информация, включая личные данные, может измениться или исчезнуть из-за ошибочной операции, воздействия статического электричества, повреждения, неисправности, ремонта или других действий.

Перед началом эксплуатации обратите внимание на то, что компания Panasonic не несет ответственности за прямой или косвенный ущерб вследствие изменения или исчезновения информации либо личной информации.

#### **При обращении за ремонтом, передаче другому лицу или утилизации**

- Повторно установите настройки для защиты личных данных[. \(P25\)](#page-24-0)
- Если во встроенной памяти хранятся снимки, скопируйте нужные снимки на карту памяти [\(P95\)](#page-94-0) до форматирования встроенной памяти[. \(P26\)](#page-25-0)
- При обращении за ремонтом выньте карту памяти из камеры.
- При ремонте камеры настройки встроенной памяти и установки могут вернуться к заводским установкам по умолчанию.
- Если вышеуказанные операции невозможно выполнить ввиду неисправности, обратитесь к дилеру, у которого была куплена камера, либо в ближайший сервисный центр.

#### **При передаче другими лицам или утилизации карты памяти см. "[Примечание](#page-113-0), [касающееся](#page-113-0) передачи другим лицам либо утилизации карты памяти" на [P114](#page-113-0).**

#### **Если камера длительное время не используется**

- Храните аккумулятор в сухом прохладном месте с относительно стабильной температурой: (рекомендуемая температура:  $15 \degree$ С до 25 °С, рекомендуемая влажность: 40% до 60%)
- Всегдавынимайте аккумулятор и карту памяти из камеры.
- Если аккумулятор остается внутри камеры, он разряжается, даже если камера выключена. При длительном хранении аккумулятора внутри камеры он может разрядиться настолько, что станет непригодным даже после подзарядки.
- При длительном хранении аккумулятора рекомендуется заряжать его один раз в год. После полной разрядки аккумулятора выньте его из камеры и храните отдельно от камеры.
- При хранении камеры в шкафу или ящике рекомендуется помещать ее совместно с влагопоглотителем (силикагель).

#### **О данных снимка**

• Записанные данные могут быть повреждены или утеряны, если камера выходит из строя ввиду неправильного обращения. Компания Panasonic не несет ответственности за какие-либо убытки, понесенные ввиду потери записанных данных.

#### **Информация о штативах и подставках для фотоаппарата на одной ножке**

- При использовании штатива перед установкой на него камеры убедитесь, что штатив установлен устойчиво.
- Во время использования штатива или подставки для фотоаппарата на одной ножке извлечение карты или аккумулятора может оказаться невозможным.
- Убедитесь, что винт штатива или подставки для фотоаппарата на одной ножке во время прикрепления или отсоединения камеры не перекошен. Применяя чрезмерную силу при вращении винта камеры, можно его повредить. Кроме того, корпус камеры и паспортная табличка могут повредиться или поцарапаться, если камера будет слишком сильно притянута к штативу или подставке для фотоаппарата на одной ножке.
- Внимательно прочтите инструкцию по эксплуатации штатива или подставка для фотоаппарата на одной ножке.
- Некоторые штативы или подставки для фотоаппарата на одной ножке нельзя присоединить, когда подключены DC переходник (поставляется отдельно) и адаптер переменного тока (поставляется отдельно).

# **Сообщения**

В некоторых случаях на экран выводятся запросы подтверждения и сообщения об ошибках.

В качестве примеров ниже описаны основные сообщения.

## **[ЭТА КАРТА ПАМЯТИ ЗАЩИЩЕНА ОТ ЗАПИСИ]**

 $\rightarrow$  Переключатель защиты от записи на карте памяти установлен в положение [LOCK]. Для разрешения записи передвиньте переключатель назад. [\(P16\)](#page-15-0)

## **[НЕТ СНИМКОВ ДЛЯ ВОСПРОИЗВ.]**

 $\rightarrow$  Запишите снимок или вставьте карту с записанным снимком и просмотрите его.

## **[ЭТОТ СНИМОК ЗАЩИЩЕН]**

 $\rightarrow$  Удалите снимок после снятия настройки защиты. (Р94)

## **[ЭТОТ СНИМКОК НЕЛЬЗЯ УДАЛИТЬ]/[НЕКОТОРЫЕ СНИМКИ НЕЛЬЗЯ УДАЛИТЬ]**

• Фотоснимки не соответствуют стандарту DCF не могут быть стерты.

 $\rightarrow$  Для удаления отдельных фотоснимков отформатируйте карту, предварительно скопировав нужные данные на компьютер или другое устройство[. \(P26\)](#page-25-0)

## **[НЕЛЬЗЯ ВЫБРАТЬ ДРУГИЕ СНИМКИ ДЛЯ УДАЛЕНИЯ]**

- Превышено количество снимков, которые можно записать одновременно при выборе [НЕСКОЛ.] для [УДАЛ. НЕСКОЛЬКО[\] \(P41\),](#page-40-0) [ИЗБРАННОЕ] [\(P91\)](#page-90-0), [ОТПЕЧ СИМВ] [\(P86\)](#page-85-0) или [ИЗМ. РАЗР.[\] \(P88\).](#page-87-0)
- $\rightarrow$  Уменьшите количество установленных снимков, а затем повторите операцию.
- Выбрано более 999 избранных фотоснимков.

## **[НЕЛЬЗЯ УСТАНОВИТЬ ДЛЯ ЭТОГО СНИМКА]**

• [ОТПЕЧ СИМВ] или [УСТ. ПЕЧ.] нельзя установить для снимков, не соответствующих стандарту DCF.

## **[НЕДОСТАТОЧНО МЕСТА ВО ВСТР. ПАМЯТИ]/[НА КАРТЕ НЕДОСТАТОЧНО ПАМЯТИ]**

• Во встроенной памяти или на карте нет свободного места.

– При копировании фотоснимков со встроенной памяти на карту (групповое копирование) снимки копируются до заполнения карты.

## **[НЕ ВСЕ ИЗОБР. МОГУТ БЫТЬ СКОПИРОВАНЫ]/[НЕВОЗМОЖНО ЗАВЕРШИТЬ КОПИРОВАНИЕ]**

- Следующие фотоснимки нельзя скопировать.
	- Фотоснимок с таким же именем уже существует на получателе. (Только при копировании с карты на встроенную память.)
	- Файлы не соответствуют стандарту DCF.
- Более того, могут не копироваться снимки, записанные или отредактированные другим оборудованием.

## **[ОШИБКА ВСТР. ПАМЯТИ ФОРМАТ-ТЬ ВСТР ПАМ?]**

- Это сообщение будет отображаться, если встроенная память отформатирована на ПК.
	- $\rightarrow$  Еще раз отформатируйте встроенную память на камере. [\(P26\)](#page-25-0) Данные на встроенной памяти будут удалены.

## **[ОШИБКА КАРТЫ ПАМЯТИ ФОРМАТИРОВАТЬ ЭТУ КАРТУ?]**

- Этот формат нельзя использовать с данной камерой.
	- $\rightarrow$  Отформатируйте карту еще раз при помощи камеры после сохранения необходимых данных на ПК и т.д[. \(P26\)](#page-25-0)

## **[ВЫКЛЮЧИТЕ ФОТОКАМЕРУ И СНОВА ВКЛЮЧИТЕ ЕЕ]/[ОШИБКА СИСТ.]**

- Данное сообщение появляется, когда камера работает неправильно.
	- $\rightarrow$  Выключите фотокамеру и снова включите. Если сообщение не пропадает, обратитесь в вашему дилеру или в ближайший сервисный центр.

### **[ОШИБКА ПАРАМЕТРА КАРТЫ ПАМЯТИ]/[НЕВОЗМОЖНО ИСПОЛЬЗОВАТЬ ЭТУ КАРТУ ПАМЯТИ.]**

- $\rightarrow$  Используйте карту, совместимую с данной камерой. [\(P16\)](#page-15-1)
- карта памяти SD (от 8 МБ до 2 ГБ)
- Карта памяти SDHC (от 4 ГБ до 32 ГБ)
- Карта памяти SDXC (от 48 ГБ до 64 ГБ)

## **[ВСТАВЬТЕ КАРТУ SD СНОВА]/[ПОПРОБУЙТЕ ДРУГУЮ КАРТУ]**

- При обращении к карте произошла ошибка.
	- $\rightarrow$  Вставить повторно карту памяти.
	- $\rightarrow$  Вставьте другую карту.

## **[ОШИБКА СЧИТ./ОШИБКА ЗАП. ПРОВЕРЬТЕ КАРТУ]**

- Не удалось прочитать или записать данные.
	- $\rightarrow$  Извлеките карту после отключения питания ([OFF]). Вставьте карту снова, включите питание и снова попробуйте выполнить чтение или запись данных.
- Возможно, карта сломана.
	- $\rightarrow$  Вставьте другую карту.

## **[ЗАПИСЬ ДВИЖ. ИЗОБР. ОТМЕНЕНА ИЗ-ЗА ОГРАНИЧЕНИЙ СКОРОСТИ ЗАПИСИ НА КАРТУ]**

- При записи видеокадров используйте карту памяти SD класса скорости $^*$ , указанным как "Класс 6" или выше.
- $*$  Класс скорости SD это стандарт скорости при непрерывной записи.
- В случае остановки даже после использования карты "Класс 6" или выше скорость записи данных ухудшается, поэтому рекомендуется создать резервную копию, а затем выполнить форматирование [\(P26\).](#page-25-0)
- Запись видеокадров может внезапно прерваться это зависит от типа карты.

## **[НЕВОЗМОЖНО СОЗДАТЬ ПАПКУ]**

• Каталог нельзя создать, поскольку не осталось свободных номеров для каталогов[. \(P98\)](#page-97-0)  $\rightarrow$  Отформатируйте карту, предварительно скопировав нужные данные на компьютер или другое устройство. [\(P26\)](#page-25-0)

## **[ОТОБРАЖЕНИЕ СНИМКА ДЛЯ 4:3 ТВ]/[ОТОБРАЖЕНИЕ СНИМКА ДЛЯ 16:9 ТВ]**

- AV кабель [\(P105\)](#page-104-0) подключен к камере.
	- $\rightarrow$  Нажмите [MENU/SET], если хотите сразу удалить это сообщение.
	- $\rightarrow$  Выберите [ФОРМАТ ТВ] в меню [НАСТР] для изменения телевизионного формата. [\(P25\)](#page-24-1)
- Это сообщение также появляется, если кабель USB подключен только к камере. В таком случае присоедините другой конец кабеля USB к ПК или принтеру[. \(P96](#page-95-0)[, 99\)](#page-98-1)

## **[ПРИНТ. ЗАНЯТ]/[ПРОВЕРЬТЕ ПРИНТЕР]**

- Печать на принтере невозможна.
	- $\rightarrow$  Проверьте принтер.

## **[КОНЧИЛСЯ ЗАРЯД БАТАРЕИ]**

- Заряд встроенного аккумулятора заканчивается.
	- $\rightarrow$  Зарядить аккумулятор.

## **[ДАННЫЙ АККУМУЛЯТОР ИСПОЛЬЗОВАТЬ НЕЛЬЗЯ]**

- Камера не может распознать аккумулятор.
	- $\rightarrow$  Используйте оригинальные аккумуляторы Panasonic. Если данное сообщение появляется даже при использовании оригинального аккумулятора Panasonic, обратитесь к дилеру или в ближайший сервисный центр.
- Аккумулятор не может быть распознан, так как его клеммы загрязнены.
	- $\rightarrow$  Очистите клеммы от загрязнений и т. п.

# **Устранение неисправностей**

Во-первых, попробуйте выполнить следующие операции ([P119](#page-118-0) до [127](#page-126-0)).

Если проблема не устраняется, **ее можно разрешить, выбрав [СБРОС] [\(P25\)](#page-24-0) в меню [НАСТР.] при выполнении снимков**.

## **Аккумуляторы и источник питания**

#### <span id="page-118-0"></span>**Фотокамера не работает даже во включенном состоянии.**

- Аккумулятор вставлен неправильно[. \(P13\)](#page-12-0)
- Ресурс аккумулятора исчерпан.

#### **При включении фотокамеры монитор ЖКД выключается.**

- Возможно, включен режим [РЕЖИМ СНА[\] \(P24\)](#page-23-1) ?  $\rightarrow$  Для отмены этих режимов нажмите кнопку затвора наполовину.
- Ресурс аккумулятора исчерпан.

#### **Фотокамера выключается сразу же после включения.**

- Ресурс аккумулятора исчерпан.
- Если оставить фотокамеру включенной, аккумулятор разрядится.
	- $\rightarrow$  Камеру следует часто выключать, используя режим [РЕЖИМ СНА] и т. д[. \(P24\)](#page-23-1)

## **Мигает индикатор [CHARGE].**

- Не является ли температура аккумулятора чрезмерно высокой или чрезмерно низкой? Если да, понадобится больше времени, чем обычно, для зарядки аккумулятора, или же зарядка может быть не завершена.
- Не загрязнены ли клеммы зарядного устройства или аккумулятора?
	- $\rightarrow$  Вытрите грязь сухой тканью.

#### **Запись**

#### **Снимки не записываются.**

- Переключатель выбора [ЗАП.]/[ВОСП.] установлен в положение [ $\bigcirc$ ][? \(P27\)](#page-26-0)
- Осталась ли свободная память во встроенной памяти или на карте?
	- $\rightarrow$  Удалите ненужные снимки для увеличения доступной памяти. [\(P40\)](#page-39-0)

#### **Снимок слишком бледный.**

- Снимок может получаться бледным, если объектив загрязнен, например, на объективе имеются отпечатки пальцев.
	- $\rightarrow$  В случае загрязнения объектива выключите камеру, задвиньте корпус объектива [\(P8\)](#page-7-0) и осторожно протрите поверхность объектива мягкой сухой тканью.

#### **Участок вокруг выполненных снимков становится темным.**

- Выполнялись ли снимки со вспышкой с близкого расстояния при трансфокаторе, расположенном возле [W]  $(1\times)$ ?
	- $\rightarrow$  Выполните небольшое увеличение, а затем выполните снимки[. \(P35\)](#page-34-0)

#### **Снимки слишком светлые или слишком темные.**

 $\rightarrow$  Проверьте, правильно ли установлена компенсация экспозиции[. \(P50\)](#page-49-0)

#### **2 или 3 снимка делаются одновременно.**

 $\rightarrow$  Проверьте установку режимов [СКОР. СЪЕМКА] (Р58), [ИМПУЛЬС ВСПЫШКИ] (Р59) в режиме сцены или [СЕРИЙН.СЪЕМК[\] \(P76\)](#page-75-0) в меню режима [ЗАП.] и установите их в положение [OFF].

#### **Объект неправильно фокусируется.**

• Диапазон фокусировки зависит от режима записи.

- > Установите необходимый режим, соответствующий расстоянию до объекта.
- Объект находится за пределами диапазона фокусировки камеры[. \(P32\)](#page-31-0)
- Камера трясется (дрожит), или объект незначительно перемещается. [\(P34\)](#page-33-0)

#### **Записанный снимок размытый.**

- $\rightarrow$  Скорость затвора уменьшается, когда снимки выполняются в местах с недостаточной освещенностью, поэтому следует прочно держать камеру двумя руками при выполнении снимков. [\(P28\)](#page-27-0)
- $\rightarrow$  При выполнении снимков с невысокой скоростью затвора следует использовать автоматический таймер[. \(P49\)](#page-48-0)
- $\rightarrow$  Если функция цифрового увеличения не используется, установите ее на [OFF], а светочувствительность на [ <sup>1</sup>. 190][. \(P71\)](#page-70-0)

#### **Записанный снимок выглядит зернистым. На снимке появляется шум.**

• Не слишком ли высокая светочувствительность ISO или не слишком ли низкая скорость затвора?

(При покупке камеры светочувствительность ISO установлена на [ ]. Поэтому при съемке внутри помещений появляются помехи.)

- $\rightarrow$  Уменьшите светочувствительность ISO. [\(P71\)](#page-70-0)
- → Установите [ЦВЕТ.РЕЖИМ] на [NATURAL][. \(P77\)](#page-76-0)
- > Снимайте в хорошо освещенных местах.
- Возможно, задана установка [ВЫС. ЧУВСТВ.], [СКОР. СЪЕМКА] и [ИМПУЛЬС ВСПЫШКИ] в режиме сцены? Если это так, разрешение снимков немного ухудшается вследствие высокочувствительной обработки данных, но это не является неисправностью.

#### **Яркость или цветовой тон записанного снимка отличается от реальной композиции.**

• Если запись производится при флуоресцентном освещении, яркость или цветовой тон может слегка измениться в случае увеличения скорости затвора. Это обусловлено свойствами флуоресцентного освещения и не является неисправностью.

#### **Во время записи снимков или нажатии кнопки затвора наполовину на мониторе ЖКД могут появиться красноватые полосы. Или же часть либо весь монитор ЖКД становится красноватым.**

• Это особенность матриц ПЗС, которая возникает, когда на объекте имеется яркий участок. Некоторая неоднородность может возникать на окружающих участках, но это не является неисправностью. Помеха записывается при съемке видео, но не записывается на фотоснимках.

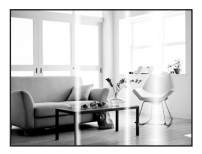

• При съемке рекомендуется не подвергать экран воздействию солнечного света или любого иного источника яркого освещения.

#### **Запись видео прекращается в процессе записи.**

- При записи видеокадров используйте карту памяти SD класса скорости<sup>\*</sup>, указанным как "Класс 6" или выше.
	- $*$  Класс скорости SD это стандарт скорости при непрерывной записи.
- Запись может внезапно прерваться это зависит от типа карты.
	- $\rightarrow$  В случае остановки даже после использования карты "Класс 6" или выше скорость записи данных ухудшается, поэтому рекомендуется создать резервную копию, а затем выполнить форматирование [\(P26\).](#page-25-0)

**Записанное изображение может быть искаженным, или вокруг объекта съемки могут появиться цвета, которых не было на самом деле.**

• Объект может быть немного искажен, или границах могут окраситься, в зависимости от степени увеличения, это обусловлено характеристиками объектива. Кроме того, по краям изображение может выглядеть искаженным ввиду увеличенной перспективы при широкоугольной съемке. Это не является неисправностью.

## **Монитор ЖКД**

#### **Монитор ЖКД выключается, хотя камера включена.**

• Монитор ЖКД выключается, если включен режим [РЕЖИМ СНА] [\(P24\)](#page-23-1). [Это не произойдет при использовании сетевого адаптера (поставляется отдельно).]

#### **Монитор ЖКД темнеет во время работы.**

- Данная камера автоматически заряжается для записи со вспышкой, и монитор ЖКД может темнеть для эффективной зарядки. Монитор может темнеть в следующих случаях:
	- Сразу после включения камеры
	- Сразу после переключения на режим записи

– При регулировке масштабирования или наведении камеры на неосвещенное место Монитор ЖКД снова светлеет, возвращаясь в состояние готовности к записи после зарядки вспышки.

#### **На короткое время монитор становится тусклее или ярче.**

- Это явление происходит при нажатии кнопки затвора наполовину для установки показателя диафрагмы и не влияет на записываемые снимки.
- Данное явление происходит также в случае изменения яркости при использовании масштабирования на камере или перемещении камеры. Причиной является срабатывание автоматической диафрагмы камеры. Это не является неисправностью.

#### **При съемке в помещении монитор ЖКД мерцает.**

• ЖКД монитор может мерцать несколько секунд после включения фотокамеры при съемке внутри помещения при освещении флуоресцентном освещении. Это не неисправность.

#### **Монитор ЖКД слишком яркий или слишком темный.**

• [ЯРКИЙ ЖКД] или [ВЕРХНИЙ РАКУРС] активировано. [\(P24\)](#page-23-0)

#### **На мониторе ЖКД видны черные, красные, синие и зеленые точки.**

• Это не неисправность. Эти пиксели не влияют на записываемые снимки.

#### **На мониторе ЖКД появляются помехи.**

• В темных местах, могут появиться помехи для поддержания яркости монитора ЖКД. И не влияет на записываемые снимки.

#### **На мониторе ЖКД появляются искажения.**

• Если на монитор ЖКД нажать пальцем или приложить к монитору давление, на экране появляются искажения (нарушения цветности), но это не является неисправностью.

## **Вспышка**

## **Вспышка не срабатывает.**

- Установлена ли настройка вспышки на [63]?  $\rightarrow$  Изменение настройки вспышки. (Р43)
- Режим вспышки недоступен, если установлен режим [СЕРИЙН.СЪЕМК] [\(P76\)](#page-75-0) в меню режима [ЗАП.].

#### **Вспышка сработала несколько раз.**

- Если установлено уменьшение эффекта красных глаз [\(P44\)](#page-43-0), вспышка срабатывает трижды.
- Установлено ли [ИМПУЛЬС ВСПЫШКИ[\] \(P59\)](#page-58-0) в режиме сцены?

## **Воспроизведение**

#### **Воспроизводимый снимок отображается повернутым в произвольном направлении.**

• Используйте [ПОВЕРН.]. [\(P90\)](#page-89-0)

#### **Снимок не воспроизводится. Записанные изображения отсутствуют.**

- Установлен ли селекторный переключатель [ЗАП.]/[ВОСП.] на [[D][? \(P37\)](#page-36-0)
- Есть ли снимки во встроенной памяти или на карте?
	- $\rightarrow$  Снимки со встроенной памяти появляются, когда не вставлена карта. Данные снимка на карте появляются, когда карта вставлена.
- Возможно, это снимок, название файла которого было изменено на ПК? Если да, то его невозможно воспроизвести на данной камере.
- Установлено ли [ВОСПР.ИЗБР.] для воспроизведения?
	- $\rightarrow$  Измените на [НОРМ.ВОСПР.]. (Р37)

## **Номер каталога и файла отображаются как [**—**] и экран гаснет.**

- Является ли данный снимок нестандартным, снимком, отредактированным при помощи ПК, или снимком, выполненным цифровой камерой другой марки?
- Извлекался ли аккумулятор сразу же после выполнения снимка? Выполнялся ли снимок при низком оставшемся заряде аккумулятора?

 $\rightarrow$  Отформатируйте данные для удаления снимков, упомянутых выше[. \(P26\)](#page-25-0) (Будут также удалены другие снимки, и восстановить их будет невозможно. Поэтому нужно выполнять проверку перед форматированием.)

#### **При использовании поиска по календарю снимки отображаются по датам, которые отличаются от фактических дат выполнения снимков.**

- Правильно ли установлены часы в камере? [\(P17\)](#page-16-0)
- При поиске снимков, отредактированных с использованием ПК, или снимков, выполненных на другой аппаратуре, они могут отображаться по датам, которые отличаются от фактических дат выполнения снимков.

#### **На записанном снимке появляются круглые белые пятна, похожие на мыльные пузыри.**

• При съемке со вспышкой в условиях недостаточной освещенности или в помещении на снимке могут появиться круглые белые пятна, вызванные отражением света вспышки от пылинок, находящихся в воздухе. Это не неисправность.

Характерной особенностью в этом случае является изменение количества и расположения круглых пятен.

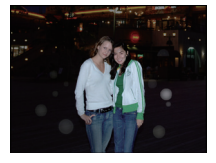

### **Красный участок записанного изображения стал черным.**

- Если при включенной функции цифровой коррекции красных глаз ( $[4\otimes]$ ,  $[4\otimes]$ ,  $[4\otimes]$ ) выполнить снимок объекта, красные элементы которого окружены телесным цветом, эти красные элементы могут быть исправлены на черные функцией цифровой коррекции красных глаз.
	- $\rightarrow$  При выполнении снимков рекомендуется установить режим вспышки на [ $\sharp A$ ], [ $\sharp$ ] или [Œ], или установить [КОРР.КР.ГЛ.] в меню режима [ЗАП.] на [OFF]. [\(P78\)](#page-77-0)

## **[ОТОБРАЖЕНИЕ ПИКТОГРАММЫ] появляется на экране.**

• Был ли этот снимок записан при помощи другой аппаратуры? В таких случаях данные снимки могут отображаться с ухудшенным качеством.

#### **Звук записанных видеокадров иногда прерывается.**

• Данное устройство автоматически настраивает значение диафрагмы во время записи видеокадров. Когда это происходит, звук может прерываться. Это не является неисправностью.

## **Телевизор, компьютер и принтер**

#### **Снимок не выводится на экран телевизора.**

- Правильно ли фотокамера подключена к телевизору?
	- > Установите вход телевизора в режим внешнего входа.

#### **Области воспроизведения на экране телевизора и на мониторе ЖКД фотокамеры отличаются.**

• В зависимости от модели телевизора, снимки могут увеличиваться по горизонтали или по вертикали либо отображаться с обрезанными краями.

#### **Видео нельзя воспроизвести на телевизоре.**

- Вы пытаетесь воспроизвести видео с карточки, вставленной непосредственно в разъем на телевизоре?
	- $\rightarrow$  Подключите фотокамеру к телевизору с помощью AV кабеля а затем задайте на фотокамере режим воспроизведения. [\(P105\)](#page-104-0)

#### **Снимок полностью не выводится на телевизоре.**

→ Проверьте настройку [ФОРМАТ ТВ]. [\(P25\)](#page-24-1)

#### **При подключении фотокамеры к компьютеру не удается скопировать снимок.**

- Правильно ли подключена фотокамера к компьютеру?
- Правильно ли фотокамера распознается компьютером?
	- → Выберите [PC] при подключении[. \(P96\)](#page-95-0)

#### **Карта не распознается компьютером. (Распознается встроенная память.)**

 $\rightarrow$  Отсоедините кабель USB. Убедитесь, что карта правильно вставлена в фотокамеру и снова подключите кабель.

#### **Карта не распознается компьютером (используется карта памяти SDXC).**

- $\rightarrow$  Проверьте, совместим ли ПК с картами памяти SDXC. **http://panasonic.net/avc/sdcard/information/SDXC.html**
- $\rightarrow$  При подключении может появиться сообщение с предложением отформатировать карту, но форматирование выполнять не следует.
- $\rightarrow$  Если отображение [ДОСТУП] на мониторе ЖКД не исчезает, отключите соединительный кабель USB после отключения питания.

#### **При подключении фотокамеры к принтеру не удается распечатать снимок.**

- Снимки не могут быть напечатаны при использовании принтера, не поддерживающего PictBridge.
	- $\rightarrow$  Выберите [PictBridge(PTP)] при подключении. [\(P99\)](#page-98-1)

#### **При печати обрезаются края снимков.**

- $\rightarrow$  При использовании принтера с функцией обрезки или печати без рамки перед печатью отключите эту функцию. (Более подробную информацию см. в инструкции по эксплуатации принтера.)
- $\rightarrow$  При обрашении в фотосалон для печати снимков спросите в фотосалоне, печатают ли они снимки формата 16:9.

#### **По ошибке был выбран нечитаемый язык.**

 $\rightarrow$  Нажмите [MENU/SET], выберите значок меню [HACTP.] [ $\blacktriangledown$ ], а затем для задания языка выберите значок [@]. [\(P26\)](#page-25-1)

#### **Иногда при нажатии кнопки затвора наполовину загорается красная лампочка.**

• В условиях недостаточной освещенности для облегчения фокусировки на объекте съемки вспомогательная лампочка автофокусировки [\(P78\)](#page-77-1) загорается красным цветом.

#### **Вспомогательная лампочка автофокусировки не включается.**

- Установлен ли параметр [ВСП. ЛАМП. АФ] в режиме [ЗАП.] в [ON]? [\(P78\)](#page-77-1)
- Вспомогательная лампочка автофокусировки не включается в условиях хорошей освещенности.

#### **Фотокамера нагревается.**

• При использовании корпус фотокамеры может нагреваться. Это никак не сказывается на характеристиках фотокамеры или качестве снимков.

#### **Объектив щелкает.**

• При изменении яркости вследствие изменения увеличения или поворота фотокамеры объектив может издавать щелчки, а изображение на экране может существенно изменяться. Тем не менее, это не влияет на получаемые снимки. Щелчки вызваны автоматической настройкой диафрагмы. Это не неисправность.

#### **Сбилась настройка часов.**

• Если камера не используется в течение длительного времени, часы могут сброситься.

 $\rightarrow$  [УСТАНОВИТЕ ЧАСЫ] — отображается сообщение; необходимо настроить часы повторно. Без настройки часов невозможно записать правильную дату во время съемки. [\(P17\)](#page-16-0)

**При выполнении снимков с использованием масштабирования они незначительно искажаются, а участки вокруг объекта содержат цвета, которых нет на самом деле.**

• При некоторых уровнях увеличения выполненные снимки слегка искажены либо контуры и другие участки снимков окрашиваются, но это не является неисправностью.

#### **Масштабирование мгновенно останавливается.**

• При использовании дополнительного оптического увеличения действие масштабирования временно прекращается. Это не является неисправностью.

#### **Файлы не записываются с последовательными номерами.**

• После выполнения некоторых операций снимки могут записываться в папки с номерами, отличающимися от номеров папок, используемых до выполнения этих операций. [\(P98\)](#page-97-0)

#### **Номера присваиваются файлам в порядке увеличения.**

• При вставке или извлечении аккумулятора без предварительного отключения питания камеры номера папок и файлов для выполненных снимков не будут храниться в памяти. Если питание после этого будет снова включено и сделаны снимки, они могут сохраниться под номерами файлов, которые были назначены предыдущим снимкам.

#### **[ВОЗРАСТ] не отображается правильно.**

• Проверьте настройки часов [\(P17\)](#page-16-0) и дня рождения [\(P56\).](#page-55-0)

#### **Тубус объектива втянут.**

• Тубус объектива убирается приблизительно через 15 секунд после переключения из режима [ЗАП.] в режим [ВОСП.].

#### **Когда камеру оставляют в покое, самопроизвольно начинается показ слайдов.**

<span id="page-126-0"></span>• Для знакомства с функциями камеры используется [АВТ.ДЕМО.РЕЖ.]. Нажмите любую кнопку для возврата камеры на исходный экран.

#### **Будет слышен звук объектива.**

• В данной камере при выполнении снимков используется функция АФ. Она может производить звук при фокусировке на объектах и т. д., но это не является неисправностью.

## **Количество записываемых снимков и доступное время записи**

- Количество записываемых снимков и время записи даны в приближенном значении. (Эти параметры варьируются в зависимости от условий записи и типа карты памяти.)
- Количество записываемых снимков и доступное время записи отличаются в зависимости от объектов.

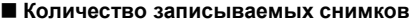

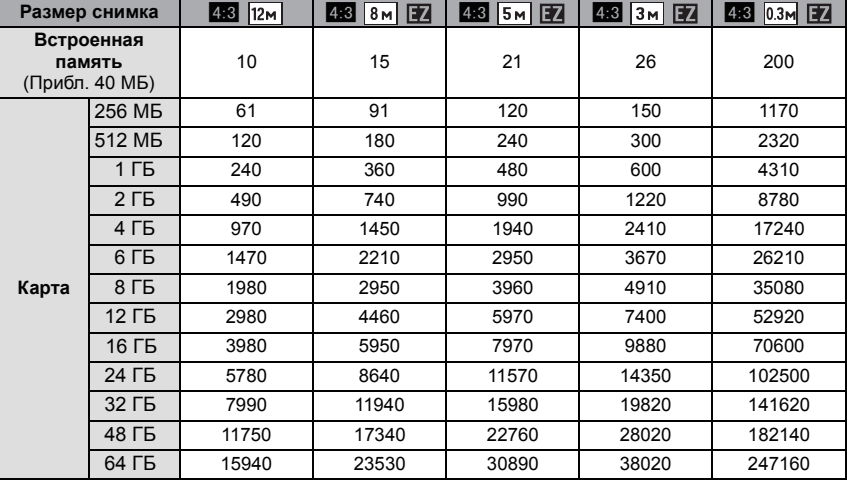

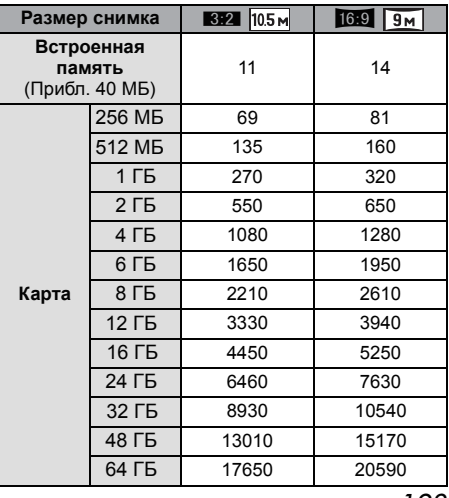

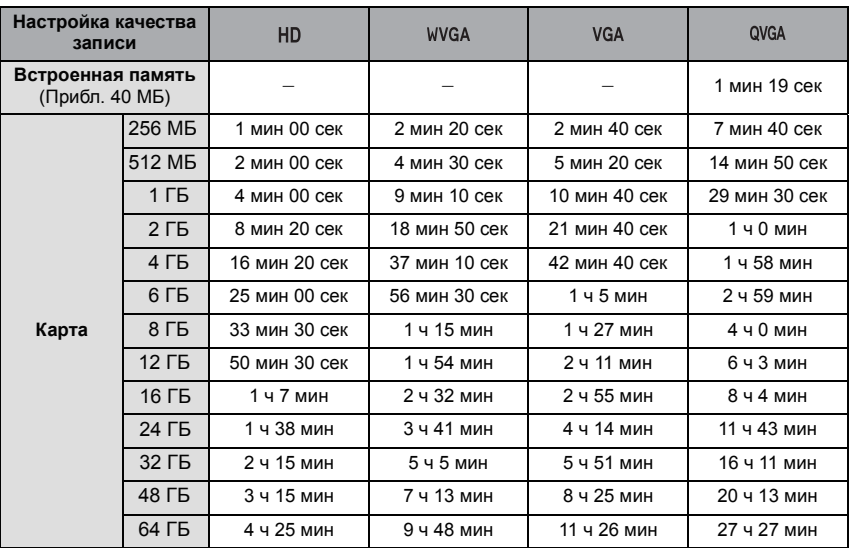

## ∫ **Доступное время записи (при записи видео)**

 $*$  Видео можно записывать непрерывно вплоть до 2 ГБ. На экране отображается максимальное доступное время записи только до 2 ГБ.

## **Примечание**

• Оставшееся время съемки и количество оставшихся снимков, отображаемое на экране, не обязательно уменьшается по порядку.

• Дополнительннное оптическое увеличение не работает при установке [ВЫС. ЧУВСТВ.], [СКОР. СЪЕМКА] или [ИМПУЛЬС ВСПЫШКИ] в режиме сцены, поэтому разрешение снимка для [ 7 ] не показано.

- Логотип SDXC является товарным знаком SD-3C, LLC.
- Логотипы QuickTime и QuickTime являются торговыми марками или зарегистрированными торговыми марками Apple Inc., используемыми по лицензиям.
- Снимки экрана продукции Microsoft воспроизводятся с разрешения Microsoft Corporation.

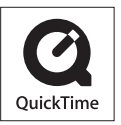

• Другие названия, названия фирм и изделий, отмеченные в этой инструкции, являются торговыми знаками или зарегистрированными товарными знаками соответствующих компаний.